# Цифровой контроллер клапанов Fisher™ FIELDVUE™ DVC6200

Данное руководство применимо к следующим приборам

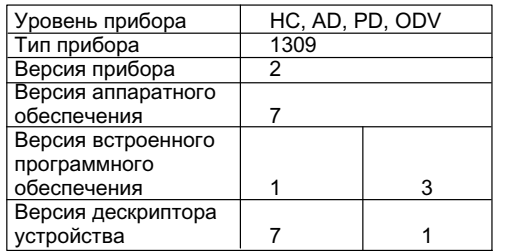

## Содержание

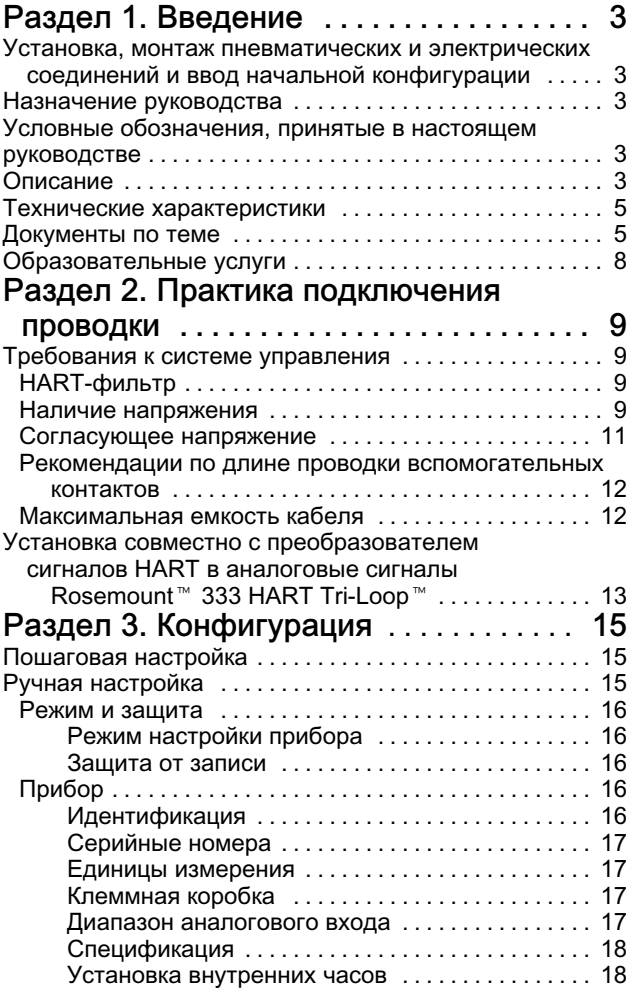

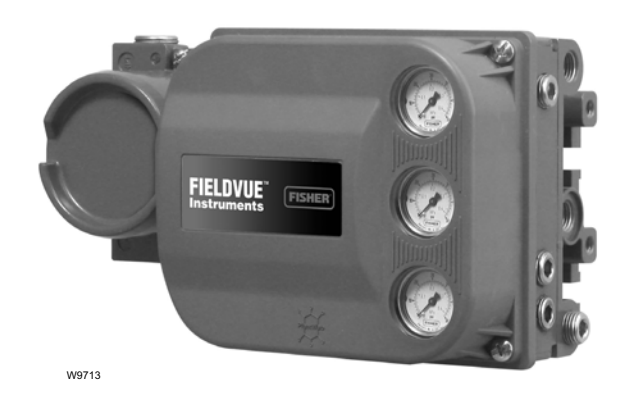

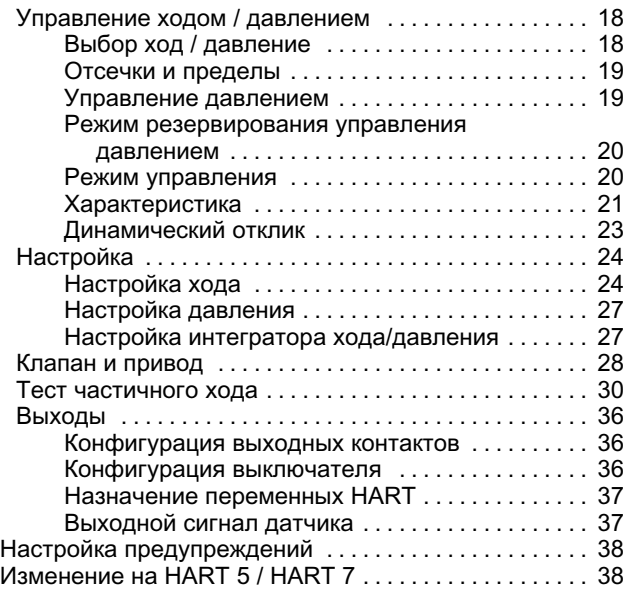

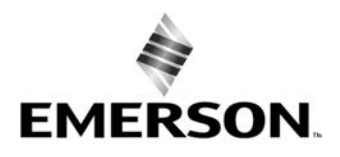

**FISHER** 

www.Fisher.com

# Содержание (продолжение)

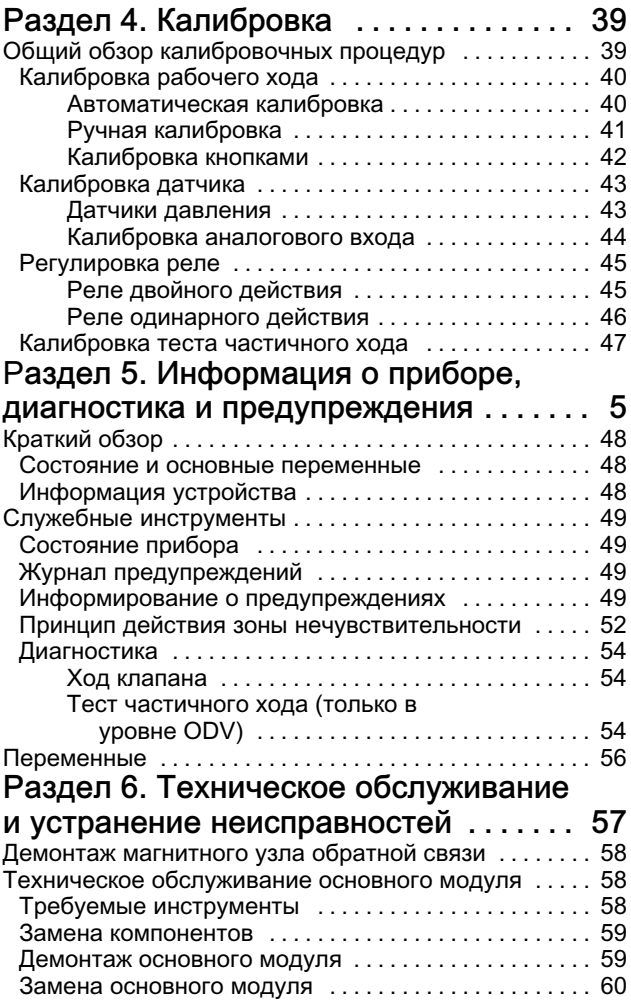

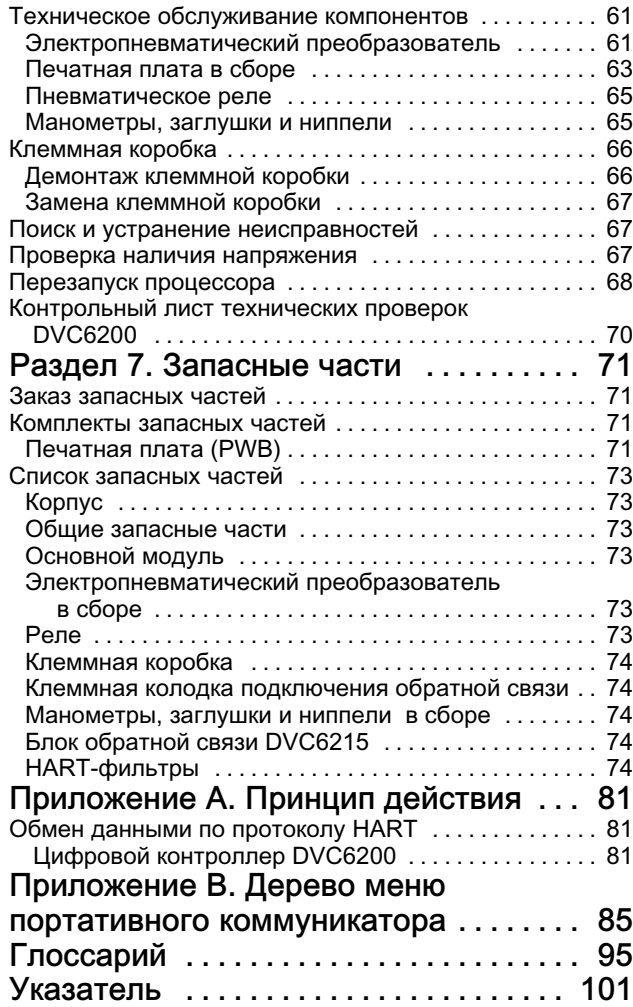

# <span id="page-2-0"></span>Раздел 1. Введение

## Установка, монтаж пневматических и электрических соединений и ввод начальной конфигурации

Изучите Руководство по быстрому запуску прибора серии DVC6200 [\(D103556X012](https://www.emerson.com/documents/automation/quick-start-guide-fisher-fieldvue-........-...........-........-.....-dvc6200-dvc6200-series-digital-valve-controllers-russian-ru-ru-122588.pdf)) для получения информации о порядке монтажа, подключения и ввода начальной конфигурации. Если вам требуется копия данного руководства по эксплуатации, отсканируйте или нажмите на код справа, обратитесь в местное торговое [представительство компании Emerson](http://www.emerson.com/en-us/contact-us) или посетите веб-сайт производителя по адресу Fisher.com.

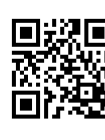

Отсканируйте код или нажмите кнопку для обращения в службу поддержки

## Назначение руководства

Настоящее руководство по эксплуатации является дополнением к Руководству по быстрому запуску прибора серии DVC6200 [\(D103556X012\)](https://www.emerson.com/documents/automation/quick-start-guide-fisher-fieldvue-........-...........-........-.....-dvc6200-dvc6200-series-digital-valve-controllers-russian-ru-ru-122588.pdf), которое поставляется в комплекте с каждым прибором. Настоящее руководство по эксплуатации содержит технические характеристики изделия, справочные материалы, информацию о персонализированных настройках, описание процедур технического обслуживания и параметры запасных частей.

В настоящем руководстве по эксплуатации описывается порядок использования портативного коммуникатора Emerson для настройки и калибровки прибора. Для настройки, калибровки и диагностики клапана и прибора может также использоваться программное обеспечение Fisher ValveLink™ или программное обеспечение ValveLink Mobile. Информация о порядке использования программного обеспечения ValveLink с настоящим прибором представлена в справочной системе программы ValveLink и в документации.

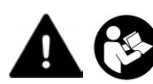

Персонал, занимающийся монтажом, эксплуатацией или обслуживанием цифрового контроллера клапанов DVC6200, должен пройти полное обучение и иметь опыт монтажа, эксплуатации и технического обслуживания клапанов, приводов и сопутствующего оборудования. Во избежание получения травм или повреждения оборудования важно внимательно изучить, усвоить и соблюдать все указания, приведенные в настоящем руководстве, включая все указания и предостережения по технике безопасности. Если у вас остались какие-либо вопросы по данному руководству, до начала работы свяжитесь с торговым представительством компании Emerson.

## Условные обозначения, принятые в настоящем руководстве

Навигация по меню и сочетания клавиш включены в процедуры и описание параметров, к которым возможен доступ с помощью портативного коммуникатора.

Например, для доступа к настройкам прибора:

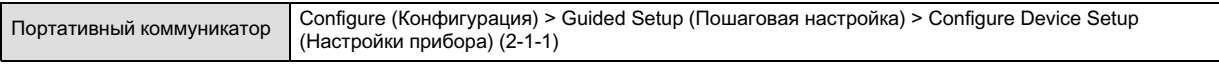

Описание дерева меню портативного коммуникатора представлено в Приложении [B.](#page-84-0)

## Примечание

Сочетания клавиш быстрого доступа действительны только для полевого коммуникатора 475. Они не применимы к коммуникатору Trex™.

## Описание

Цифровой контроллер клапанов DVC6200 (рис. 1– [1](#page-3-0) и 1– [2](#page-3-0)) представляет собой коммуникационное устройство на основе микропроцессора, служащее для преобразования электрического сигнала в пневматический. В дополнение к обычной функции преобразования входного токового сигнала в выходное пневматическое давление цифровой контроллер клапанов DVC6200 обеспечивает удобство доступа к информации, имеющей важное значение для технологических процессов, с использованием коммуникационного протокола HART®. Пользователь может получать информацию от наиболее важного компонента технологического процесса (регулирующего клапана) либо с помощью портативного коммуникатора, подключенного к клапану или к распределительной коробке, либо с помощью

<span id="page-3-0"></span>Рис. 1– 1. Цифровой контроллер клапанов FIELDVUE DVC6200, смонтированный на приводе клапана Fisher с поступательным движением штока

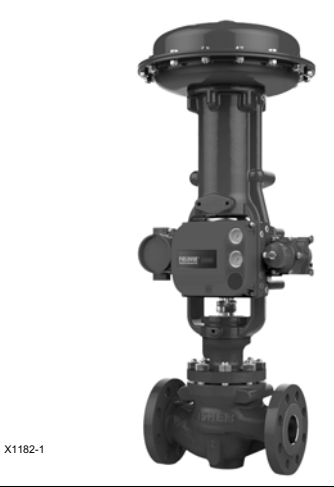

Рис. 1– 2. Цифровой контроллер клапанов FIELDVUE DVC6200, интегрально установленный на регулирующем клапане Fisher GX

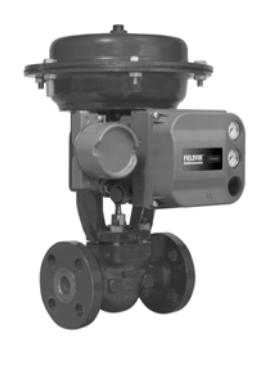

W9616

персонального компьютера или рабочей станции в диспетчерской. Кроме того, возможен вариант исполнения с изолированными электрическими цепями для датчика положения клапана (для отдельной обратной связи по положению клапана) или встроенным переключателем, который может применяться в качестве концевого выключателя или выключателя сигнализации.

Пользователь может производить некоторые операции с цифровым контроллером клапанов DVC6200 с помощью персонального компьютера, на котором установлено программное обеспечение ValveLink или программный комплекс AMS Suite: Intelligent Device Manager (интеллектуальный диспетчер устройств), либо с использованием портативного коммуникатора. Пользователю доступна общая информация об уровне версии программного обеспечения, сообщениях, метках, дескрипторах и датах.

Для поиска неисправностей существует возможность доступа к диагностической информации. Пользователь может устанавливать параметры конфигурации входов и выходов, а также производить калибровку цифрового контроллера клапанов. Более подробное описание возможностей каждого из диагностических уровней представлено в табл. 1– 1.

Использование протокола HART позволяет интегрировать данные полевых устройств в систему управления или получать информацию на основании данных отдельного контура.

Цифровой контроллер DVC6200 предназначен для прямой замены стандартных пневматических и электропневматических позиционеров, монтируемых на клапанах.

#### Таблица 1– 1. Функциональные возможности прибора

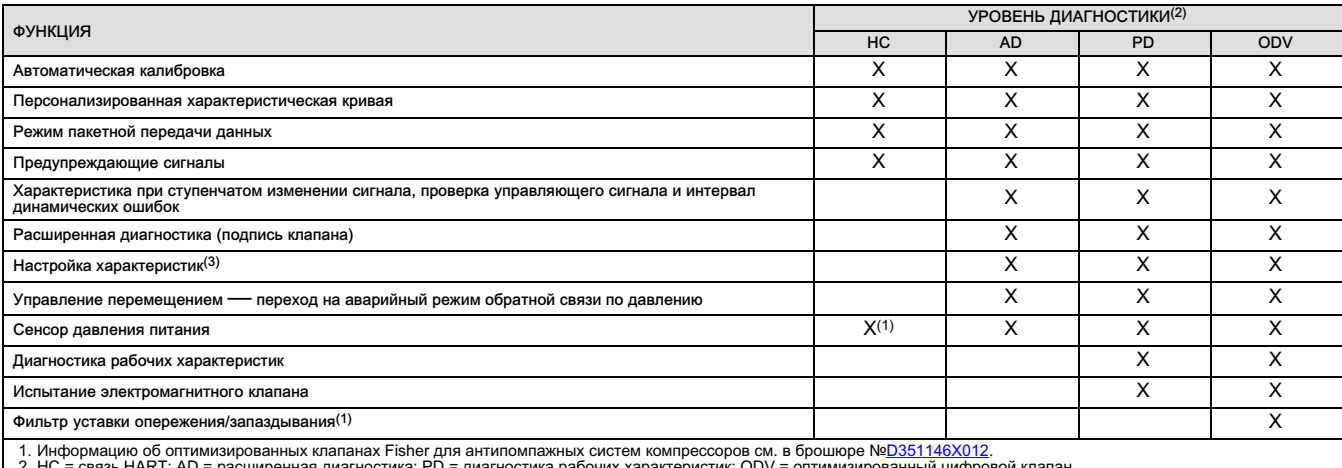

2. ПО – связь понтт, од – расширенная диагностика, г о – диагностика расочих характеристик, Оду – оптимизирован<br>3. Программа Performance Tuner (настройщик характеристик) доступна только в программном обеспечении ValveLink

4. Датчик давления питания доступен во встроенном программном обеспечении версии 7 и выше.

## <span id="page-4-0"></span>Технические характеристики

## ПРЕДУПРЕЖДЕНИЕ

Технические характеристики см. в табл. 1– [2.](#page-5-0) Неправильная настройка прибора может привести к выходу изделия из строя, повреждению имущества или травмам.

Технические характеристики цифровых контроллеров клапанов DVC6200 представлены в табл. 1– [2.](#page-5-0) Технические характеристики цифровых контроллеров клапанов DVC6200 представлены в таблице 1– [2.](#page-5-0) Технические характеристики коммуникатора можно найти в соответствующем [Руководстве по быстрому запуску.](https://www.emerson.com/documents/automation/quick-start-guide-ams-trex-device-communicator-en-us-171742.pdf)

## Документы по теме

В данном разделе перечислены другие документы, содержащие информацию, касающуюся цифрового контроллера клапанов DVC6200. Эти документы включают:

- Бюллетень 62.1: DVC6200 цифровой контроллер клапанов Fisher FIELDVUE DVC6200 [\(D103415X0RU\)](https://www.emerson.com/documents/automation/%D1%86%D0%B8%D1%84%D1%80%D0%BE%D0%B2%D0%BE%D0%B9-%D0%BA%D0%BE%D0%BD%D1%82%D1%80%D0%BE%D0%BB%D0%BB%D0%B5%D1%80-%D0%BA%D0%BB%D0%B0%D0%BF%D0%B0%D0%BD%D0%BE%D0%B2-fisher-fieldvue-dvc6200-dvc6200-digital-valve-controller-russian-ru-122940.pdf)
- Бюллетень 62.1: DVC6200(S1) размеры цифрового контроллера клапанов Fisher FIELDVUE DVC6200 ([D103543X012](http://www.emerson.com/documents/automation/124636.pdf))
- Бюллетень 62.1: цифровой контроллер клапанов Fisher FIELDVUE выбор продукции [\(D104363X012\)](https://www.emerson.com/documents/automation/product-bulletin-fisher-fieldvue-digital-valve-controller-product-selection-en-6112860.pdf)
- Руководство по быстрому запуску цифрового контроллера клапанов серии Fisher FIELDVUE DVC6200 ([D103556X0RU](https://www.emerson.com/documents/automation/quick-start-guide-fisher-fieldvue-%D1%86%D0%B8%D1%84%D1%80%D0%BE%D0%B2%D1%8B%D0%B5-%D0%BA%D0%BE%D0%BD%D1%82%D1%80%D0%BE%D0%BB%D0%BB%D0%B5%D1%80%D1%8B-%D0%BA%D0%BB%D0%B0%D0%BF%D0%B0%D0%BD%D0%BE%D0%B2-%D1%81%D0%B5%D1%80%D0%B8%D0%B8-dvc6200-dvc6200-series-digital-valve-controllers-russian-ru-ru-122588.pdf))
- Разделение диапазонов цифровых контроллеров клапанов FIELDVUE ([D103262X012](http://www.emerson.com/documents/automation/137910.pdf))
- Использование приборов FIELDVUE с интерфейсом контура Smart HART и мониторинга (HIM) ([D103263X012](http://www.emerson.com/documents/automation/140998.pdf))
- Использование приборов FIELDVUE с адаптером Smart Wireless THUM и модулем интерфейса HART (HIM) ([D103469X012](http://www.emerson.com/documents/automation/138146.pdf))
- Звуковой монитор для связи с использованием HART ([D103265X012](http://www.emerson.com/documents/automation/141054.pdf))
- Спецификация полевых устройств HART дополнение к цифровому контроллеру клапанов Fisher FIELDVUE DVC6200 [\(D103639X012\)](http://www.emerson.com/documents/automation/124884.pdf)
- Использование преобразователя HART Tri‐Loop для преобразования сигналов HART в аналоговые сигналы с цифровыми контроллерами клапанов FIELDVUE [\(D103267X012\)](http://www.emerson.com/documents/automation/141056.pdf)
- Реализация стратегии блокировки последнего приложения ([D103261X012](http://www.emerson.com/documents/automation/122898.pdf))
- Руководство по эксплуатации фильтра Fisher HF340 [\(D102796X012\)](http://www.emerson.com/documents/automation/135518.pdf)
- [Руководство пользователя](https://www.emerson.com/documents/automation/user-guide-ams-trex-device-communicator-en-us-171738.pdf) коммуникатора AMS Trex
- Справочная система или [документация по программному обеспечению](http://www.emerson.com/catalog/en-us/automation-solutions/asset-reliability/field-device-management/fisher-valvelink) ValveLink

Все документы можно получить в [местном торговом представительстве компании Emerson](http://www.emerson.com/en-us/contact-us) или на веб-сайте Fisher.com.

## <span id="page-5-0"></span>Таблица 1– 2. Технические характеристики

### Варианты монтажа

Цифровой контроллер клапанов DVC6200 или блок обратной связи DVC6215: Встроенный монтаж на приводах Fisher 657/667 или GX ■ Монтаж в окно на поворотные приводы Fisher Линейные установки с поступательным движением штока Установки с четвертьоборотным поворотом клапана

Базовый блок DVC6205 для монтажа на двухдюймовой трубной консоли или настенного крепления (дистанционный монтаж)

Цифровые контроллеры клапанов DVC6200 или блоки обратной связи DVC6215 могут также устанавливаться на другие приводы, совместимые с требованиями по монтажу стандартов IEC 60534‐6-1, IEC 60534-6-2, VDI/VDE 3845 и NAMUR.

#### Протокол передачи данных

 $HART 5$  или  $HART 7$ 

#### Входной сигнал

#### Двухточечное подключение

Аналоговый входной сигнал: 4–20 мА пост. тока, ном.; возможно разделение диапазонов

Минимальное напряжение на клеммах прибора должно составлять 9,5 В пост. тока для аналогового управления, 10 В пост. тока для связи HART Минимальный ток управления: 4,0 мА

Минимальный ток без перезапуска микропроцессора: 3,5 мА

Максимальное напряжение: 30 В пост. тока Защита от превышения тока Защита от обратной полярности

#### Многоточечное подключение

Питание прибора: от 11 до 30 В пост. тока при 10 мА Защита от обратной полярности

#### Давление питания[\(1](#page-7-0))

Рекомендуемый минимум: на 0,3 бар (5 фунтов/кв. дюйм) выше максимального требуемого давления для привода

Максимум: 10,0 бар (145 фунтов/кв. дюйм) или максимально допустимое давление привода, смотря по тому, какое из двух значений окажется меньше

Среда: воздух или природный газ

Подаваемая среда должна быть чистой, сухой и не вызывать коррозии.

Согласно стандарту ISA 7.0.01: Максимально допустимый размер частиц в пневматической системе составляет 40 мкм. Рекомендуется дополнительная фильтрация до размера частиц 5 мкм. Содержание смазки не должно превышать 1 миллионную долю по весу (вес/вес) или по объему (объем/объем). Необходимо свести к минимуму возможность образования конденсата в системе подачи воздуха.

Согласно стандарту ISO 8573-1:

Максимальная плотность распределения частиц: класс 7

Содержание масла: класс 3

Точка росы по давлению: класс 3 или не менее чем на 10 °С ниже самой низкой ожидаемой температуры окружающей среды

#### Выходной сигнал

Пневматический сигнал, до полного давления питания Минимум диапазона: 0,4 бара (6 фунтов/кв. дюйм) Максимум диапазона: 9,5 бара (140 фунтов/кв. дюйм) Действие: ■ двойное, ■ одинарное или ■ обратное

Расход воздуха в установившемся режиме[\(2](#page-7-0))[\(3](#page-7-0))

### Стандартное реле

При давлении питания 1,4 бара (20 фунтов/кв. дюйм): Менее чем 0,38 норм. м<sup>3</sup>/ч (14 ст. куб. футов/ч) При давлении питания 5,5 бара (80 фунтов/кв. дюйм): менее чем 1,3 норм. м<sup>3</sup>/ч (49 ст. куб. футов/ч)

### Реле низкой утечки

При давлении питания 1,4 бара (20 фунтов/кв. дюйм): Среднее значение 0,056 норм. м<sup>3</sup>/ч (2,1 ст. куб. футов/ч)

При давлении питания 5,5 бара (80 фунтов/кв. дюйм): Среднее значение 0,184 норм. м3/час (6,9 ст. куб. футов/ч)

Максимальная выходная пропускная способность[\(2](#page-7-0))[\(3](#page-7-0))

При давлении подачи 1,4 бара (20 фунтов/кв. дюйм): 10,0 станд. м<sup>3</sup>/ч (375 ст. куб. футов/ч) При давлении подачи 5,5 бара (80 фунтов/кв. дюйм): 29,5 станд. м3/ч (1100 ст. куб. футов/ч)

### Рабочий диапазон температур окружающей среды Предельные температуры([1\)](#page-7-0)([4\)](#page-7-0)

От −40 до 85 °С (от −40 до 185 °F) От −52 до 85 °С (от −62 до 185 °F) для приборов, использующих опцию экстремальной температуры (фторсиликоновые эластомеры) От −52 до 125 °С (от −62 до 257 °F) для блока обратной связи с удаленной установкой

#### Независимая линейность([5\)](#page-7-0)

Типовое значение: ±0,50 % выходного диапазона

#### Электромагнитная совместимость

Соответствует стандарту EN 61326-1:2021 Помехоустойчивость — промышленные зоны -согласно таблице 2 стандарта EN 61326-1 -Технические характеристики представлены -в следующей таблице 1– [3](#page-7-0). Излучаемые помехи — класс A -Класс оборудования по ISM: группа 1, класс A

-продолжение-

## Руководство по эксплуатации

D103605X0RU

## Таблица 1– [2.](#page-5-0) Технические характеристики (продолжение)

Введение Декабрь 2022 г.

#### Молниезащита и защита от перенапряжения уровень защищенности предусмотрен в табл. 1– [3](#page-7-0) в качестве защищенности от скачков напряжения. Для дополнительной защиты от перенапряжения можно использовать имеющиеся в продаже устройства защиты от переходных режимов.

#### Методика вибрационных испытаний

Испытано в соответствии с требованиями ANSI/ISA-S75.13.01, раздел 5.3.5. Поиск резонансной частоты осуществляется по всем трем осям. Прибор подлежит 30-минутному испытанию на прочность, предусмотренному стандартом ISA (Международная ассоциация по стандартизации), при каждом резонансе на основной частоте.

#### Входное полное сопротивление

Может использоваться нагрузка, эквивалентная импедансу 500 Ом. Данное значение соответствует 10 В при 20 мА.

#### Методика испытаний во влажной среде

Проверено на соответствие стандарту IEC 61514-2

#### Классификация электрооборудования

#### Сертификация для опасных зон

CSA — Искробезопасность, взрывобезопасность, раздел 2, пылевзрывобезопасность

FM — Искробезопасность, взрывобезопасность, пожаробезопасность, защита от воспламенения горючей пыли

ATEX — Искробезопасность, взрывобезопасность, тип n

Пыленевозгораемость, искробезопасность

IECEx — Искробезопасность, взрывобезопасность, тип n

Пыленевозгораемость, искробезопасность, защита корпуса

#### Степень защиты корпуса электрооборудования

CSA — Тип 4X, IP66

FM — Тип 4X, IP66

ATEX — IP66

IECEx — IP66

Прочие классификации/сертификации

Сертифицированное для среды природного газа устройство с одним уплотнением — CSA, FM, ATEX и IECEx

ABS — Сертификация для использования на судах

BV — сертификация для использования на судах

DNV — сертификация для использования на судах

Сертификат регистра Ллойда — Аттестовано для использования на морских установках

CCC — обязательная сертификация для Китая

CML — Certification Management Limited (Япония)

CUTR — Технический регламент Таможенного союза (Россия, Казахстан и Белоруссия)

ESMA — Управление по стандартизации и метрологии ОАЭ — ECAS-Ex (ОАЭ)

INMETRO — Национальный институт метрологии, качества и технологий (Бразилия)

KOSHA — Корейское агентство по охране труда и здоровья (Южная Корея)

KTL — Корейская испытательная лаборатория (Южная Корея)

NEPSI — Национальный центр надзора и проверки по взрывозащите и безопасности контрольно-измерительных приборов (Китай)

PESO CCOE — Организация по безопасности в нефтехимической промышленности и взрывчатых веществ — главный инспектор по взрывчатым веществам (Индия)

SANS — Национальные стандарты ЮАР

Для получения более подробной информации о классификации/сертификации обратитесь в [торговое](http://www.emerson.com/en-us/contact-us) [представительство компании Emerson.](http://www.emerson.com/en-us/contact-us)

### Соединения

Давление питания: внутр. резьба 1/4 NPT и интегральный фланец для установки регулятора 67CFR

Давление на выходе: внутр. резьба 1/4 NPT Трубопровод: рекомендованный 3/8 дюйма Вент.: внутр. резьба 3/8 NPT Электрич. подключения: внутр. Резьба 1/2 NPT или M20

### Совместимость привода

Ход штока (линейное продольное движение) Линейные приводы с номинальным ходом от 6,35 мм (0,25 дюйм.) до 606 мм (23,375 дюйм.)

### Поворот вала (четвертьоборотные поворотные приводы)

Поворотные приводы с номинальным углом поворота от 45 до 180 градусов<sup>[\(6](#page-7-0))</sup>

#### Вес DVC6200

Алюминиевый: 3,5 кг (7,7 фунта) Нержавеющая сталь: 8,6 кг (19 фунтов) DVC6205: 4,1 кг (9 фунтов) DVC6215: 1,4 кг (3,1 фунта)

#### Материалы конструкции

Корпус, основание модуля и клеммная коробка: A03600 алюминиевый сплав с низким содержанием меди (стандартно) Нержавеющая сталь (доп. опция) Крышка: термопластичный полиэфир Эластомеры: нитрил (стандартно), фторсиликон (экстремальные температуры) Датчик положения соответствует требованиям стандарта NAMUR NE43; выбор сообщения об ошибке высоким (> 22,5 мА) или низким (< 3,6 мА) уровнем сигнала.

-продолжение-

## <span id="page-7-0"></span>Таблица 1– [2.](#page-5-0) Технические характеристики (продолжение)

#### Дополнительные опции

 Манометры давления питания и выходного давления или Пневмоклапаны Интегрально устанавливаемый регулятор фильтра Реле низкой утечки(7) Экстремальные температуры ■ Удаленный монтаж<sup>(8)</sup> ■ Нерж. сталь  $\blacksquare$  Интегральный датчик положения 4–20 мА $(9)$ : выход 4–20 мА, гальв. изолирован Напряжение питания: 8–30 В пост. тока Справочн. погрешность: 1 % полного хода Датчик положения соответствует требованиям стандарта NAMUR NE43; выбор сообщения об ошибке высоким (> 22,5 мА) или низким (< 3,6 мА) уровнем сигнала. Отказ с высоким уровнем сигнала возможен только при подаче питания на позиционер.  $\blacksquare$  Интегральный переключатель<sup>(9)</sup>:

один изолированный переключатель с возможностью настройки в калиброванном диапазоне хода или с включением от приборного сигнала Выключенное состояние: 0 мА (ном.)

Включенное состояние: не более 1 А Напряжение питания: не более 30 В пост. тока Справочн. погрешность: 2 % полного хода

Для получения дополнительной информации обратитесь в [торговое представительство компании](http://www.emerson.com/en-us/contact-us) **[Emerson](http://www.emerson.com/en-us/contact-us) или посетите сайт Fisher.com.** 

#### Декларация соответствия SEP

Компания Fisher Controls International LLC заявляет, что данное изделие соответствует требованиям параграфа 3 статьи 4 Директивы ЕС 2014/68/EU по оборудованию, работающему под давлением (PED). Оно было разработано и произведено в соответствии с надлежащей инженерной практикой Sound Engineering Practice (SEP) и не может маркироваться знаком CE в отношении соответствия требованиям PED.

При этом на изделие может быть нанесена маркировка CE, указывающая на соответствие требованиям других применяемых директив ЕС.

Специализированная терминология, используемая в документации по данному прибору, представлена в стандарте ANSI/ISA 51.1 «Терминология технологического оборудования».

- 
- 1. Не допускается превышение предельных значений давления или температуры, указанных в данном руководстве или в других соответствующих стандартах.<br>2. Норм. м<sup>3/</sup>ч нормальный кубический метр в час (при температуре 0 °С

для двойного действия.<br>4. Предельные значения температур различаются в зависимости от сертификации конкретного устройства для работы в опасных зонах. Нижний предел температуры для

о сертификации взрывозащищенных оболочек, содержащих фторсиликоновые эластомеры согласно Техническому регламенту Таможенного союза, составляет -53 °C (-63,4 °F).<br>5. Неприменимо, если величина хода составляет менее 19 мм (

и ифровых контроллеров клапанов в случае длинноходных исполнений.<br>В Поворотные приводы с номинальным ходом 180 градусов требуют специального монтажного комплекта. Для получения информации о доступности комплекта обращайт

### Таблица 1– 3. Сводные характеристики электромагнитной совместимости — помехоустойчивость

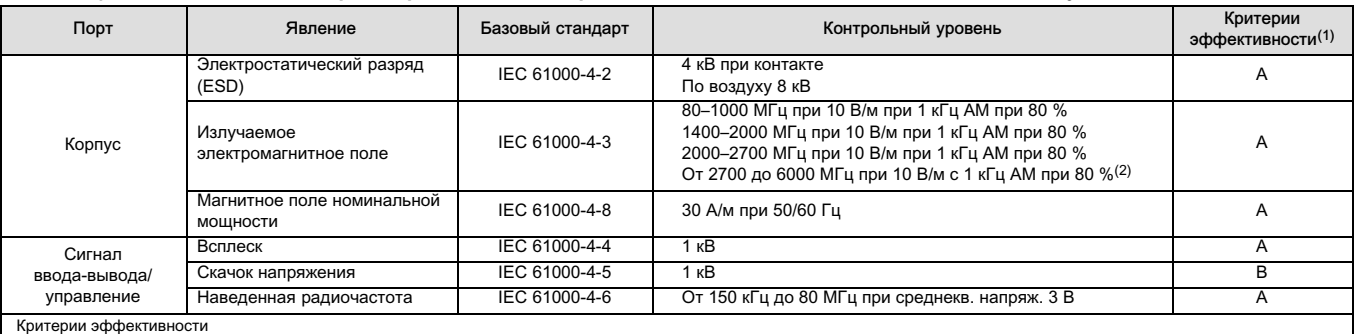

Критерии эффективности DVC6200: +/– 1 %

DVC6205 выносного монтажа: +/– 2 %

1. А = без потери производительности во время испытаний. В = временная потеря производительности во время испытаний, но с самовосстановлением.<br>2. В соответствии с требованиями стандарта EN 61326-1:2021 проводится дополнит

## Образовательные услуги

emerson.ru/ru-ru/automation/services-consulting/education-in-russia

## <span id="page-8-0"></span>Раздел 2. Практика подключения проводки

## Требования к системе управления

Некоторые параметры требуют проверки для обеспечения совместимости системы управления с цифровым контролером клапанов DVC6200.

## HART-фильтр

В зависимости от используемой системы управления для обеспечения HART-связи может потребоваться HART-фильтр. HART-фильтр является пассивным устройством, которое подключается к цепи HART-контура. Фильтр обычно устанавливается у клемм подключения проводки для входных/выходных сигналов системы управления (см. рис. 2– 1). Он предназначен для эффективной изоляции выхода системы управления от модулированных сигналов связи по протоколу HART и повышения импеданса системы управления для обеспечения передачи сигналов по HART. Дополнительная информация с описанием и порядком использования фильтра HART приведена в соответствующем руководстве по эксплуатации этого фильтра.

Для определения необходимости установки фильтра в вашей системе обратитесь в [торговое представительство](http://www.emerson.com/en-us/contact-us) [компании Emerson](http://www.emerson.com/en-us/contact-us).

## Примечание.

Как правило, установка HART-фильтра не требуется для систем управления Emerson, включая системы PROVOX™, RS3™ и ДельтаВ™.

### Рис. 2– 1. Применение HART-фильтра

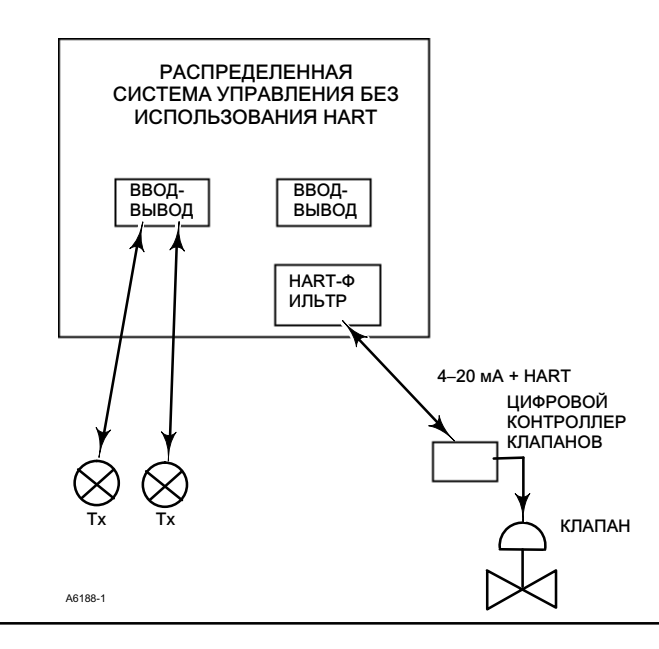

## Наличие напряжения

Напряжение, поступающее на цифровой контроллер клапанов DVC6200, должно быть не менее 10 В пост. тока. Напряжение на измерительном приборе не совпадает с фактически измеренным напряжением при подключении прибора. Это напряжение ограничивается измерительным прибором и, как правило, оказывается меньше поступающего напряжения.

Как показано на рис. 2– 2, поступающее на прибор напряжение, зависит от следующих факторов:

- напряжения, выдаваемого системой управления;
- наличия фильтра, беспроводного THUM-адаптера или барьера искробезопасности; а также от
- типа и длины проводов.

Напряжение, поступающее на прибор от системы управления, представляет максимальное напряжение на выходных контактах, при котором система управления обеспечивает выдачу максимального тока в замкнутый контур.

Для расчета напряжения, поступающего на прибор, можно использовать следующее уравнение:

Доступное напряжение = [напряжение, выдаваемое системой управления при максимальном токе] - [падение напряжения на фильтре (при наличии фильтра HART)] - [полное сопротивление кабеля  $\times$  максимальный ток] -[сопротивление барьера x максимальный ток].

Расчетное значение поступающего на прибор напряжения должно составлять не менее 10 В пост. тока.

Сопротивления нескольких типовых кабелей приведены в табл. 2– [1.](#page-10-0)

В следующем примере представлен расчет напряжения, выдаваемого системой управления Honeywell™ TDC2000 с фильтром HF340 HART и кабелем Belden™ 9501 длиной 1000 футов:

Поступающее напряжение = [18,5 В (при 21,05 мА)] - [2,3 В] - [48 Ом  $\times$  0,02105 А]

Поступающее напряжение = [18,5] - [2,3] - [1,01]

Поступающее напряжение = 15,19 В

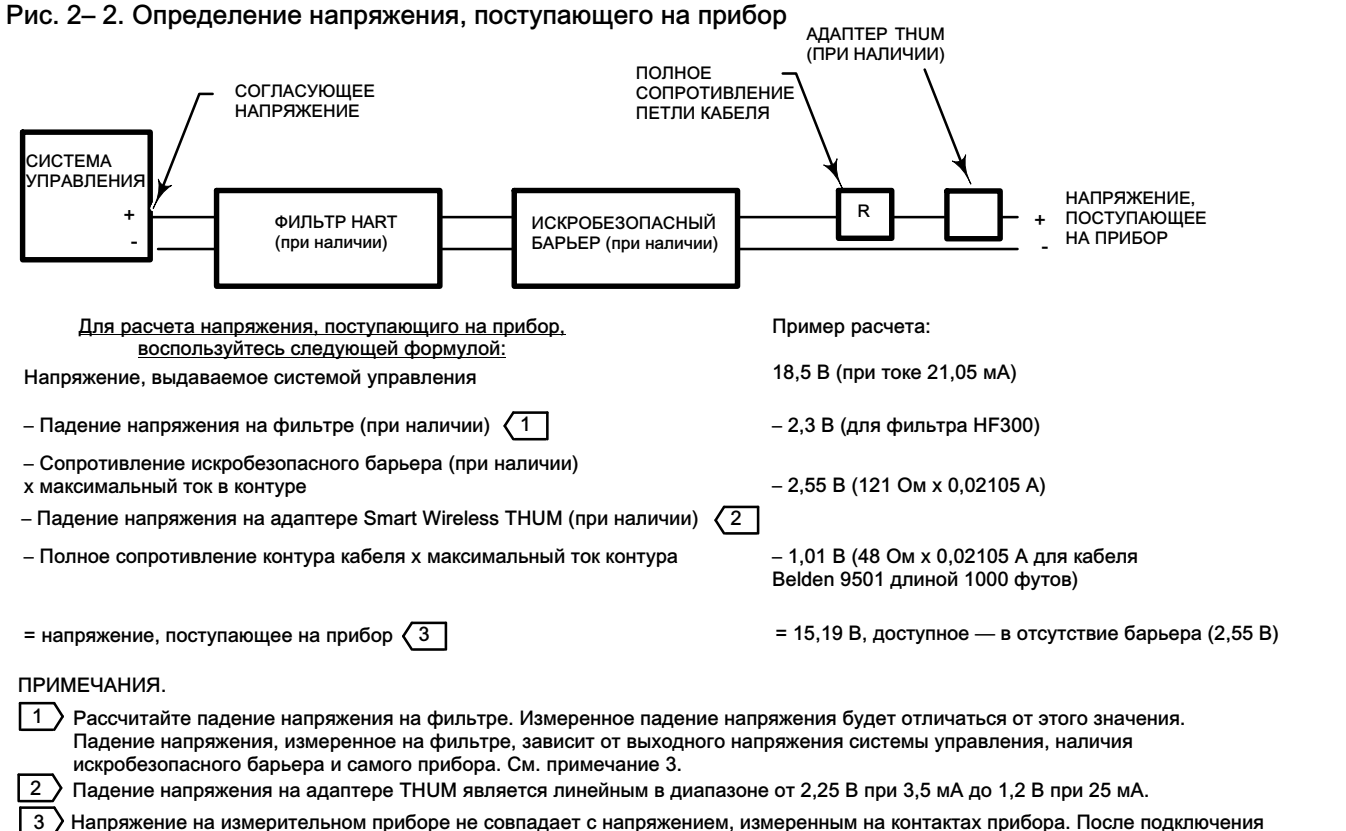

прибор ограничивает измеряемое напряжение до примерно 8,0–9,5 В.

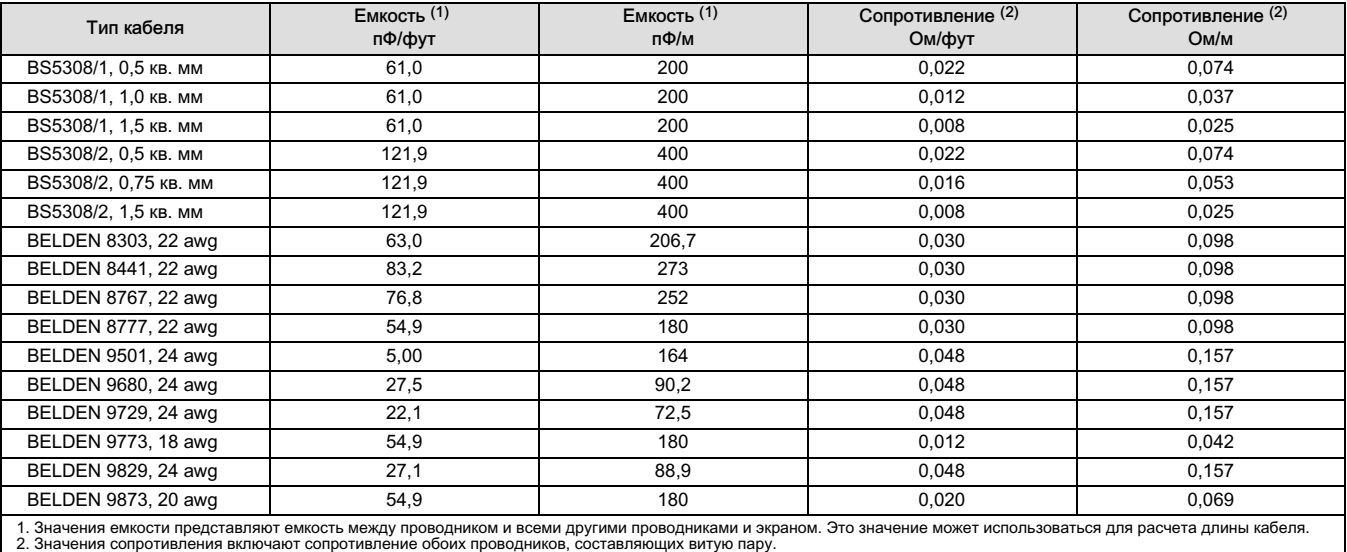

## <span id="page-10-0"></span>Таблица 2– 1. Характеристики кабеля

## Согласующее напряжение

Если неизвестно выходное напряжение системы управления, выполните следующие действия для определения согласующего напряжения.

1. Отсоедините внешнюю проводку от системы управления и подсоедините оборудование, как показано на рис. 2– 3, к клеммам системы управления.

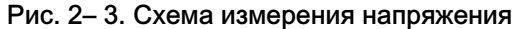

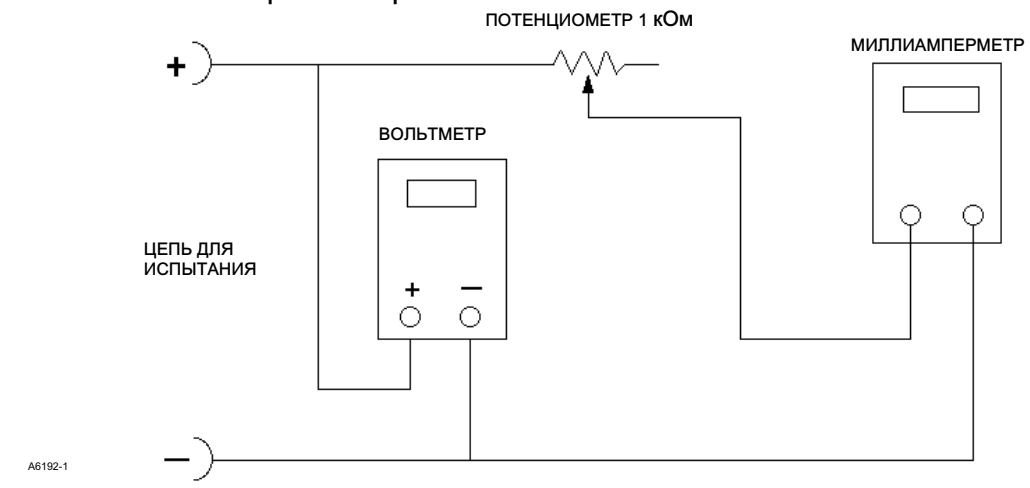

- 2. Настройте систему управления на максимальный выходной ток.
- 3. Увеличьте сопротивление потенциометра 1 кОм, показанного на рис. 2– 3, до тех пор, пока значение тока, отображаемое амперметром, не начнет быстро падать.
- 4. Запишите значение напряжения, отображаемое на вольтметре. Это значение является напряжением согласования, выдаваемым системой управления

Для получения информации о конкретных параметрах, относящихся к вашей системе управления, обратитесь в местное [торговое представительство компании Emerson](http://www.emerson.com/en-us/contact-us).

## <span id="page-11-0"></span>Рекомендации по длине проводки вспомогательных контактов

Вспомогательный входной контакт DVC6200 с уровнем ODV может использоваться с локально установленным выключателем для инициирования теста частичного хода. Для некоторых установок требуется, чтобы выключатель был установлен дистанционно от DVC6200.

Длина подсоединенной к вспомогательным входным контактам проводки ограничивается емкостью. Для правильного функционирования вспомогательных входных контактов емкость не должна превышать 100000 пФ. Как и в случае с сигнальной проводкой системы управления, при прокладке проводки необходимо соблюдать принятые нормы, чтобы минимизировать влияние помех на работу функции вспомогательного переключателя.

Пример расчета. Для расчета длины проводки, подключаемой к входу вспомогательного переключателя, необходимо знать емкость провода на фут или метр. Емкость провода не должна превышать предел 100000 пФ. Обычно производители кабелей предоставляют перечень технических характеристик, в котором указаны все электрические свойства проводов. Для расчетов необходимо использовать значение самой высокой емкости. Если используется экранированный провод, соответствующее значение представляет собой величину емкости между проводником и другими проводниками и экраном.

### Пример — неэкранированный кабель 18AWG для сигналов звука, управления и измерений

Технические характеристики производителя включают в себя:

Ном. емкость проводник-проводник при 1 кГц: 26 пФ/фут Ном. сопротивление проводника по постоянному току при температуре 20 градусов C: 5,96 Ом/1000 футов Макс. рабочее напряжение — UL 200 В RMS (PLTC, CMG), 150 В RMS (ITC) Допустимая длина для этого кабеля = 100000 пФ /(26 пФ/фут) = 3846 футов

### Пример — неэкранированный кабель 18AWG для сигналов звука, управления и измерений

Технические характеристики производителя включают в себя:

Ном. характеристическое полное сопротивление: 29 Ом

Ном. индуктивность: 0,15 μГн/фут

Ном. емкость проводник-проводник при 1 кГц: 51 пФ/фут

Ном. емкость проводник-проводник и экран при 1 кГц 97 пФ/фут

Допустимая длина для этого кабеля = 100000 пФ /(97 пФ/фут) = 1030 футов

Поскольку через вспомогательный выключатель передается ток менее 1 мА при напряжении менее 5 В, сопротивление и номинальное напряжение кабеля не имеют значения. Убедитесь, что контакт переключателя не подвергается коррозии. В общем случае рекомендуется использовать выключатель с позолоченными или герметизированными контактами.

## Максимальная емкость кабеля

Максимальная длина кабеля для связи по HART ограничена величиной емкости кабеля. Максимальная длина кабеля в зависимости от его емкости может быть рассчитана по следующим формулам:

Длина (фут) = [160000 - С<sub>велуш</sub> (пФ)]  $\div$  [С<sub>кабеля</sub>(пФ/фут)]

Длина (м) = [160000 - С<sub>велуш</sub> (пФ)]  $\div$  [С<sub>кабеля</sub>(пФ/м)]

где:

160000 = константа, полученная для приборов FIELDVUE для обеспечения постоянной времени RC, необходимой для работы HART, которая не должна превышать 65 μс (согласно техническим характеристикам HART).

Cведущ. = емкость системы управления или фильтра HART

Cкабеля = емкость используемого кабеля (см. табл. 2– [1\)](#page-10-0)

<span id="page-12-0"></span>В следующем примере представлен расчет длины кабеля для системы управления Foxboro<sup>™</sup> I/A (1988) с С<sub>ведущ.</sub> 50000 пФ и кабелем Belden 9501 с характеристическим сопротивлением 50 пФ/фут.

Длина (фут) = [160000 - 50000 пФ]  $\div$  [50 пФ/фут]

Длина = 2200 футов

Максимальная длина кабеля для связи по HART ограничена величиной емкости кабеля. Для увеличения длины кабеля выберите провод с меньшей удельной емкостью. Для получения информации о конкретных параметрах, относящихся к вашей системе управления, обратитесь в [местное торговое представительство Emerson.](http://www.emerson.com/en-us/contact-us)

## Установка совместно с преобразователем сигналов HART в аналоговые сигналы Rosemount 333 HART Tri‐Loop

С цифровым контроллером клапанов DVC6200 может быть использован преобразователь сигналов HART в аналоговые сигналы Rosemount 333 HART Tri‐Loop для считывания независимых аналоговых сигналов 4–20 мА и их передачи на аналоговые входы, заданного значения хода, давления или текущего значения хода. Преобразователь HART Tri‐Loop принимает любые три цифровых сигнала из перечисленных и преобразует их в три отдельных аналоговых канала 4–20 мА.

Для изучения базовой информации по установке см. рис. 2– 4. Для получения подробной информации об установке изучите руководство по установке преобразователя сигналов HART в аналоговые сигналы 333 HART Tri‐Loop ([00809-0100-4754\)](http://www.emerson.com/documents/automation/76250.pdf).

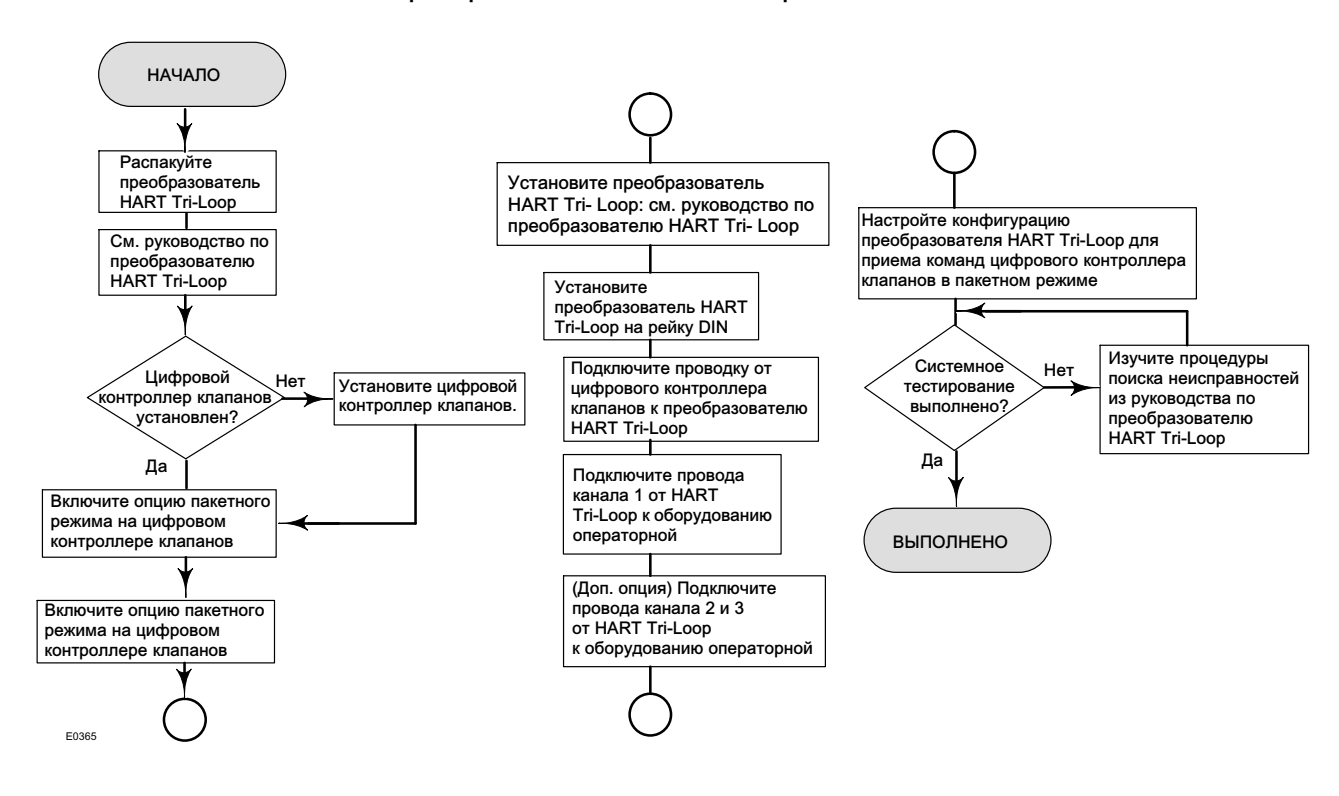

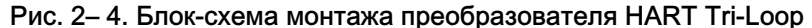

## Подготовка к работе цифрового контроллера клапанов для работы с преобразователем сигналов HART Tri‐Loop

Для эксплуатации цифрового контроллера клапанов совместно с преобразователем 333 HART Tri‐Loop сконфигурируйте цифровой контроллер клапанов для работы в режиме пакетной передачи данных и выберите пункт Burst Command 3. В режиме пакетной передачи данных цифровой контроллер клапанов обеспечивает передачу дискретной информации на преобразователь HART Tri‐Loop. Преобразователь HART Tri‐Loop преобразует цифровые данные в аналоговые сигналы 4–20 мА. Каждое пакетное сообщение содержит последнее значение первичной переменной (аналогового входа), вторичной переменной (заданного значения хода), третичной переменной (настроенное значение выходного давления) и четвертичной переменной (рабочий ход).

Для подготовки контроллера DVC6200 к использованию с преобразователем HART Tri‐Loop выполните следующие процедуры.

### Примечание.

Сочетания клавиш быстрого доступа действительны только для полевого коммуникатора 475. Они не применимы к коммуникатору Trex.

## Включите режим Burst Operation

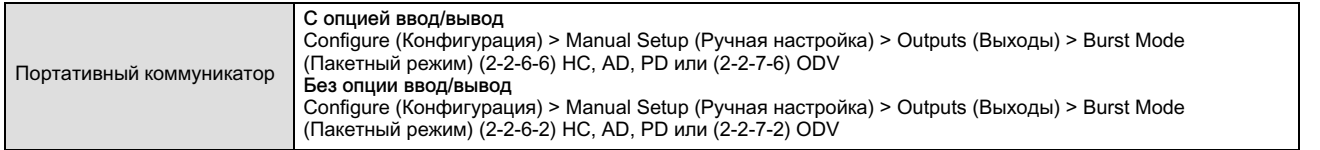

Выберите Burst Enable (Включение пакетного режима) и следуйте приглашениям программы для включения пакетного режима. После этого выберите Burst Command (Команды пакетного режима) и следуйте приглашениям программы для настройки конфигурации Loop Current/PV/SV/TV/QV.

## Выберите назначения переменных HART

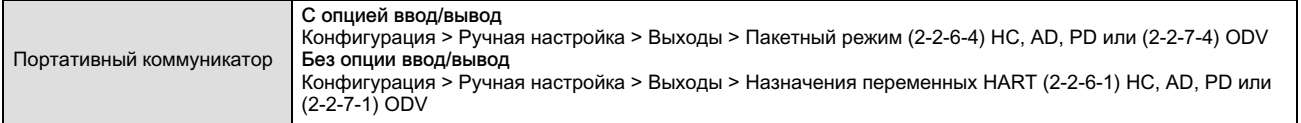

Выберите назначения переменных НАRT. Первичная переменная (PV) всегда указывает значение аналогового входа. Вторичная переменная (SV), третичная переменная (TV) и четвертичная переменная (QV) могут настраиваться в качестве любой из следующих переменных. Назначение переменных в контроллере DVC6200 должно соответствовать переменным в Tri-Loop.

- Уставка
- Рабочий ход (см. примеч. далее)
- Давление на выходе A
- Давление на выходе B
- Давление А-В
- Давление питания
- Управляющий сигнал
- Аналоговый вход

#### Примечание.

Если конфигурация прибора настроена для работы в режиме управления давлением или в режиме обнаружения неправильных данных с датчика перемещения, переменная Travel (Рабочий ход) будет содержать давление в процентах от диапазона, установленного на заводе.

# <span id="page-14-0"></span>Раздел 3. Конфигурация

### Примечание

Сочетания клавиш быстрого доступа действительны только для полевого коммуникатора 475. Они не применимы к коммуникатору Trex.

## Guided Setup (Пошаговая настройка)

Портативный коммуникатор Configure (Конфигурация) > Guided Setup (Пошаговая настройка) (2‐1)

Предусмотрены следующие вспомогательные процедуры, служащие для быстрой настройки прибора.

Device Setup (Настройка устройства) используется для настройки уникальных параметров клапанов, приводов, приборов и вспомогательных устройств. По завершении настройки устройства переходите к автоматической калибровке.

Auto Calibration (Автоматическая калибровка) используется для установки пределов физического хода. Во время этой операции клапан переходит из одного крайнего положения в другое. Можно выбрать из трех вариантов калибрации:

- Autocalibrate Standard (Стандартная автокалибровка) предусматривает полный цикл калибровки (рекомендуется к использованию).
- Autocalibrate Without Biases (Автокалибровка без смещений) определяет конечные точки рабочего хода, но не регулирует смещение обратной связи меньшего контура. Этот вариант используется для расширенной настройки при ручной регулировке смещения крупногабаритных приводов.
- Advanced Settings (Расширенная настройка) позволяет осуществлять пользовательскую настройку параметров калибровки. Этот вариант используется для расширенной настройки при калибровке больших приводов.

## Manual Setup (Ручная настройка)

Manual Setup (Ручная настройка) служит для ручного ввода конфигурации цифрового контроллера клапанов для вашей задачи. Настройки по умолчанию для стандартной заводской конфигурации представлены в табл. 3–1. Пользователь может отрегулировать отклик привода, задать различные режимы, предупреждающие сигналы, диапазоны, отсечки хода и пределы. Предусмотрена возможность перезапуска прибора и установки защиты.

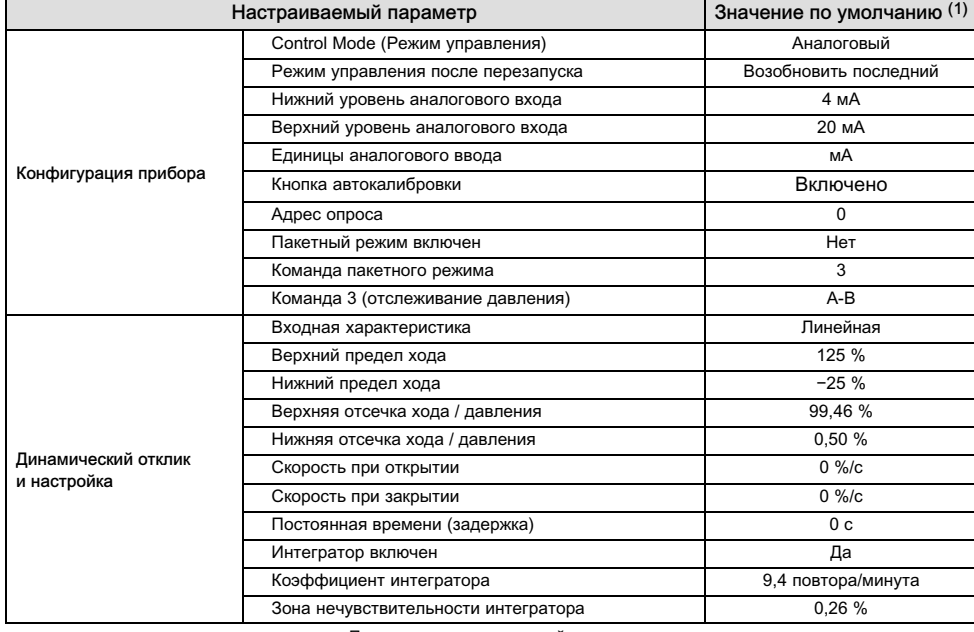

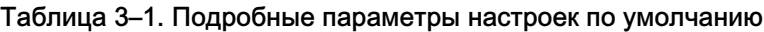

- Продолжение на следующей странице -

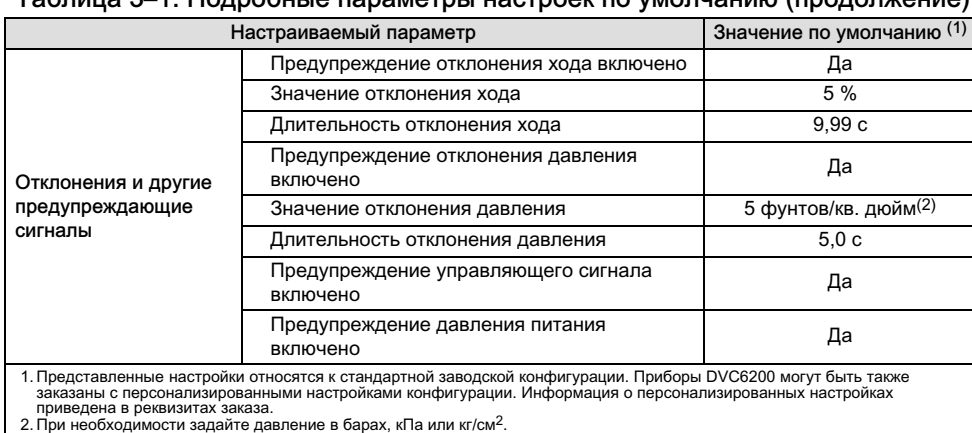

## <span id="page-15-0"></span> $T_0$ блица 3–[1.](#page-14-0) Подробные параметры наст

Mode and Protection (Режим и защита)

Портативный коммуникатор Configure (Конфигурация) > Manual Setup (Ручная настройка) > Mode and Protection (Режимы и защита) (2‐2‐1)

## Instrument Mode (Режим работы прибора)

В приборе DVC6200 предусмотрено два режима: In Service (Работает) и Out of Service (Остановлен). Режим In Service (Работает) — это режим нормальной работы, в котором прибор следует значениям управляющего сигнала, изменяющегося в диапазоне 4–20 мА. Режим Out of Service (Остановлен) необходим для изменения параметров конфигурации или запуска диагностики.

### Примечание.

Некоторые изменения, которые необходимо сделать в режиме «Остановлен», не вступят в силу, пока прибор не будет возвращен в режим «Работает» или перезапущен.

## Защита от записи

В приборе DVC6200 предусмотрены два режима защиты от записи, Not Protected (Без защиты) и Protected (Защита от записи). В режиме Protected (Защита от записи) прибор не позволяет изменить настройки конфигурации и калибровку. По умолчанию включен режим Not Protected (Без защиты). Включить защиту от записи можно дистанционно. Однако для переключения режима Write Protection (Защита от записи) в режим Not Protected (Без защиты) пользователь должен находиться рядом с прибором. Снятие защиты от записи требует нажатия кнопки ( ) внутри клеммной коробки в качестве меры безопасности.

## Instrument (Прибор)

Портативный коммуникатор Configure (Конфигурация) > Manual Setup (Ручная настройка) > прибора (2‐2‐2)

Чтобы задать параметры прибора, следуйте подсказкам на экране коммуникатора.

## Identification (Идентификация)

- Тэг HART это имя прибора, содержащее не более 8 символов. Тэг HART самый простой способ отличать приборы друг от друга, когда их установлено множество. Используйте тэг HART для электронной маркировки приборов в соответствии с требованиями ваших задач. Заданный вами тег отображается автоматически, когда портативный коммуникатор устанавливает связь с цифровым контроллером клапанов при включении питания.
- Длинный тэг HART (только для универсальной версии HART 7) это имя прибора, содержащее не более 32 символов.
- <span id="page-16-0"></span> Description (Описание) — введите дескриптор для приложения длиной не более 16 символов. Дескриптор позволяет создать более длинную пользовательскую электронную маркировку для лучшей идентификации прибора, чем это возможно в обычном тэге HART.
- Message (Сообщение) введите любое сообщение длиной не более 32 символов. Сообщение обеспечивает уникальную для пользователей возможность обозначать отдельные приборы в среде с множеством приборов.
- Polling Address (Адрес опроса) этот параметр равен нулю, если цифровой контроллер клапанов используется в режиме точка-точка. Если в одном контуре работает несколько приборов, например, в случае разделения диапазонов, каждому прибору может быть назначен уникальный адрес опроса. Значение адреса опроса устанавливается в диапазоне от 0 до 63 для протокола HART 7 и от 0 до 15 для протокола HART 5. Для изменения адреса опроса прибор должен находиться в режиме Out Of Service (Остановлен).

Чтобы портативный коммуникатор мог устанавливать связь с устройствами, адрес опроса которых отличен от 0, на нем должен быть включен режим автоматического поиска всех или конкретных подключенных устройств.

## Serial Numbers (Серийные номера)

- Instrument Serial Number (Серийный номер прибора) введите серийный номер с заводской таблички прибора длиной до 12 символов.
- Valve Serial Number (Серийный номер клапана) введите в приложение серийный номер клапана, содержащий не более 12 символов.

## Units (Единицы измерения)

- Pressure Units (Единицы давления) определяет, в каких единицах указывается входное давление и давление питания: фунт/кв. дюйм, бар, кПа или кг/см2.
- Temperature Units (Единицы температуры) градусы Фаренгейта или Цельсия. Температура, измеренная с помощью датчика на печатной плате цифрового контроллера клапанов.
- Analog Input Units (Единицы сигнала аналогового входа) позволяет определить единицы измерения сигнала аналогового входа, мА или проценты от диапазона 4–20 мА.

## Terminal Box (Клеммная коробка)

- Calibration (CAL) Button (Кнопка калибровки) эта кнопка, расположенная рядом с контактами для подключения проводов на клеммной коробке, служит для быстрой автоматический калибровки прибора. Для включения автокалибровки нажмите кнопку на 3–10 с. При автокалибровке клапан совершит полный рабочий ход вне зависимости от того, в каком режиме находился: In Service (Работает) или Out of Service (Остановлен). Однако эта кнопка не будет активной при включенной защите записи. Для прекращения автокалибровки еще раз нажмите кнопку на 1 с. По умолчанию кнопка калибровки неактивна.
- Auxiliary Terminal Action (Функция вспомогательных контактов) эти контакты могут быть настроены для запуска теста частичного хода при замыкании контактов (+) и (-). Контакты должны быть замкнутыми накоротко в течение 3–10 с.

## Примечание.

Параметр Auxiliary Terminal Action (Функция вспомогательных контактов) доступен только для уровня ODV.

## Analog Input Range (Диапазон аналогового входа)

• Input Range Hi (Верхнее значение входного сигнала) — позволяет установить верхнее значение входного сигнала. Верхнее значение входного сигнала должно соответствовать верхнему пределу рабочего хода в случае, если положение клапана при отсутствии питания определено как закрытое. Если положение клапана при отсутствии питания определено как открытое, верхнее значение входного сигнала должно соответствовать нижнему пределу рабочего хода. См. рис. [3](#page-17-0)–1.

<span id="page-17-0"></span>• Input Range Lo (Нижнее значение входного сигнала) — позволяет установить нижнее значение входного сигнала. Нижнее значение входного сигнала должно соответствовать нижнему пределу рабочего хода в случае, если положение клапана при отсутствии питания определено как закрытое. Если положение клапана при отсутствии питания определено как открытое, нижнее значение входного сигнала должно соответствовать верхнему пределу рабочего хода. См. рис. 3–1.

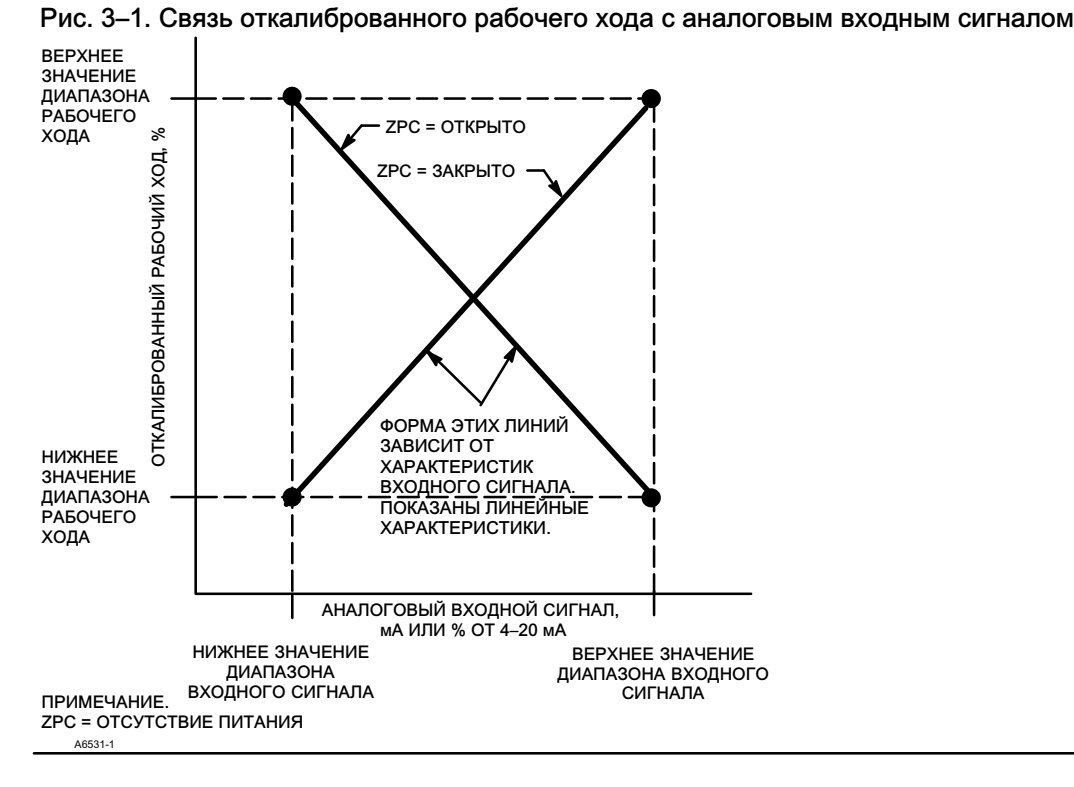

## Spec Sheet (Спецификация)

Спецификация служит для сохранения всех технических характеристик регулирующего клапана в приборе DVC6200.

## Установка времени прибора

Служит для настройки часов прибора. При сохранении предупреждений в журнале запись будет содержать время и дату. В часах прибора используется 24-часовой формат.

## Travel/Pressure Control (Управление ходом/давлением)

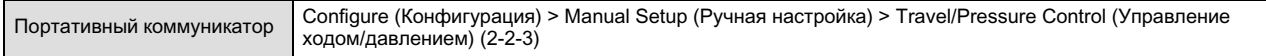

## Travel/Pressure Select (Выбор ход/давление)

Этот параметр определяет режим управления прибором, а также поведение прибора при отказе датчика перемещения. Предусмотрены четыре варианта.

- Travel Control (Управление ходом) прибор осуществляет управление до достижения заданного хода. Аварийный режим не предусмотрен.
- Pressure Control (Управление давлением) прибор осуществляет управление до достижения заданного давления. Аварийный режим не предусмотрен.
- Fallback-Sensor Failure (Резервирование отказ датчика) прибор переходит в режим управления давлением при отказе датчика рабочего хода.

<span id="page-18-0"></span> Fallback-Sensor/Tvl Deviation (Аварийный режим — отказ датчика/отклонение хода) — прибор переходит в режим управления давлением при отказе датчика хода или в случае, если установленное значение параметра Tvl Dev Press Fallback превышено в течение времени, превышающего значение, записанное в параметре Tvl Dev Press Fallback Time.

### Примечание.

Для приводов двойного действия в параметре выбора рабочего хода / давления должен быть выбран режим рабочего хода.

## Отсечки и пределы

- $\bullet$  Hi Limit/Cutoff Select (Выбор верхнего предела/отсечки) Если в параметре выбора верхнего предела/отсечки установлено значение Cutoff (Отсечка), то заданный ход устанавливается равным 123 % в случае, если рабочий ход превышает верхний предел отсечки. Если в параметре выбора верхнего предела/отсечки установлено значение Limit (Предел), то заданный ход не будет превышать верхний предел.
- $\bullet$  Hi Limit/Cutoff Point (Точка верхнего предела/отсечки) Это точка в пределах откалиброванного диапазона хода, выше которой вступает в силу значение предела или отсечки. Если используется отсечка, рекомендуется устанавливать значение 99,5 % для подтверждения полностью открытого положения клапана. Верхний предел/отсечка отключается при задании ему значения 125,0 %.
- $\bullet$  Hi Soft Cutoff Rate (Высокая скорость плавной отсечки) позволяет клапану переходить в крайнее верхнее положение при достижении точки отсечки с заданной скоростью. Данная настройка обеспечивает контролируемую скорость перемещения до остановки. При значении 0 %/с параметр Hi Soft Cutoff Rate отключается.
- Lo Limit/Cutoff Select (Выбор нижнего предела/отсечки) Eсли в параметре выбора нижнего предела/отсечки установлено значение Cutoff (Отсечка), то заданный ход устанавливается равным 23 % в случае, если рабочий ход оказывается ниже нижней точки отсечки. Если в параметре выбора верхнего предела/отсечки установлено значение Limit (Предел), то заданный ход не будет опускаться ниже нижней точки отсечки.
- Lo Limit/Cutoff Point (Точка нижнего предела/отсечки) Это точка в пределах откалиброванного диапазона хода, ниже которой вступает в силу значение предела или отсечки. Если используется отсечка, рекомендуется устанавливать значение 0,5 % для подтверждения посадки на седло с максимальным усилием. Нижний предел/отсечка отключается при задании ему значения 25,0 %.
- Lo Soft Cutoff Rate (Низкая скорость плавной отсечки) позволяет клапану переходить в крайнее нижнее положение при достижении точки отсечки с заданной скоростью. Данная настройка обеспечивает контролируемое перемещение в седло и сводит к минимуму его повреждение. При значении 0 %/с этот параметр отключается.

## Pressure Control (Управление давлением)

- Pressure Range High (Верхняя граница диапазона давления) верхняя конечная точка диапазона выходного давления. Введите давление, соответствующее ходу клапана 100 % для нормально-закрытого клапана или ходу клапана 0 % для нормально-открытого клапана. Это давление *должно быть выше* нижней границы диапазона давления.
- Pressure Range Lo (Нижняя граница диапазона давления) нижняя конечная точка диапазона выходного давления. Введите давление, соответствующее ходу клапана 0 % для нормально-закрытого клапана или ходу клапана 100 % для нормально-открытого клапана. Это давление должно быть ниже верхней границы диапазона давления.

## <span id="page-19-0"></span>Pressure Fallback (Режим резервирования управления давлением)

### Примечание.

Режим резервирования управления давлением доступно для уровней AD, PD, ODV.

- Tvl Dev Press Fallback (Резервирование управления давлением при отказе датчика хода) если разница между заданным ходом и фактическим ходом превышает значение этого параметра в течение периода времени, превышающего значение параметра Tvl Dev Press Fallback Time, то прибор не будет использовать сигнал обратной связи по положению и перейдет в режим управления по выходному давлению.
- Tvl Dev Press Fallback Time (Время перехода в режим резервирования давлением) время в секундах, в течение которого разница между заданным ходом и фактическим ходом должна превышать установленное значение, чтобы прибор перешел в режим управления по выходному давлению.
- Fallback Recovery (Возврат из резервирования) если прибор ранее перешел в режим управления давлением и проблема с отсутствием обратной связи была устранена, возврат к управлению ходом может произойти автоматически или в ручном режиме. Для возврата к управлению ходом при выбранном режиме Manual Recovery (Ручной возврат) измените параметр Fallback Recovery на Auto Recovery и затем вернитесь к параметру Manual Recovery (при необходимости).

## Control Mode (Режим управления)

 Control Mode (Режим управления) — этот параметр отображает текущий режим управления прибора. В этом параметре будет отображаться значение Analog (Аналоговый) в случае, если прибор работает в режиме точка-точка, и сигнал 4–20 мА используется для питания и уставки. В этом параметре будет отображаться значение Digital (Цифровой) в случае, если прибор работает в режиме многоточечного соединения, а для питания и дискретных уставок контроллера используется напряжение 24 В пост. тока.

### Примечание.

Может отображаться еще один режим, Test (Тест). Обычно прибор не находится в тестовом режиме. Цифровой контроллер клапанов переключается в этот режим автоматически при необходимости выполнить рабочий ход в процессе калибровки или изменения положения клапана. Однако при выходе из процедуры, если прибор находился в тестовом режиме, он может остаться в нем. Для вывода прибора из тестового режима выберите Control Mode и затем выберите Analog (Аналоговый) или Digital (Цифровой).

- Change Control Mode (Изменение режима управления) позволяет выбрать режим управления, Analog (Аналоговый) или Digital (Цифровой).
- Restart Control Mode (Режим управления после перезапуска) указывает режим управления после перезапуска прибора (например, путем выключения и включения питания). Пользователь может выбрать варианты Resume Last (Возобновить), Analog (Аналоговый) и Digital (Цифровой).

## <span id="page-20-0"></span>Characterization (Характерстика)

### • Input Characterization (Входная характеристика)

Входная характеристика определяет соотношение между заданным ходом и уставкой в заданном диапазоне. Диапазонная уставка является входным параметром для характеристической функции. Для нормально-закрытого клапана значение уставки 0 % соответствует 0 % величины входного сигнала. Для нормально-открытого клапана значение уставки 0 % соответствует 100 % величины входного сигнала. Конечная точка рабочего хода — выходной сигнал на основе характеристической функции.

Для настройки входной характеристики выберите пункт *Input Characterization* (Входная характеристика) в меню Characterization (Характеристическая кривая). Можно выбирать среди трех фиксированных входных характеристик, показанных на рис. [3](#page-21-0)–2 или можно выбрать пользовательскую характеристику. На рис. 3–[2](#page-21-0) показана зависимость заданного хода от уставки для фиксированной входной характеристикинормально-закрытого клапана.

Можно задать 21 точку на пользовательской характеристической кривой. Каждая точка определяет конечную точку рабочего хода в процентах от диапазона рабочего хода, для соответствующей уставки — в процентах от диапазона уставки. Значения уставки изменяются в интервале от −6,25 % до 106,25 %. Перед внесением изменений пользовательская характеристика является линейной.

#### Custom Characterization (Пользовательская характеристика)

Для настройки пользовательской входной характеристики выберите пункт Custom Characterization (Пользовательская характеристика) в меню *Characterization (Характеристическая кривая)*. Выберите точку, которую вы хотите определить (от 1 до 21), затем введите желаемое значение уставки. Нажмите Ввод (Enter), затем введите желаемое значение конечной точки рабочего хода для соответствующей уставки. По завершении выберите точку 0 для возврата в меню Characterization.

С помощью задания входной характерстики можно изменить общую характеристику системы клапана и контроллера. При выборе равнопроцентной, быстрого открытия или пользовательской (отличающейся от установленной по умолчанию линейной) входной характеристики общая характеристика системы клапана и контроллера изменяется. Однако при выборе линейной входной характеристики общая характеристика системы клапана и контроллера будет характеристикой клапана, которая определяется тримом клапана (т. е. плунжером или клеткой).

<span id="page-21-0"></span>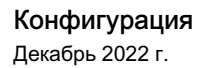

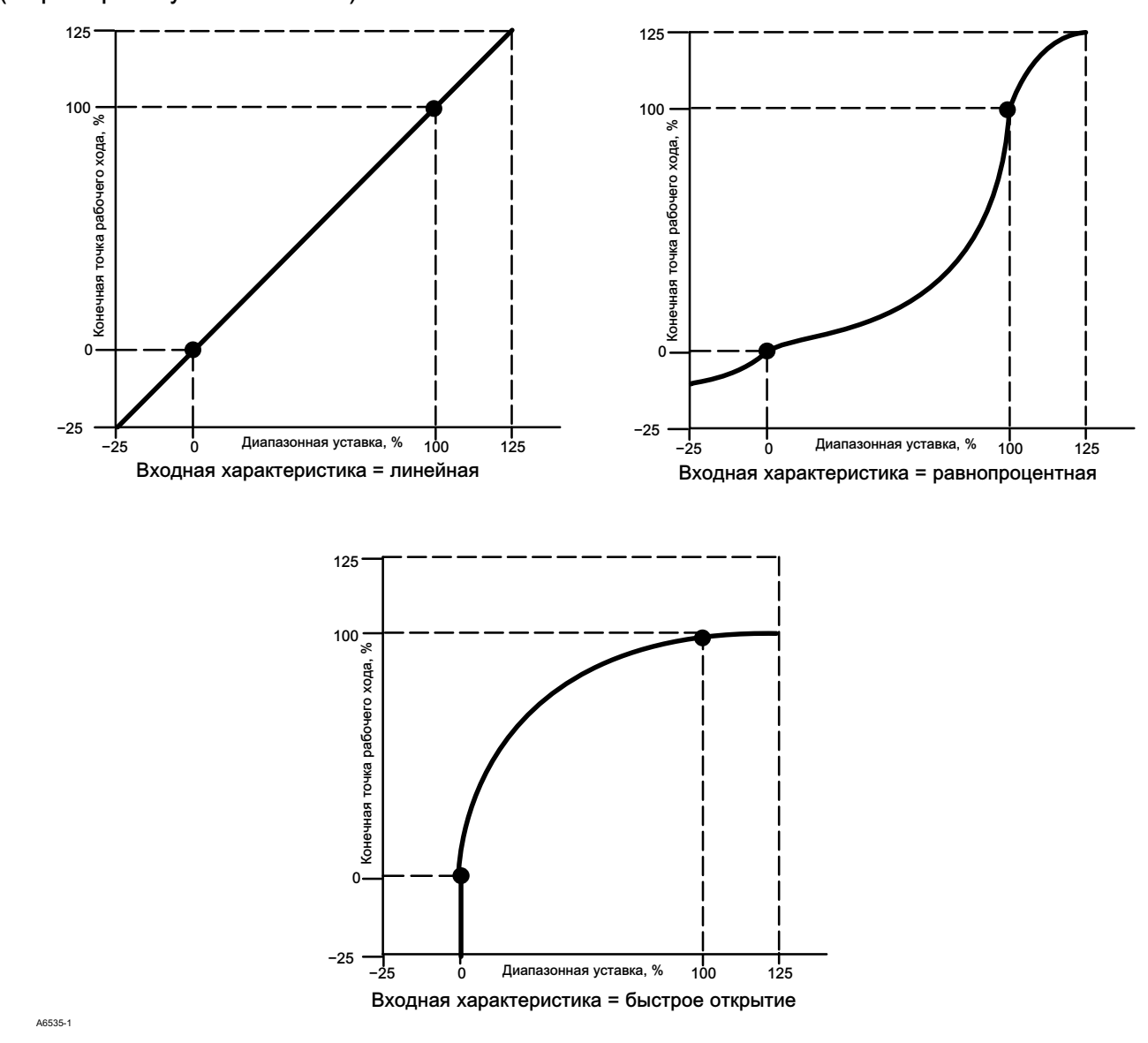

## Рис. 3–2. Зависимость заданного хода от диапазонной уставки для различных характеристик (закрыт при отсутствии питания)

## <span id="page-22-0"></span>Dynamic Response (Динамический отклик)

- SP Rate Open (Скорость открытия) максимальная скорость (% от хода клапана в секунду), при которой цифровой контроллер будет перемещать клапан в сторону открытого положения независимо от скорости изменения входного тока. Значение 0 деактивирует эту функцию и обеспечивает открытие клапана с максимально возможной скоростью.
- SP Rate Close (Скорость закрытия) максимальная скорость (% от хода клапана в секунду), при которой цифровой контроллер будет перемещать клапан в сторону закрытого положения независимо от скорости изменения входного тока. Значение 0 деактивирует эту функцию и обеспечивает закрытие клапана с максимально возможной скоростью.
- Set Point Filter Time (Lag Time) (Постоянная времени (Задержка)) этот параметр замедляет время поступления отклика от цифрового контроллера клапанов. Значение параметра в диапазоне от 0,2 до 10,0 может использоваться в условиях значительных помех или быстрых процессов для улучшения процесса регулирования в замкнутом контуре. При вводе значения, равного 0,0, фильтр запаздывания прекращает действовать.

### Примечание.

Параметр Set Point Filter Time (Lag Time) доступен для уровней HC, AD и PD.

 Lead/Lag Set Point Filter (Фильтр уставок опережения/запаздывания) — устройства ODV получают доступ к фильтру уставок опережения/запаздывания, которые могут использоваться для улучшения динамического отклика клапана. Фильтр уставок опережения/запаздывания является частью подпрограммы обработки уставок, изменяющей форму входного сигнала до того, как он будет использован в качестве уставки рабочего хода. Фильтры уставок опережения/запаздывания описываются постоянной времени опережения и запаздывания.

### Примечание.

Опережение и запаздывание доступны только для уровня ODV.

Если клапан работает в области активного регулирования (вне седла), фильтр опережения/запаздывания улучшает отклик при небольшой амплитуде за счет кратковременного форсирования уставки рабочего хода. Это полезная возможность при большом размере привода и наличии дополнительных устройств. В результате активируются объемные бустеры (при наличии). Чем больше время запаздывания, тем более выраженным будет эффект форсирования. Поскольку входной фильтр опережения/запаздывания используется для улучшения динамического отклика регулирующего клапана, параметры фильтра должны устанавливаться после настройки характеристик клапана.

Если клапан находится на седле, фильтр опережения/запаздывания также выполняет функцию усиления, устанавливая искусственно заниженные начальные условия работы фильтра так, чтобы небольшие изменения амплитуды сигнала выглядели значительными изменениями сигнала для фильтра. Функция усилителя создает большой пик сигнала, форсирующего работу прибора и активирующего любые внешние объемные бустеры, которые могут присутствовать в системе. Функция опережения/запаздывания нормально выключена, кроме случаев, когда клапан должен реагировать на небольшие по амплитуде управляющие сигналы вне седла. При установке коэффициента опережения/запаздывания в направлениях открывания и закрывания, равного 1,0, функция усиления может выполняться без введения динамического опережения/запаздывания в области активного регулирования. Типовые настройки фильтра опережения/запаздывания см. в табл. 3–2.

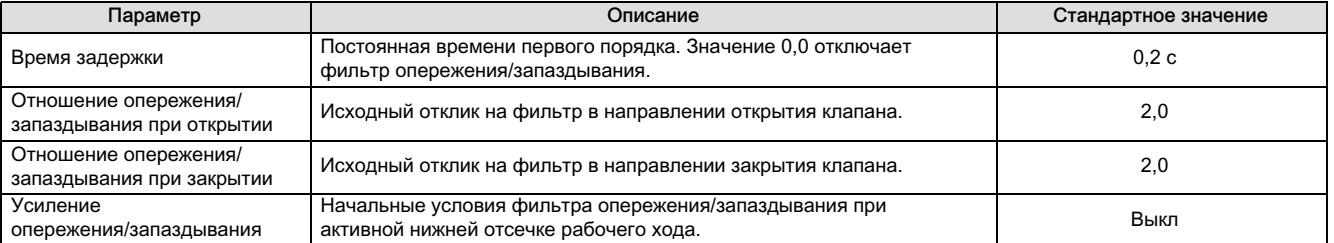

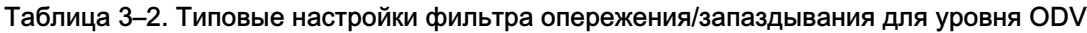

## <span id="page-23-0"></span>Tuning (Настройка)

Портативный коммуникатор Configure (Конфигурация) > Manual Setup (Ручная настройка) > Tuning (Настройка) (2‐2-4)

## Travel Tuning (Настройка хода)

## ПРЕДУПРЕЖДЕНИЕ

Внесение изменений в набор настроек может привести в движение клапан / привод в сборе. Во избежание травм персонала и повреждения оборудования вследствие перемещения деталей держите руки, инструменты и другие объекты на расстоянии от узла клапана / привода.

## Travel Tuning Set (Набор настроек хода)

Предусмотрено одиннадцать наборов настроек на выбор. Каждый набор настроек определяет заранее выбранные значения для настроек коэффициента усиления цифрового контроллера. Набор настроек С предусматривает более медленное срабатывание, а набор М — более быстрое срабатывание.

В таблице 3–3 содержится список значений (пропорциональное усиление, усиление скорости и усиление в малом контуре обратной связи) для предварительно выбранных наборов настроек.

## Таблица 3–3. Коэффициенты усиления для предварительно определенных наборов настроек

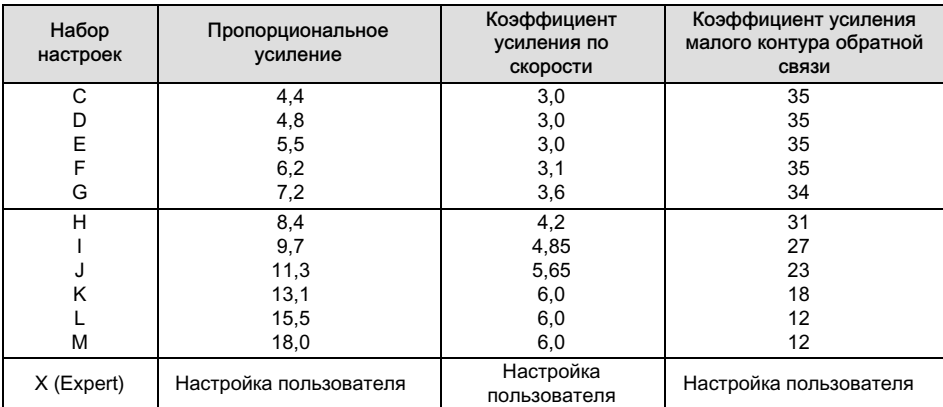

Кроме того, можно указать экспертную настройку и индивидуально установить пропорциональное усиление, приращение скорости и усиление малого контура обратной связи. В случае индивидуальной настройки или изменения любых параметров настроек либо выполнения функций Stabilize/Optimize (Стабилизировать/оптимизировать) набор настроек автоматически изменяется на X (Expert).

### Примечание.

Используйте параметр Expert (Эксперт) только в том случае, если при стандартной настройке не достигнуты необходимые результаты.

Для более быстрого достижения требуемых результатов можно использовать функции Stabilize/Optimize (Стабилизировать/оптимизировать) или Performance Tuner (Настройщик характеристик) вместо ручной настройки Expert.

В табл. [3](#page-24-0)–4 содержатся рекомендации по выбору набора настроек для приводов Fisher и Baumann. Эти наборы настроек, рекомендуются только в качестве исходных значений. По окончании настройки и калибровки прибора пользователь может выбрать набор повышенных или пониженных настроек для получения требуемого отклика.

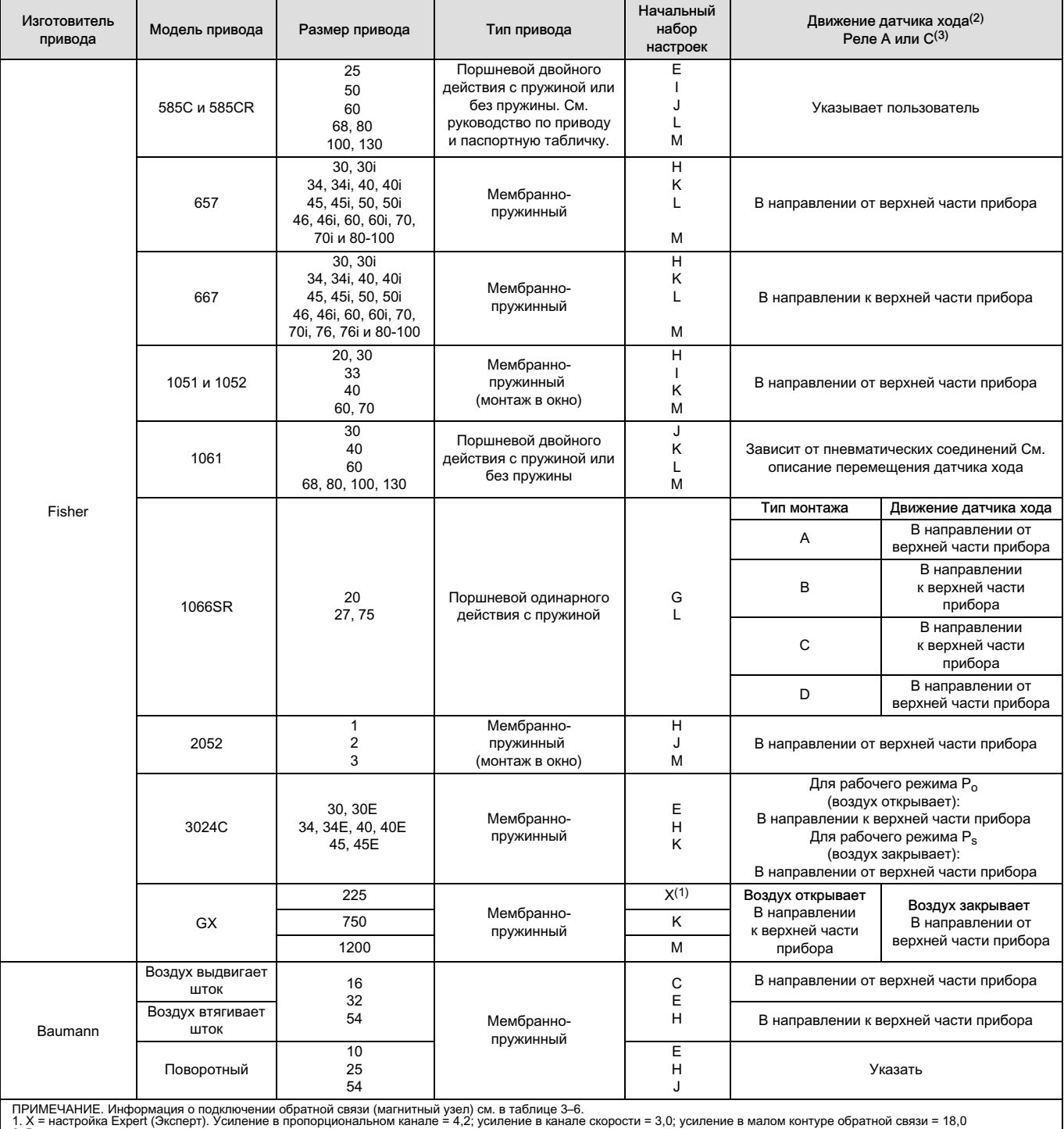

## <span id="page-24-0"></span>Таблица 3–4. Информация о приводе для начальной настройки

2. В примере перемещение датчика хода описывает перемещение магнитного узла. 3. Показаны значения для реле A и C. Реверс для реле B.

- Proportional Gain (Пропорциональное усиление) усиление в пропорциональном канале для набора настроек управления перемещением. При изменении этого параметра набор настроек также изменяется на Expert.
- Velocity Gain (Усиление скорости) усиление в канале скорости для набора настроек управления перемещением. При изменении этого параметра набор настроек также изменяется на Expert.
- MLFB Gain (Усиление в малом контуре обратной связи) усиление в малом контуре обратной связи для набора настроек управления перемещением. При изменении этого параметра набор настроек также изменяется на Expert.
- Integral Enable (Интегратор включен). «Да» или «Нет». Включает настройки интегратора для улучшения статических характеристик путем коррекции существующей погрешности между заданным ходом и фактическим ходом. Интегральное регулирование рабочего хода включено по умолчанию.
- $\bullet$  Integral Gain (Коэффициент интегратора) усиление в интегральном канале, представляющее отношение изменения сигнала на выходе к изменению сигнала на входе, вызванное управляющим воздействием, при котором значение на выходе изменяется пропорционально интегралу входного сигнала по времени.
- Stabilize/Optimize (Стабилизация/Оптимизация)

## ПРЕДУПРЕЖДЕНИЕ

Во время процедуры стабилизации/оптимизации клапан может перемещаться, что может привести к выбросу технологической жидкости или давления. Во избежание получения травм персоналом и материального ущерба вследствие выхода технологической среды под давлением изолируйте клапан от технологического процесса и выровняйте давление по обеим сторонам клапана либо стравите технологическую жидкость.

Функция Stabilize/Optimize (Стабилизировать/Оптимизировать) позволяет отрегулировать отклик клапана путем изменения настройки цифрового контроллера клапанов. Хотя при выполнении этой процедуры прибор должен быть остановлен (out of service), однако прибор будет реагировать на изменение уставки.

Если клапан работает нестабильно, выберите Decrease Response (Ослабить отклик) для осуществления более традиционной настройки. Если клапан срабатывает медленно, выберите Increase Response (Усилить отклик) для более активной настройки. По окончании выберите Done (Готово).

## <span id="page-26-0"></span>Pressure Tuning (Настройка давления)

## Набор настроек давления

Предусмотрено двенадцать наборов настроек давления на выбор. Каждый набор настроек определяет заранее выбранные значения для настроек коэффициента усиления цифрового контроллера. Набор настроек С предусматривает более медленное срабатывание, а набор М — более быстрое срабатывание.

Набор настроек B подходит для управления пневматическим позиционирующим устройством. В табл. 3–5 содержится список значений (усиление пропорционального канала, усиление в канале интегрирования давления и усиление в малом контуре обратной связи) для предварительно выбранных наборов настроек.

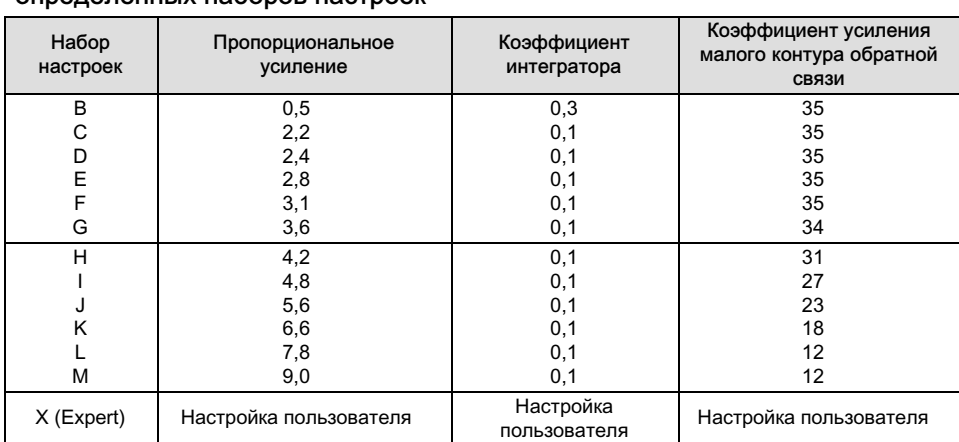

### Таблица 3–5. Коэффициенты усиления для предварительно определенных наборов настроек

Кроме того, можно выбрать экспертную настройку и индивидуально установить пропорциональное усиление, приращение скорости и усиление малого контура обратной связи. В случае индивидуальной настройки или изменении любых параметров настроек набор настроек автоматически изменяется на X (Expert).

### Примечание.

Используйте параметр Expert (Эксперт) только в том случае, если при стандартной настройке не достигнуты необходимые результаты.

Для более быстрого достижения требуемых результатов можно использовать функции Stabilize/Optimize (Стабилизировать/Оптимизировать) или Performance Tuner (Настройщик характеристик) вместо варианта настройки Expert.

- Proportional Gain (Пропорциональное усиление) усиление в пропорциональном канале для набора настроек управления давлением. При изменении этого параметра набор настроек также изменяется на Expert.
- MLFB Gain (Усиление малого контура обратной связи) усиление в малом контуре обратной связи для набора настроек управления давлением. При изменении этого параметра набор настроек также изменяется на Expert.
- Integral Enable (Интегратор включен). «Да» или «Нет». Включает настройки интегрального канала для улучшения статических характеристик путем коррекции существующей погрешности между заданным и фактическим давлением. Интегральное регулирование давления включено по умолчанию.
- Integral Gain (Коэффициент интегратора) усиление в интегральном канале регулирования давления (также называемое сбросом), представляющее коэффициент, применяемый к проинтегрированному по времени сигналу рассогласования между требуемым и фактическим давлением. Эта функция используется для повышения точности при управлении давлением/резервировании. При изменении этого параметра набор настроек также изменяется на Expert.

## Travel/Pressure Integral Settings (Настройка интегратора хода/давления)

• Integral Dead Zone (Зона нечувствительности интегратора) — окно вокруг первичной уставки, в котором выключена функция интегрирования. Зона нечувствительности может настраиваться в пределах от 0 % до 2 %, в соответствии <span id="page-27-0"></span>с симметричным окном от 0 % до +/-2 % вокруг первичной уставки. Зона нечувствительности интегратора служит для устранения трения, вызываемого ограничением циклов вокруг первичной уставки при активном интеграторе. Это значение зоны нечувствительности используется во время автоматической калибровки хода, даже если интегральное регулирование хода отключено. В случае отказа при автоматической калибровке хода поршневых приводов значение должно равняться 1 %. Значение по умолчанию составляет 0,26 %.

• Integrator Limit (Предел интегратора) — Служит в качестве верхнего предела выходного сигнала интегратора. Значение верхнего предела может настраиваться в диапазоне от 0 до 100 % сигнала ток-давление.

## Valve and Actuator (Клапан и привод)

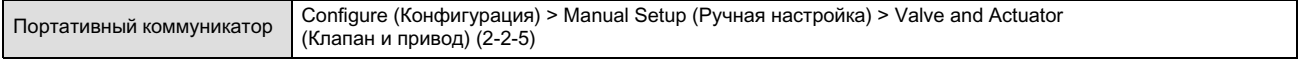

Valve Style (Тип клапана) — поворотный или с поступательным движением штока.

Actuator Style (Тип привода) — мембранно-пружинный, поршневой двойного действия без пружины, поршневой одинарного действия с пружиной, поршневой двойного действия с пружиной.

Feedback Connection (Узел обратной связи) — варианты узлов обратной связи представлены в табл. 3–6. Выберите узел, который соответствует диапазону хода привода.

### Примечание.

Как правило, не следует использовать менее 60 % диапазона рабочего хода магнитного узла для измерения полной длины хода. Характеристики будут ухудшаться по мере сокращения диапазона перемещения узла.

Допустимый диапазон хода линейных магнитных узлов линейного перемещения указан рельефными стрелками. Это значит, что датчик Холла (в задней части корпуса DVC6200) должен оставаться в пределах этого диапазона на протяжении полного хода клапана. Магнитные узлы линейного перемещения являются симметричными. Любой конец может быть верхним.

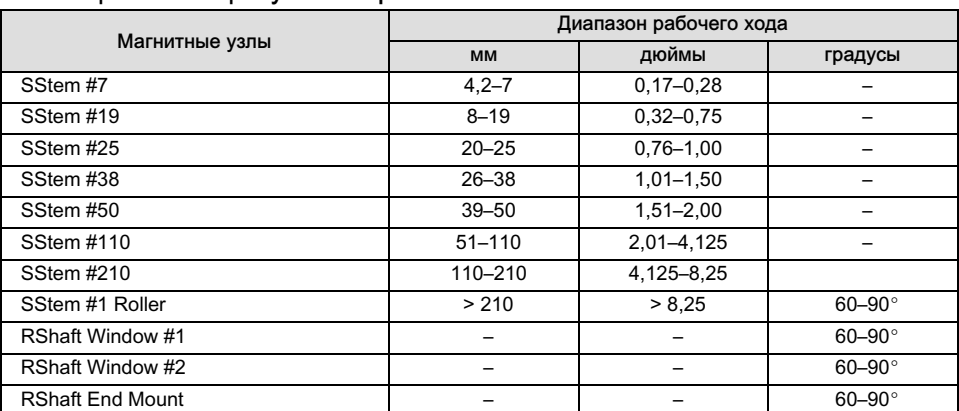

### Таблица 3–6. Опции узлов обратной связи

Relay Type (Тип реле) — предусмотрены три категории реле, обеспечивающие выбор нескольких сочетаний. Тип реле: тип реле напечатан на наклейке, закрепленной на корпусе реле.

A = двойное действие или одинарное действие

B = одинарное обратное действие

C= одинарное прямое действие

Special App (Специальное применение): используется в установках одинарного действия, в которых

«неиспользуемый» выходной порт сконфигурирован для считывания давления после электромагнитного клапана. Lo Bleed (Низкая утечка): на корпусе реле предусмотрена наклейка, в которой указано, является ли это реле с низкой утечкой.

Zero Power Condition (Состояние при отсутствии питания) — положение клапана (открытое или закрытое), при котором от прибора отключено электрическое питание. Состояние при отсутствии питания (ZPC) определяется типом реле, см. рис. 3–3.

### Рис. 3–3. Состояние при отсутствии питания

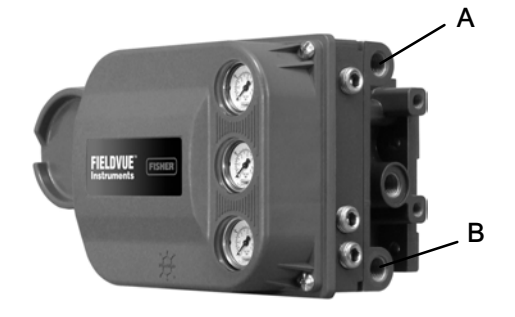

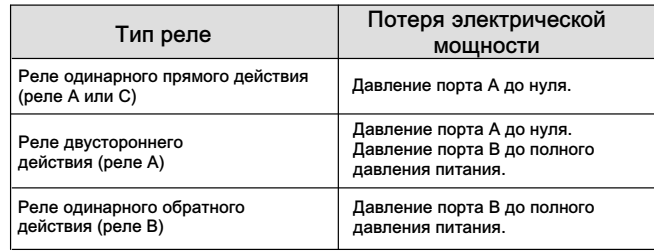

#### Движение датчика хода

## ПРЕДУПРЕЖДЕНИЕ

В случае, если пользователь ответит «Да» на вопрос о разрешении перемещения клапана при определении движения датчика перемещения, прибор переместит клапан через значительную часть диапазона хода. Во избежание получения травм персоналом и материального ущерба вследствие выхода технологической среды под давлением изолируйте клапан от технологического процесса и выровняйте давление по обеим сторонам клапана либо стравите технологическую жидкость.

Нажмите кнопку Clockwise/Toward Bottom (По часовой/К низу), или кнопку Counterclockwise/Toward Top (Против часовой/К верху). Параметр Travel Sensor Motion (Движение датчика хода) устанавливает правильное направление вращения датчика хода. Для четвертьоборотных приводов определите направления вращения, наблюдая вращение магнитного узла с тыльной стороны прибора.

#### Примечание.

В примере перемещение датчика хода описывает перемещение узла магнита. В панели инструментов пользовательского интерфейса магнитный узел может быть обозначен как магнитная решетка.

- Для приборов с реле A и C: если увеличение давления воздуха на выходе A вызывает перемещение магнитного узла вниз или поворот вала в направлении по часовой стрелке, введите значение CW/To Bottom Inst. Если это вызывает перемещение магнитного узла вверх или поворот вала в направлении против часовой стрелки, введите значение CCW/To Top Inst.
- Для приборов с реле B: если уменьшение давления воздуха на выходе B вызывает перемещение магнитного узла вниз или поворот вала в направлении по часовой стрелке, введите значение CW/To Bottom Inst. Если это вызывает перемещение магнитного узла вверх или поворот вала в направлении против часовой стрелки, введите значение CCW/To Top Inst.

#### Maximum Supply Pressure (Максимальное давление питания)

Введите максимальное давление питания, необходимое для полного хода клапана.

### Предельное давление отверстия А

Прибор ограничивает выходное давление на привод из отверстия А только в устройствах одинарного прямого действия. При превышении предельного значения этого давления устройство переходит в безвоздушное состояние.

#### Примечание

Данная функция, управляемая встроенным программным обеспечением, требует подачи питания к прибору из контура. При потере питания или в случае неисправности электроники или встроенного программного обеспечения защитная функция перестает действовать.

Output Pressure Limit Enable (Включение ограничения выходного давления) активирует/деактивирует функцию ограничения давления в отверстии А.

#### Примечание

Для данной функции имеется соответствующий сигнал тревоги. См. предупреждение об избыточном давлении в отверстии А в разделе «Настройка предупреждений».

## Тест частичного хода (PST)

Портативный коммуникатор Configure (Конфигурация) > Manual Setup (Ручная настройка) > Partial Stroke (Неполный ход) (2-2-7)

#### Примечание

Частичный ход доступен только на уровне измерений ODV.

### Параметры теста частичного хода

Test Start Point (Тестовое исходное положение) определяет конечную точку перемещения клапана (но не положение срабатывания). Клапан должен находиться в этом положении для начала проведения теста частичного хода. Если для этого параметра установлено значение Not Configured (Не сконфигурировано), тест частичного хода невозможен.

Travel Hi Hi (Самое высокое значение хода) — значение (в процентах от откалиброванного хода), выше которого клапан считается находящимся в положении самой высокой крайней точки.

Travel Lo Lo (Самое низкое значение хода) — значение (в процентах от откалиброванного хода), ниже которого клапан считается находящимся в положении самой низкой крайней точки.

Pause Time (Время паузы) — промежуток времени между выпускными и впускными ходами во время теста. По умолчанию это значение составляет 5 секунд. При коротком тесте частичного хода время паузы не используется. Выпускной ход — это перемещение от нормального конечного положения до намеченной точки в рамках теста частичного хода, а впускной ход — это возвращение в нормальное положение. См. рис. 3–[4.](#page-30-0)

### <span id="page-30-0"></span>Рис. 3–4. Движение клапана

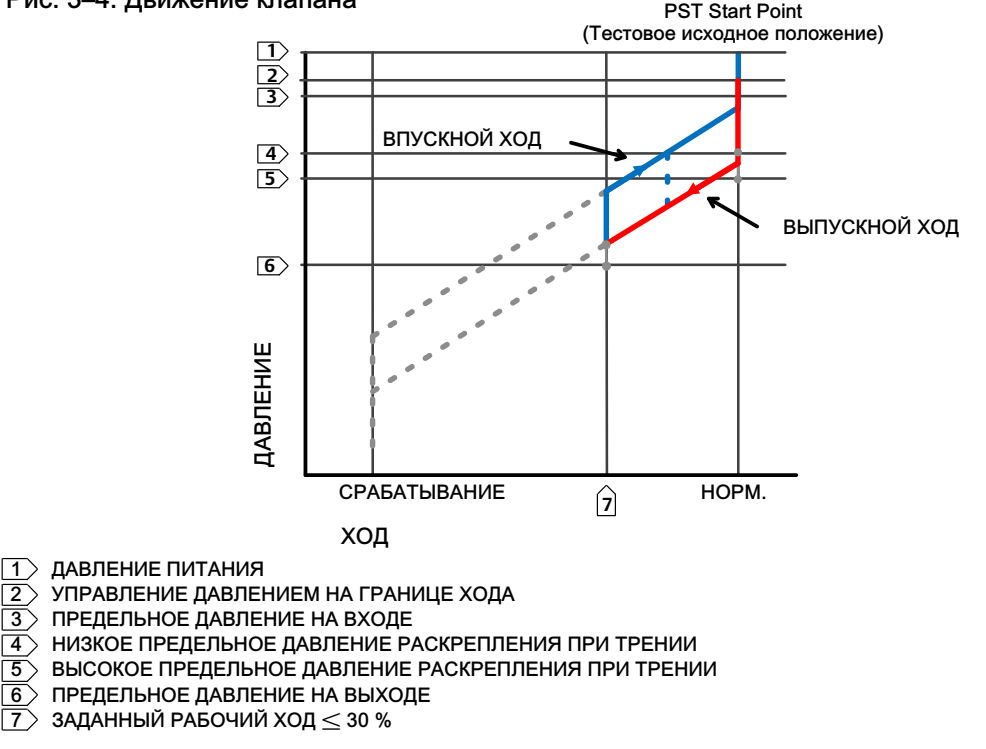

High Friction Breakout Pressure (Высокое давление раскрепления при трении) означает потребность в более высоком усилии для раскрепления по сравнению с заданным пользователем значением. См. рис. 3–4.

Low Friction Breakout Pressure (Низкое давление раскрепления при трении) означает потребность в более низком усилии для раскрепления по сравнению с заданным пользователем значением. См. рис. 3–4.

Action On a Failed Test (Действия при непройденном тесте) обозначает необходимость ступенчатого или линейного перехода назад при непройденном тесте рабочего хода.

Auto Test Interval (Интервал между автоматическими тестами) — это интервал времени в днях между тестами рабочего хода, проведенными цифровым клапанным контроллером в автоматическом режиме, при условии подачи питания. Значение 0 отключает данную функцию.

## Параметры частичного хода

Min Travel Movement (Минимальное перемещение в пределах хода) — перемещение, выраженное в процентах от полного диапазона хода клапана, из нормального рабочего конечного положения в положение срабатывания при проведении теста частичного хода. По умолчанию для данного параметра устанавливается значение 10 %.

Short Duration PST (Короткий тест частичного хода) значит, что впускной ход должен начаться сразу после минимального перемещения в пределах хода. См. временную последовательность данного параметра на рис [3](#page-31-0)–5.

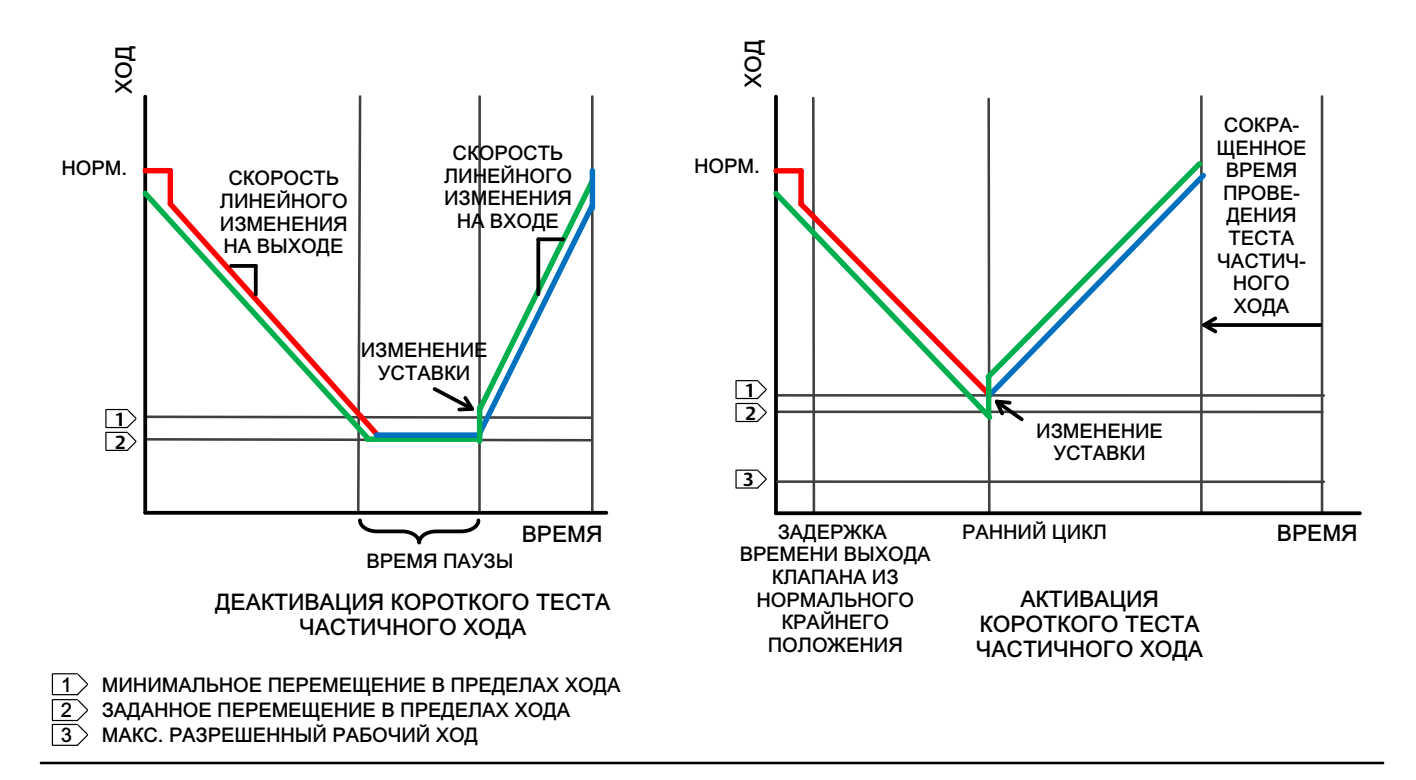

### <span id="page-31-0"></span>Рис. 3–5. Отображение временной последовательности параметров короткого теста частичного хода

Outgoing Ramp Rate (Скорость линейного изменения на выходе) — это скорость, с которой должен двигаться клапан при выпускном ходе в рамках теста частичного хода. Значение скорости по умолчанию составляет 0,25 %/с.

Incoming Ramp Rate (Скорость линейного изменения на входе) — это скорость, с которой должен двигаться клапан при впускном ходе в рамках теста частичного хода. Значение скорости по умолчанию составляет 0,25 %/с.

Return Lead (Изменение уставки) — это процентное изменение уставки для преодоления гистерезиса в клапанной системе. К этому процентному изменению прибавляется значение ошибки между выставленным и фактическим значениями. Например, при значении изменения уставки 0,5 % необходимо добавить 1 % на случай возможных ошибок. Таким образом, выставленное значение должно равняться 1,5 %.

Breakout Timeout (Задержка времени выхода клапана из нормального крайнего положения) — это настроенный пользователем промежуток времени, до которого клапан должен выйти из своего нормального крайнего положения при проведении теста частичного хода.

Outgoing Pressure Threshold (Предельное давление на выходе) означает давление на приводе, при котором тест частичного хода будет прерван при ходе вверх (см. рис. 3–[4](#page-30-0)). Это позволяет предотвратить сброс (или подачу) избыточного давления на привод или от него при попытке перемещения заедающего клапана. В процессе калибровки теста частичного хода предельное давление частичного хода на выходе будет установлено автоматически:

- Single Acting Actuators (Приводы одинарного действия). Для тех приводов, которые сбрасывают давление на начальной стадии теста частичного хода, значение этого предельного давления на выходе будет минимальным. Для приводов с заполнением воздухом на начальной стадии теста значение предельного давления на выходе будет максимальным.
- Double Acting Actuator (Приводы двойного действия). Предельное давление на выходе должно принимать отрицательное значение для приводов, у которых начальная точка частичного хода клапанов противоположна состоянию при отсутствии питания (например, точка начала частичного хода = открытое положение, а состояние при отсутствии питания = закрытое положение), и положительное значение для приводов, у которых начальная точка частичного хода клапанов совпадает с состоянием при отсутствии питании.

Сигнал давления, используемый для определения этого параметра, зависит от типа реле, и вкратце представлен далее.

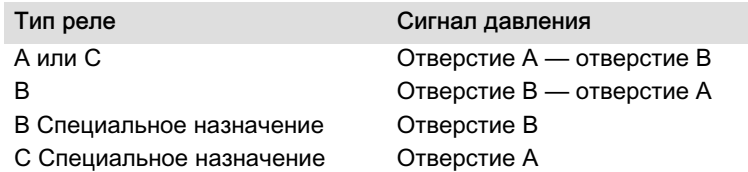

Чтобы установить предельное давление на выходе при частичном ходе клапана, следует изучить результаты текущего теста с использованием ПО ValveLink. Для этого выполните следующие действия.

- 1. Подключите DVC6200 к системе, на которой запущено программное обеспечение ValveLink.
- 2. Отключите предел давления на выходе для теста частичного хода, удостоверившись, что этот предел не выбран в качестве оценочного критерия для непройденного теста.
- 3. Начните тест частичного хода.
- 4. Нажмите кнопку Press/Time на графике частичного хода (см. пример на рис. 3–[6](#page-33-0)). Если давление привода начинается с высокого значения и затем понижается, определите минимальное давление привода (Pmin). Если давление привода начинается с низкого значения и затем повышается, определите максимальное давление привода (Pmax). Приводы двойного действия продемонстрируют дифференциальное давление. Для вычисления предельного давления на выходе используйте таблицу 3–7.
- 5. Активируйте ранее отключенный предел давления на выходе и произведите вычисления, используя таблицу 3–7.

Таблица 3–7. Оценки предельного давления частичного хода на выходе

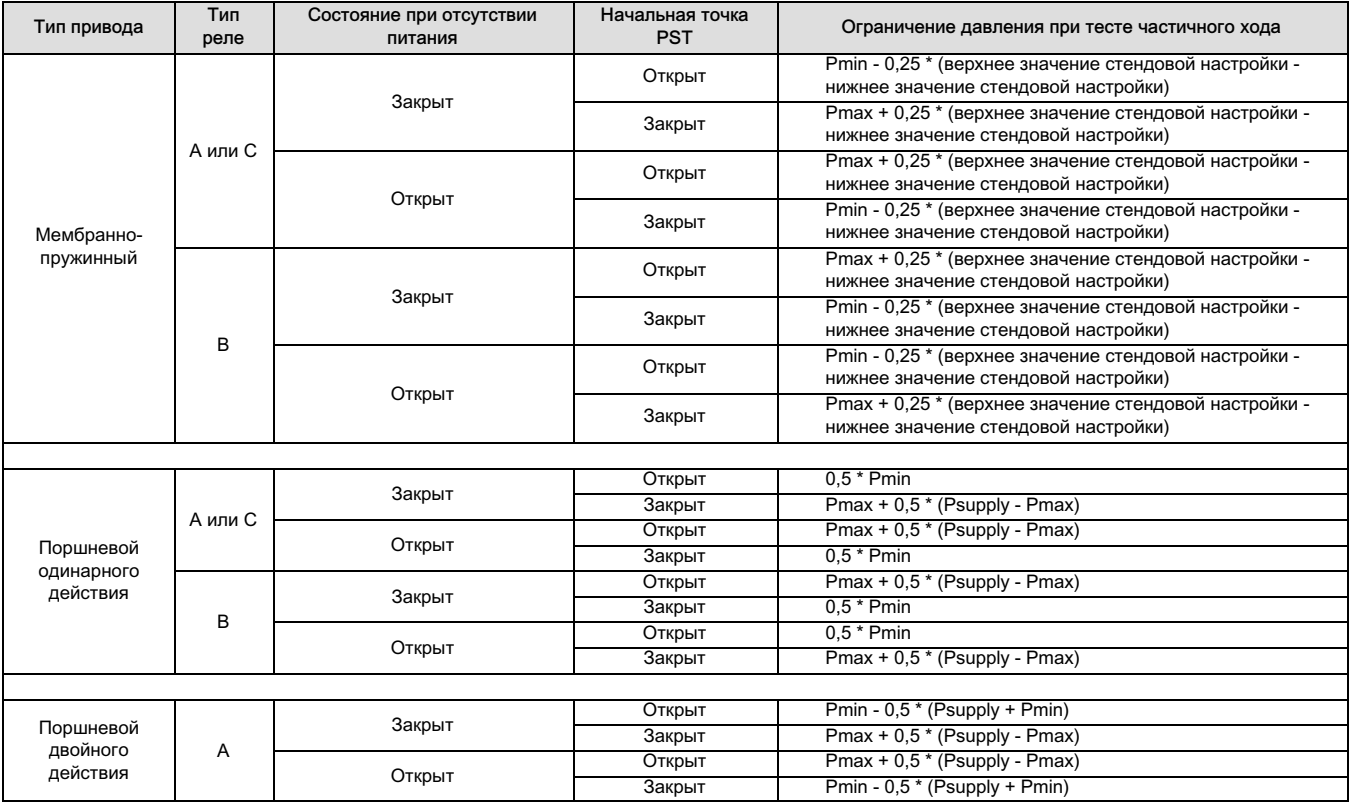

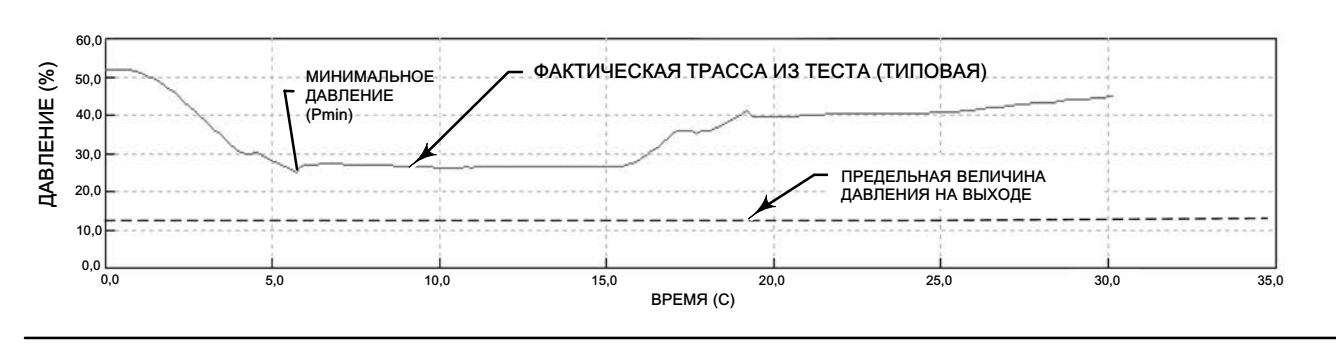

## <span id="page-33-0"></span>Рис. 3–6. Пример временной диаграммы; давление привода

Incoming Pressure Threshold (Предельное давление на входе) определяет давление привода, при котором тест частичного хода будет прерван во время впускного хода (см. рис. [3](#page-30-0)–4). Это позволяет предотвратить сброс (или подачу) избыточного давления на привод или от него при попытке перемещения заедающего клапана.

## Критерии аномальности теста частичного хода

Тест частичного хода будет отмечен как непройденный, если любой из заданных пользователем критериев не соблюден.

- 1. Давление рабочего хода (на входе и на выходе)
- 2. Высокое давление раскрепления при трении
- 3. Низкое давление раскрепления при трении
- 4. Максимальный ход
- 5. Недостаточный ход
- 6. Нахождение не в седле (или в начале или в конце теста)
- 7. Тест SOV до начала теста частичного хода не пройден
- 8. Отклонение хода

## Критерии прерывания теста частичного хода

Тест частичного хода прекращается, и клапан возвращается в нормальное конечное положение. Возвращение в нормальное конечное положение происходит в соответствии с настройками пользователя для прерванного теста. Критерии прерывания будут использованы только тогда, когда они добавлены в качестве расчетных критериев для теста частичного хода путем их прибавления к критериям аномального теста.

Для прерывания теста частичного хода пользователь может выбрать один из следующих параметров:

- 1. Давление рабочего хода (на входе и на выходе)
- 2. Высокое давление раскрепления при трении
- 3. Низкое давление раскрепления при трении
- 4. Максимальный ход
- 5. Недостаточный ход
- 6. Нахождение не в седле (или в начале или в конце теста)
- 7. Тест SOV до начала теста частичного хода не пройден
- 8. Отклонение хода

## Запрет теста частичного хода

Тест частичного хода не начнется, если имеет место любое из следующих условий, заданных пользователем:

- 1. Flash Integrity Failure (Нарушение целостности флеш-памяти)
- 2. Minor Loop Sensor Failure (Отказ датчика малого контура)
- 3. Reference Voltage Failure (Отсутствие опорного напряжения)
- 4. Drive Current Failure (Отсутствие тока привода)
- 5. Critical NVM Failure (Критический отказ энергонезависимой памяти)
- 6. Temperature Sensor Failure (Отказ датчика температуры)
- 7. Pressure Sensor Failure (Отказ датчика давления)
- 8. Travel Sensor Failure (Отказ датчика перемещения)
- 9. Supply Pressure Low (Низкое давление питания)
- 10. Travel Deviation (Отклонение хода)
- 11. Включение резервирования управления давлением

## <span id="page-35-0"></span>Outputs (Выходы)

Портативный коммуникатор Configure (Конфигурация) > Manual Setup (Ручная настройка) > Outputs (Выходы) (2-2-6) HC, AD, PD или (2-2-7) ODV

## Output Terminal Configuration (Конфигурация выходных контактов)

### Примечание.

Эти пункты меню доступны только на устройствах, оборудованных дополнительной опцией датчика положения 4 - 20 мА или аппаратным концевым выключателем. Для получения информации о подключении и конфигурации датчика положения/дискретного переключателя см. Руководство по быстрому запуску DVC6200, [D103556X012](http://www.emerson.com/documents/automation/122598.pdf).

- Output Terminal Enable (Выходной контакт включен) при использовании дополнительного выходного разъема для выхода датчика положения или выключателя его необходимо включить с помощью инструмента пользовательского интерфейса, например программного обеспечения ValveLink.
- Function (Функция) выходные контакты должны иметь одну из следующих конфигураций.

Transmitter (Датчик положения) — выход 4 - 20 мА, представляющий 0-100 % хода откалиброванного клапана.

Limit Switch (Концевой выключатель) — дискретный выключатель (ток не более 1 А), срабатывающей в точке, определяемой конфигурацией в пределах 0100 % хода откалиброванного клапана.

Alert Switch (Выключатель сигнализации) — дискретный выключатель (ток не более 1 А), срабатывающий при возникновении конфигурируемой аварии устройства.

 Fail Signal (Сигнал ошибки) — если выходная цепь работает неправильно, выход будет стремиться к заранее известному состоянию. В зависимости от характера ошибки цепь может обеспечивать или не обеспечивать такое состояние. При использовании в качестве датчика положения выход может быть настроен на низкий уровень отказа (< 3,6 мА). Выход может быть настроен на высокий уровень отказа (> 22,5 мА) при подаче питания на цифровой контроллер клапанов. В конфигурации выключателя выход может принимать состояния Closed (Замкнуто) или Open (Разомкнуто).

### Примечание.

Конфигурация переключателей доступна только на устройствах, оборудованных дополнительной опцией датчика положения 4 - 20 мА или аппаратным концевым выключателем.

## Конфигурация выключателя

#### Примечание.

Конфигурация переключателей доступна только на устройствах, оборудованных дополнительной опцией датчика положения 4 - 20 мА или аппаратным концевым выключателем.

- Limit Switch Trip Point (Точка срабатывания концевого выключателя) если функция сконфигурирована для работы в качестве концевого выключателя, данный параметр определяет порог срабатывания в процентах от откалиброванного хода.
- Alert Switch Source (Источник выключателя сигнализации) если функция сконфигурирована для работы в качестве выключателя сигнализации, данный параметр определяет, какой сигнал будет вызывать срабатывание выключателя. Возможен выбор следующих сигналов: отклонение рабочего хода и авария давления.
Switch Closed (Выключатель замкнут) — определяет действие выключателя. Возможен выбор следующих вариантов: ниже точки срабатывания / предупреждение выключено или выше точки срабатывания / предупреждение включено.

### HART Variable Assignments (Назначение переменных HART)

Переменные прибора могут передаваться с использованием четырех различных назначений переменных HART. Первичная переменная (PV) всегда представляет аналоговый вход. Однако, для трех оставшихся переменных предусмотрены дополнительные опции, перечисленные далее.

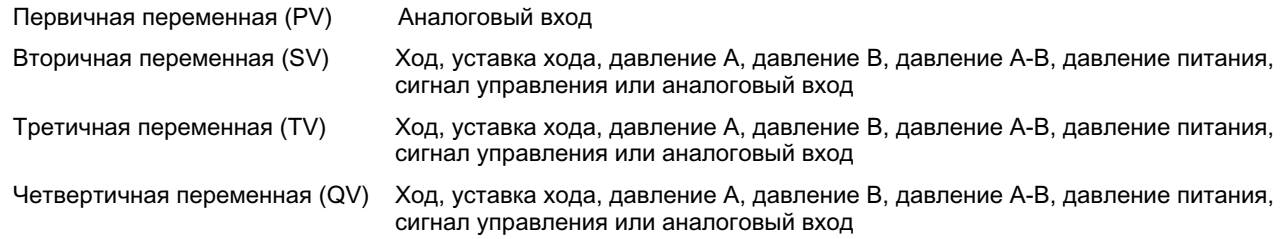

### Transmitter Output (Выходной сигнал датчика)

#### Примечание.

Выход датчика положения доступен только на устройствах, оборудованных дополнительной опцией датчика положения 4 - 20 мА или аппаратным концевым выключателем.

Эта конфигурация определяет соотношение между ходом клапана и выходным сигналом датчика положения. Предусмотрен выбор следующих вариантов: 4 мА = клапан в закрытом положении или 4 мА = клапан в открытом положении.

### Пакетный режим

Активация пакетного режима (Burst Mode) обеспечивает постоянную связь с цифрового контроллера клапанов. Пакетный режим применим только для передачи данных в пакетном режиме (см. назначение переменных HART) и не влияет на метод доступа к другим данным. Пакетный режим доступен только на устройствах, сконфигурированных для работы по протоколу HART Universal Revision 5.

- **Burst Enable (Пакетный режим включен)** этот параметр включает или выключает пакетный режим.
- Burst Command (Команда пакетного режима) определяет, какая команда HART сконфигурирована для выдачи данных в пакетном режиме. При использовании TriLoop (Контур) выберите команду 3.

### HART 5

- Аналоговый вход (команда 1)
- Токовая петля / ход (команда 2)
- Токовая петля / PV / SV / TV / QV (команда 3)

### HART 7

- Аналоговый вход (команда 1)
- Токовая петля / ход (команда 2)
- Токовая петля / PV / SV / TV / QV (команда 3)
- Считывание переменных устройства со статусом (команда 9)
- Считывание переменных устройства (команда 33)
- Считывание информации о дополнительном статусе (команда 48)

#### Примечание.

Доступ к информации в приборе обычно осуществляется через опрос/отклик по протоколу связи HART. Портативный коммуникатор или система управления могут запросить любую доступную информацию, даже если прибор находится в монопольном режиме. Между передачами монопольного режима, отправляемыми прибором, выдерживается короткая пауза, которая позволяет портативному коммуникатору или системе управления инициировать запрос. Прибор принимает запрос, обрабатывает ответное сообщение, а затем продолжает передачу данных пакетного режима.

Пакетный режим будет автоматически отключен во время проведения диагностических проверок, таких как «Характеристика клапана».

HART 7 обеспечивает предоставление данных по трем командам пакетного режима. При использовании Tri-Loop не активируйте команды пакетного режима 2 и 3. Эти дополнительные команды приведут к потере сообщений и, как результат, к неисправному состоянию выхода Tri-Loop.

#### Примечание.

Если конфигурация прибора настроена для работы в режиме управления давлением или в режиме обнаружения неправильных данных с датчика перемещения, переменная Travel (Рабочий ход) будет содержать давление в процентах от диапазона стендовой настройки.

# Alert Setup (Настройка предупреждений)

Портативный коммуникатор Configure (Конфигурация) > Alert Setup (Настройка предупреждающих сигналов) (2-3)

Предупреждающий сигнал представляет собой уведомление о том, что прибор обнаружил неисправность. Активированные и действующие сигналы тревоги записываются в память прибора в Журнале предупреждений (Alert Record) (см. раздел 5). Некоторые сигналы тревоги также определены в структуре ответных действий по команде HART 48, которая считывается любой хост-системой при передаче по протоколу HART (см. спецификацию полевого устройства DVC6200 SIS HART, D103638X012).

При срабатывании некоторых особо важных сигналов тревоги можно настроить отключение устройства (например, блокировка при отсутствии питания). Данная функция может быть подключена или отключена для любого соответствующего сигнала тревоги. По умолчанию функция отключения устройства не активирована. Для исправления ситуации сначала устраните неисправность, а затем выключите и снова включите питание (или отключите сигнал тревоги).

Включение и выключение предупреждающих сигналов может быть произведено во всех режимах работы прибора: в рабочем/нерабочем состоянии, а также при наличии защиты или без нее. Однако сигналы тревоги об отключении могут быть включены или отключены только при отключенной защите.

Более подробное описание предупреждающих сигналов и рекомендуемых действий содержится в разделе 5.

# Изменение на HART 5 / Изменение на HART 7

/ Service Tool (Сервисный инструмент) > Maintenance (Техническое обслуживание) > Change to HART 5 Портативный коммуникатор Change to HART 7 (Замена на HART 5 / Замена на HART 7) (3-5-3) НС или (3-5-4) AD, PD или (3-5-5) ODV

### Примечание.

Запрещается выполнять данную процедуру, если клапан находится в режиме эксплуатации и управления технологическим процессом. В зависимости от системы управления и задействованной системы управления активами, для восстановления связи по HART может потребоваться полный сброс всей системы. Следуйте подсказкам на экране портативного коммуникатора.

Настоящая процедура обеспечивает переход от универсальной редакции HART 5 к универсальной редакции HART 7 (и обратно). Перед выполнением процедуры убедитесь, что ваша система поддерживает устройства HART Universal Revision 7. Следуйте подсказкам на экране портативного коммуникатора.

# Раздел 4. Калибровка

Примечание

Сочетания клавиш быстрого доступа действительны только для полевого коммуникатора 475. Они не применимы к коммуникатору Trex.

# Общий обзор калибровочных процедур

Если цифровой контроллер клапанов DVC6200 был заказан в комплекте регулирующего клапана в сборе, монтаж и mнеобходимая обвязка производятся на заводе, а затем проводятся настройка и калибровка контроллера.

Как правило, для цифровых контроллеров клапанов, заказываемых отдельно, проведение повторной калибровки аналогового входа или датчиков давления не требуется. Однако после установки на привод следует выполнить первичную настройку и затем откалибровать ход клапана путем выбора функций *Configure (Конфигурация)* > Calibration (Калибровка) > Travel Calibration (Калибровка хода) > Auto Calibration (Автоматическая калибровка). Для получения более подробной информации изучите следующие процедуры калибровки.

Портативный коммуникатор Configure (Конфигурация) > Calibration (Калибровка) (2-4)

Автоматическая калибровка хода — см. стр. [40](#page-39-0)

Калибровка хода вручную — см. стр. [41](#page-40-0)

Калибровка кнопками — см. стр. [42](#page-41-0)

Калибровка датчика давления — см. стр. [43](#page-42-0)

Калибровка аналогового входа — см. стр. [44](#page-43-0)

Регулировка реле — см. стр. [45](#page-44-0)

Калибровка PST (только для уровня ODV) — см. стр. [47](#page-46-0)

#### Примечание.

Перед началом калибровки прибор должен находиться в режиме измерения Out Of Service (Остановлен), а защита должна быть выключена.

Если используется пакетный режим, рекомендуется выключить его до начала калибровки. После завершения калибровки пакетный режим может быть снова включен.

### ПРЕДУПРЕЖДЕНИЕ

Во время калибровки клапан выполняет полный ход. Во избежание травмирования персонала и повреждения оборудования в результате прорыва рабочей среды или давления изолируйте клапан и выровняйте давление с обеих сторон клапана или стравите рабочую среду.

# <span id="page-39-0"></span>Калибровка рабочего хода

Если используется реле двойного действия, то при выборе автоматической или ручной калибровки система предложит пользователю запустить настройку реле. Выберите «Да» для настройки реле или «Нет» для перехода к калибровке. Для получения дополнительной информации изучите раздел «Настройка реле» на стр. [45](#page-44-0).

### Автоматическая калибровка

1. Процедура автокалибровки является автоматической. Она завершается после появления меню Calibrate (Калибровка).

Во время калибровки прибор ищет верхние и нижние конечные точки, а также сигнал обратной связи малого контура (minor loop feedback, MLFB) и смещение выходного сигнала. Прибор определяет пределы физического хода путем поиска конечных точек, то есть определяет фактический ход между положениями 0 и 100 %. При этом также определяется размах качания возвратной планки реле для калибровки чувствительности датчика MLFB.

2. Переведите прибор в режим In Service (Работает) и убедитесь, что рабочий ход правильно реагирует на токовый сигнал.

Если устройство не калибруется, изучите сообщения об ошибках и возможные способы устранения в табл. 4–1.

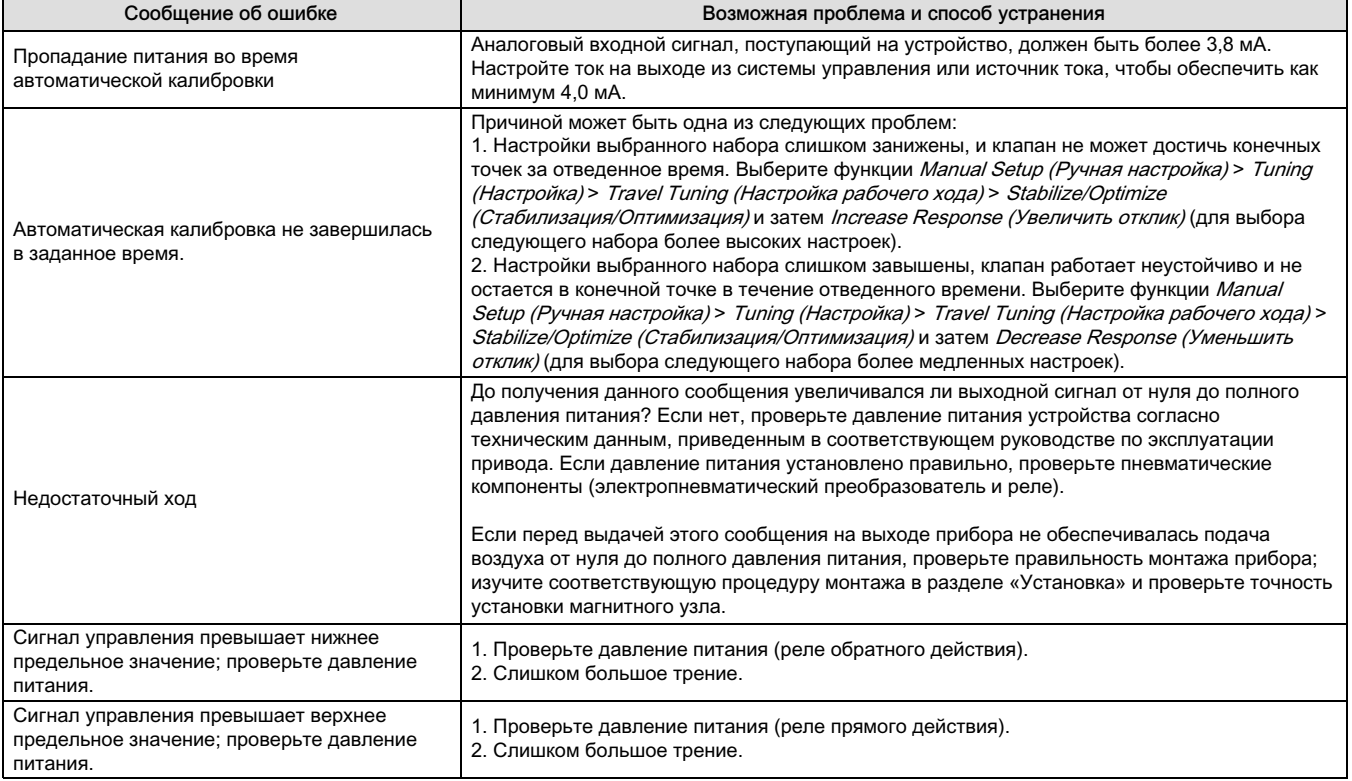

#### Таблица 4–1. Сообщения об ошибках автоматической калибровки

### <span id="page-40-0"></span>Ручная калибровка

Предусмотрено две процедуры для ручной калибровки хода:

- Аналоговая настройка эта процедура используется, если у пользователя есть возможность вручную изменять входной ток в диапазоне 4–20 мА для перемещения клапана.
- Цифровая настройка эта процедура используется, если у пользователя нет возможности вручную изменять входной ток в диапазоне 4–20 мА для перемещения клапана.

### Калибровка при помощи аналоговой настройки

Подсоедините регулируемый источник тока к клеммам прибора LOOP + и LOOP -. Источник тока должен давать ток в интервале 4–20 мА.

Для калибровки рабочего хода в приборе в процентах следуйте подсказкам на экране портативного коммуникатора.

#### Примечание

0 % хода = клапан закрыт 100 % хода = клапан открыт

1. Отрегулируйте входной ток, пока клапан не окажется вблизи среднего положения рабочего хода. Нажмите ОК.

#### Примечание

При выполнении шагов от 2 до 7 погрешность источника тока влияет на точность установки положения.

- 2. Отрегулируйте источник тока, пока клапан не будет в положении 0 %, затем нажмите OK.
- 3. Отрегулируйте источник тока, пока клапан не будет в положении 100 %, затем нажмите OK.
- 4. Отрегулируйте источник тока, пока клапан не будет в положении 0 %, затем нажмите OK.
- 5. Отрегулируйте источник тока, пока клапан не будет в положении 100 %, затем нажмите OK.
- 6. Отрегулируйте источник тока, пока клапан не будет в положении 5 %, затем нажмите OK.
- 7. Отрегулируйте источник тока, пока клапан не будет в положении 95 %, затем нажмите OK.
- 8. Переведите прибор в режим In Service (Работает) и убедитесь, что рабочий ход правильно реагирует на токовый сигнал.

### Калибровка при помощи цифровой настройки

Подсоедините регулируемый источник тока к клеммам прибора LOOP + и LOOP -. Источник тока должен давать ток в интервале 4–20 мА.

Для калибровки рабочего хода в приборе в процентах следуйте подсказкам на экране портативного коммуникатора.

1. Отрегулируйте входной ток, пока клапан не окажется вблизи среднего положения рабочего хода. Нажмите ОК.

#### Примечание

0 % хода = клапан закрыт

100 % хода = клапан открыт

<span id="page-41-0"></span>2. Находясь в меню настройки, выберите направление и величину изменения, необходимого для задания значения хода 0 %.

При выборе большой, средней и малой настройки будут иметь место следующие примерные изменения: 10,0 %, 1,0 % и 0,1 %, соответственно. Если необходима дальнейшая регулировка, повторите шаг 2. В противном случае выберите Done и перейдите к шагу 3.

3. Находясь в меню настройки, выберите направление и величину изменения, необходимого для задания значения хода 100 %.

Если необходима дальнейшая регулировка, повторите шаг 3. В противном случае, выбрать Done и перейти к шагу 4.

4. Находясь в меню настройки, выбрать направление и величину изменения, необходимого для задания значения хода 0 %.

Если необходима дальнейшая регулировка, повторите шаг 4. В противном случае выберите Done и перейдите к шагу 5.

5. Находясь в меню настройки, выберите направление и величину изменения, необходимого для задания значения хода 100 %.

Если необходима дальнейшая регулировка, повторите шаг 5. В противном случае, выбрать Done и перейти к шагу 6.

6. Находясь в меню настройки, выбрать направление и величину изменения, необходимого для задания значения хода 5 %.

Если необходима дальнейшая регулировка, повторите шаг 6. В противном случае выберите Done и перейдите к шагу 7.

7. Находясь в меню настройки, выберите направление и величину изменения, необходимого для задания значения хода 95 %.

Если необходима дальнейшая регулировка, повторите шаг 7. В противном случае выберите Done и перейдите к шагу 8.

8. Переведите прибор в режим In Service (Работает) и убедитесь, что рабочий ход правильно реагирует на токовый сигнал.

### Калибровка кнопкой

Кнопка калибровки, расположенная рядом с контактами для подключения проводов на клеммной коробке, служит для быстрой автоматический калибровки прибора. Для включения автокалибровки нажмите кнопку на 3–10 с. При автокалибровке клапан будет перемещен на полную длину хода (вне зависимости от того, в каком режиме находится прибор: In Service (Работает) или Out of Service (Остановлен)). Однако эта кнопка не будет активной при включенной защите записи. Для прекращения автокалибровки еще раз нажмите кнопку на 1 с. По умолчанию кнопка калибровки неактивна. Для активации кнопки перейдите в меню Manual Setup > Instrument > Calibration Button (Ручная настройка > Измерения > Кнопка калибровки).

#### Примечание.

В этой процедуре не производится калибровка диапазона давления (используется в режиме Pressure Fallback (Резервирование давлением)).

Данная процедура калибровки рекомендуется в случае замены электропневматического преобразователя или пневматического реле. Не используйте калибровку кнопкой для начальной калибровки прибора после его установки на привод или после замены печатной платы в сборе.

При наличии подозрения, что калибровка могла измениться в результате дрейфа, сначала выполните тест для диагностики характеристик клапана, чтобы с помощью программы ValveLink считать данные в виде «какесть» для дальнейшего анализа причин.

## <span id="page-42-0"></span>Калибровка датчика

### Датчики давления

#### Примечание.

Сенсор давления калибруется на заводе и обычно не требует калибровки.

### Датчик выходного давления

Для калибровки сенсора давления на выходе подсоедините внешний эталонный манометр к калибруемому выходу. Манометр должен быть рассчитан на измерение максимального давления питания прибора. В зависимости от того, какой сенсор нужно откалибровать, выберите либо сенсор выхода А, либо сенсор выхода В. Для калибровки сенсора давления на выходе прибора следуйте подсказкам на экране портативного коммуникатора.

1. Настройте регулятор давления питания на максимальное давление питания прибора. Нажмите ОК.

2. Прибор уменьшит выходное давление до 0. На дисплее появится соответствующее сообщение.

Используйте команды увеличения и уменьшения, пока не будет отображаться требуемое значение давления, соответствующее давлению на выходе.

Прочитайте сообщение и нажмите OK.

- 3. Значение давления на выходе появится на экране. Нажмите ОК для отображения меню настройки.
- 4. Находясь в меню настройки, выберите направление и величину настройки отображаемой величины.

При выборе больших, средних и малых настроек показания изменятся, соответственно, на 3,0 фунта/кв. дюйм/ 0,207 бара/20,7 кПа, 0,30 фунта/кв. дюйм/0,0207 бара/2,07 кПа и 0,03 фунта/кв. дюйм/0,00207 бара/0,207 кПа.

Если отображаемая величина не соответствует значению давления на выходе, нажмите OK, затем повторите этот шаг (шаг 4) для дальнейшей настройки отображаемой величины. Как только отображаемое значение будет соответствовать давлению на выходе, выберите Done и перейдите к шагу 5.

5. Прибор задаст давлению на выходе значение максимального питания. На дисплее появится следующее сообщение.

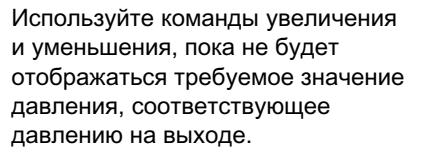

Прочитайте сообщение и нажмите OK.

- 6. Значение давления на выходе появится на экране. Нажмите ОК для отображения меню настройки.
- 7. Находясь в меню настройки, выберите направление и величину настройки отображаемой величины. Если отображаемая величина не соответствует значению давления на выходе, нажмите OK, затем повторите этот шаг (шаг 7) для дальнейшей настройки отображаемой величины. Как только отображаемое значение будет соответствовать давлению на выходе, выберите Done и перейдите к шагу 8.
- 8. Переведите прибор в режим In Service (Работает) и убедитесь, что аналоговый входной сигнал соответствует токовому сигналу.

### <span id="page-43-0"></span>Датчик давления питания

Для калибровки датчика давления питания подсоедините внешний эталонный манометр к выходу регулятора питания. Манометр должен быть рассчитан на измерение максимального давления питания прибора. Для калибровки сенсора давления питания прибора следуйте подсказкам на экране портативного коммуникатора.

- 1. Выберите a) Zero Only (Только ноль), или b) Zero (Ноль) и Span (Диапазон) (требуется наличие манометра).
	- a. Если выбрана калибровка в режиме Zero Only (Только ноль), настройте регулятор давления питания, чтобы отключить подачу давления на прибор. Нажмите ОК. После завершения калибровки перейдите к шагу 5.
	- b. Если выбрана калибровка в режимах Zero и Span (Ноль и диапазон), настройте регулятор давления питания, чтобы отключить подачу давления на прибор. Нажмите ОК. Настройте регулятор давления питания на максимальное давление питания прибора. Нажмите ОК. Перейдите к этапу 2.
- 2. На дисплее появится следующее сообщение.

Используйте команды увеличения и уменьшения, пока не будет отображаться требуемое значение давления, соответствующее давлению питания.

Прочитайте сообщение и нажмите OK.

- 3. Значение давления появится на экране.
- 4. Находясь в меню настройки, выберите направление и величину настройки отображаемой величины.

При выборе больших, средних и малых настроек показания изменятся, соответственно, на 3,0 фунта/кв. дюйм/ 0,207 бара/20,7 кПа, 0,30 фунта/кв. дюйм/0,0207 бара/2,07 кПа и 0,03 фунта/кв. дюйм/0,00207 бара/0,207 кПа.

Как только отображаемое значение будет соответствовать давлению питания, выберите Done и перейдите к шагу 5.

5. Переведите прибор в режим In Service (Работает) и убедитесь, что аналоговый входной сигнал соответствует токовому сигналу.

### Калибровка аналогового входа

Для калибровки аналогового входного сенсора подсоедините источник регулируемого тока к клеммам прибора LOOP+ и LOOP-. Источник тока должен давать выходной ток в интервале 4–20 мА. Для калибровки аналогового входного сенсора прибора следуйте подсказкам на экране портативного коммуникатора.

- 1. Задайте источнику тока целевое значение, отображаемое на экране. Целевое значение значение нижнего предела входного диапазона. Нажмите ОК.
- 2. На дисплее появится следующее сообщение.

Используйте функции увеличения и уменьшения, пока не будет отображаться требуемое значение тока, соответствующее целевому значению.

<span id="page-44-0"></span>Прочитайте сообщение и нажмите OK.

- 3. Значение аналогового входа появится на экране. Нажмите ОК для отображения меню настройки.
- 4. Находясь в меню настройки, выберите направление и величину настройки отображаемой величины.

При выборе большой, средней и малой настройки будут иметь место следующие примерные изменения: 0,4 мА, 0,04 мА и 0,004 мА, соответственно.

Если отображаемая величина не соответствует источнику тока, нажмите OK, затем повторите этот шаг (шаг 4) для дальнейшей настройки отображаемой величины. Как только отображаемое значение будет соответствовать источнику тока, выберите Done и перейдите к шагу 5.

- 5. Задайте источнику тока целевое значение, отображаемое на экране. Целевое значение значение верхнего предела входного диапазона. Нажмите ОК.
- 6. На дисплее появится следующее сообщение.

Используйте функции увеличения и уменьшения, пока не будет отображаться требуемое значение тока, соответствующее целевому значению.

Прочитайте сообщение и нажмите OK.

- 7. Значение аналогового входа появится на экране. Нажмите ОК для отображения меню настройки.
- 8. Находясь в меню настройки, выберите направление и величину настройки отображаемой величины. Если отображаемая величина не соответствует источнику тока, нажмите OK, затем повторите этот шаг (шаг 8) для дальнейшей настройки отображаемой величины. Как только отображаемое значение будет соответствовать источнику тока, выберите Done и перейдите к шагу 9.
- 9. Переведите прибор в эксплуатацию и убедитесь, что аналоговый входной сигнал соответствует токовому сигналу.

# Регулировка реле

Перед началом калибровки рабочего хода проверьте регулировку реле. По завершении установите на место крышку цифрового контроллера клапанов.

#### Примечание

Пользователи не могут выполнять настройку для реле «B» и «C».

### Реле двойного действия

Реле двойного действия обозначено как «реле A» на наклейке, размещенной на корпусе. В приводах двойного действия для правильной регулировки реле клапан должен находиться в середине хода.При выборе команды Relay Adjust (Регулировка реле) портативный коммуникатор автоматически выполняет позиционирование клапана.

Вращайте регулировочный диск, показанный на рис. [4](#page-45-0)–1, пока показатель давления на выходе, отображаемый на дисплее портативного коммуникатора, не будет находиться между 50 и 70 % от давления питания. Данная регулировка очень чувствительна. Перед выполнением другой регулировки убедитесь, что показание давления стабилизировалось (стабилизация может занять до 30 секунд и более для больших приводов).

Если был выбран вариант реле с ограниченным расходом, на стабилизацию может потребоваться приблизительно на две минуты больше, чем для стандартного реле.

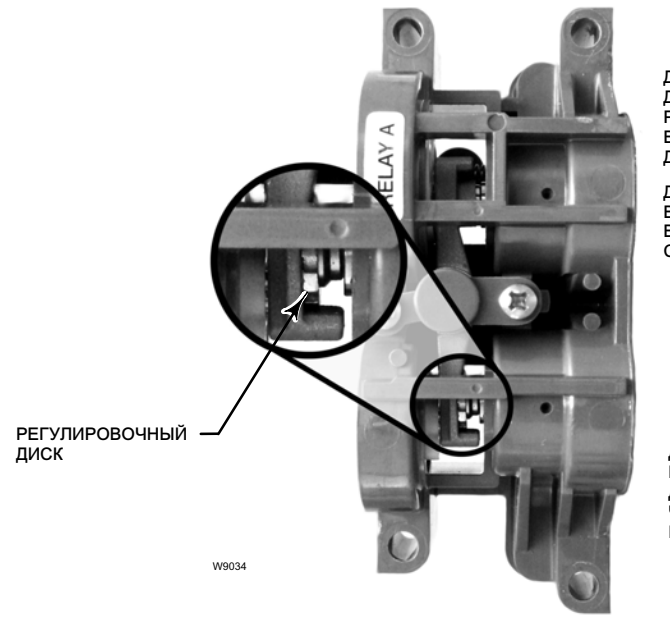

### <span id="page-45-0"></span>Рис. 4–1. Регулировка реле А (кожух снят для наглядности)

ДЛЯ РЕЛЕ ОДИНАРНОГО ПРЯМОГО ДЕЙСТВИЯ: ПОВЕРНИТЕ РЕГУЛИРОВОЧНЫЙ ДИСК В УКАЗАННОМ НАПРАВЛЕНИИ ДО КОНТАКТА С ПЛАНКОЙ.

ДЛЯ РЕЛЕ ДВОЙНОГО ДЕЙСТВИЯ: ВРАЩАЙТЕ РЕГУЛИРОВОЧНЫЙ ДИСК В ЭТОМ НАПРАВЛЕНИИ, ЧТОБЫ СНИЗИТЬ ДАВЛЕНИЕ НА ВЫХОДЕ.

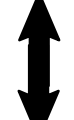

ДЛЯ РЕЛЕ ДВОЙНОГО ДЕЙСТВИЯ: ВРАЩАЙТЕ РЕГУЛИРОВОЧНЫЙ ДИСК В ЭТОМ НАПРАВЛЕНИИ, ЧТОБЫ ПОВЫСИТЬ ДАВЛЕНИЕ НА ВЫХОДЕ.

Реле A также может быть отрегулировано для использования как реле одинарного прямого действия. Для использования для одинарного прямого действия поверните регулировочный диск как показано на рис. 4–1.

#### Примечание.

Во время регулировки реле следует соблюдать осторожность, поскольку регулировочный диск может отсоединиться при вращении в крайнем положении.

### Реле одинарного действия

### ПРЕДУПРЕЖДЕНИЕ

#### Только для уровня ODV:

Если с помощью неиспользованного порта измеряется давление, убедитесь, что источник давления соответствует стандарту ISA 7.0.01 и не превышает давления, подаваемого на прибор.

Невыполнение данного требования может привести к травмам персонала или повреждению оборудования, а также к потере управления процессом.

#### Реле одинарного прямого действия

Реле одинарного прямого действия обозначено как «реле C» на наклейке, размещенной на корпусе. Реле C не требует регулировки.

#### Реле одинарного обратного действия

Реле одинарного обратного действия обозначено как «реле B» на наклейке, размещенной на корпусе. Реле В откалибровано на заводе и не требует дополнительной регулировки.

# <span id="page-46-0"></span>Калибровка PST (только для уровня ODV)

Данная процедура служит для запуска калибровки при частичном рабочем ходе, необходимой для теста частичного хода. Процедура позволяет определить значения предельного давления при неполном рабочем ходе, уставки давления, времени насыщения давления для управления давлением в конечной точке и времени отклонения рабочего хода. Калибровка при частичном рабочем ходе также позволяет установить значения по умолчанию для максимального рабочего хода, скорости теста и времени паузы теста.

#### Примечание.

Перед началом калибровки при частичном рабочем ходе прибор следует перевести в режим Out of Service (Остановлен).

После завершения калибровки убедитесь, что прибор возвращен в режим In Service (Работает).

# <span id="page-47-0"></span>Раздел 5. Информация о приборе, диагностика и предупреждения

### Примечание

Сочетания клавиш быстрого доступа действительны только для полевого коммуникатора 475. Они не применимы к коммуникатору Trex.

# Overview (Краткий обзор)

Портативный коммуникатор Overview (Краткий обзор) (1)

### Состояние и основные переменные

Раздел обзора содержит основную информацию о текущем состоянии прибора и обеспечивает доступ к текущим параметрам:

- Состояние предупреждающего сигнала  $\bullet$
- Состояние коммуникации
- Режим работы (In Service (Работает) или Out of Service (Остановлен))
- Аналоговый вход
- Уставка
- Рабочий ход
- Давление питания
- Давление привода
- Конфигурация управления ходом/давлением

# Device Information (Информация устройства)

Раздел информации устройства содержит параметры конструкции, включая следующие:

- $\bullet$  Tar
- Номер модели прибора
- Уровень (см. табл. 5-1)
- Идентификатор прибора (уникальный номер, используемый для предотвращения приема команд, предназначенных для других приборов)
- Серийные номера
- Версии встроенного программного обеспечения, драйвера устройства и аппаратной версии
- Универсальная версия HART
- Защита записи (обеспечивает процедуру включения/выключения)

### Таблица 5-1. Функции, доступные для каждого уровня

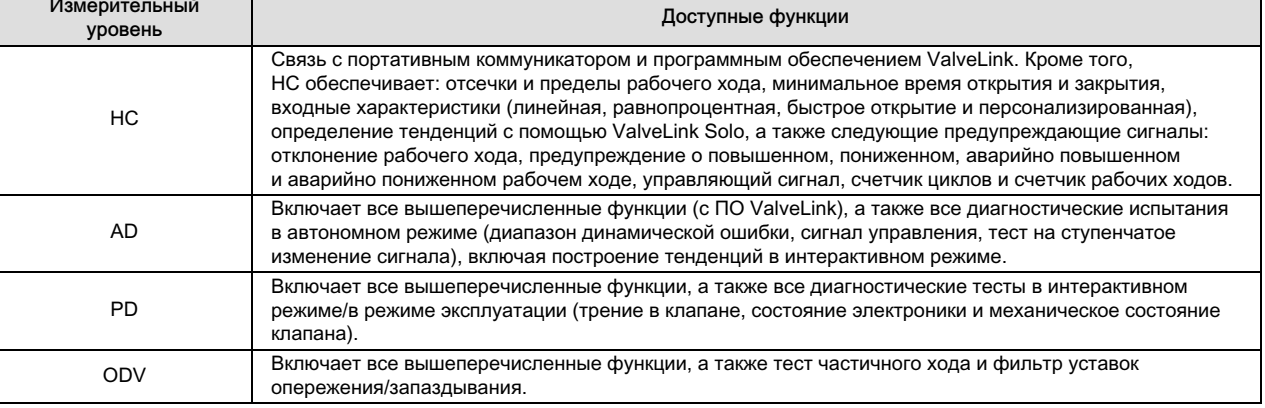

# <span id="page-48-0"></span>Service Tools (Служебные инструменты)

Портативный коммуникатор Служебные инструменты (3)

# Device Status (Состояние прибора)

Включенный режим предупреждений прибора выявляет целый ряд операционных и функциональных проблем, представляющих интерес. Если нет активных предупреждений, то информация на дисплее отсутствует.

# Alert Record (Журнал предупреждений)

В приборе DVC6200 может храниться до 20 предупреждающих сигналов. После заполнения журнала предупреждений запись дополнительных сигналов невозможна до выполнения очистки.

# Информирование о предупреждениях

В дополнение к записи предупредительных сигналов DVC6200 может передавать действующие предупреждения через HART по команде 48 (считывание информации о дополнительном статусе). См. заводские настройки предупредительных сигналов по умолчанию в таблице 5-2. Далее приведено подробное описание значений каждого сигнала.

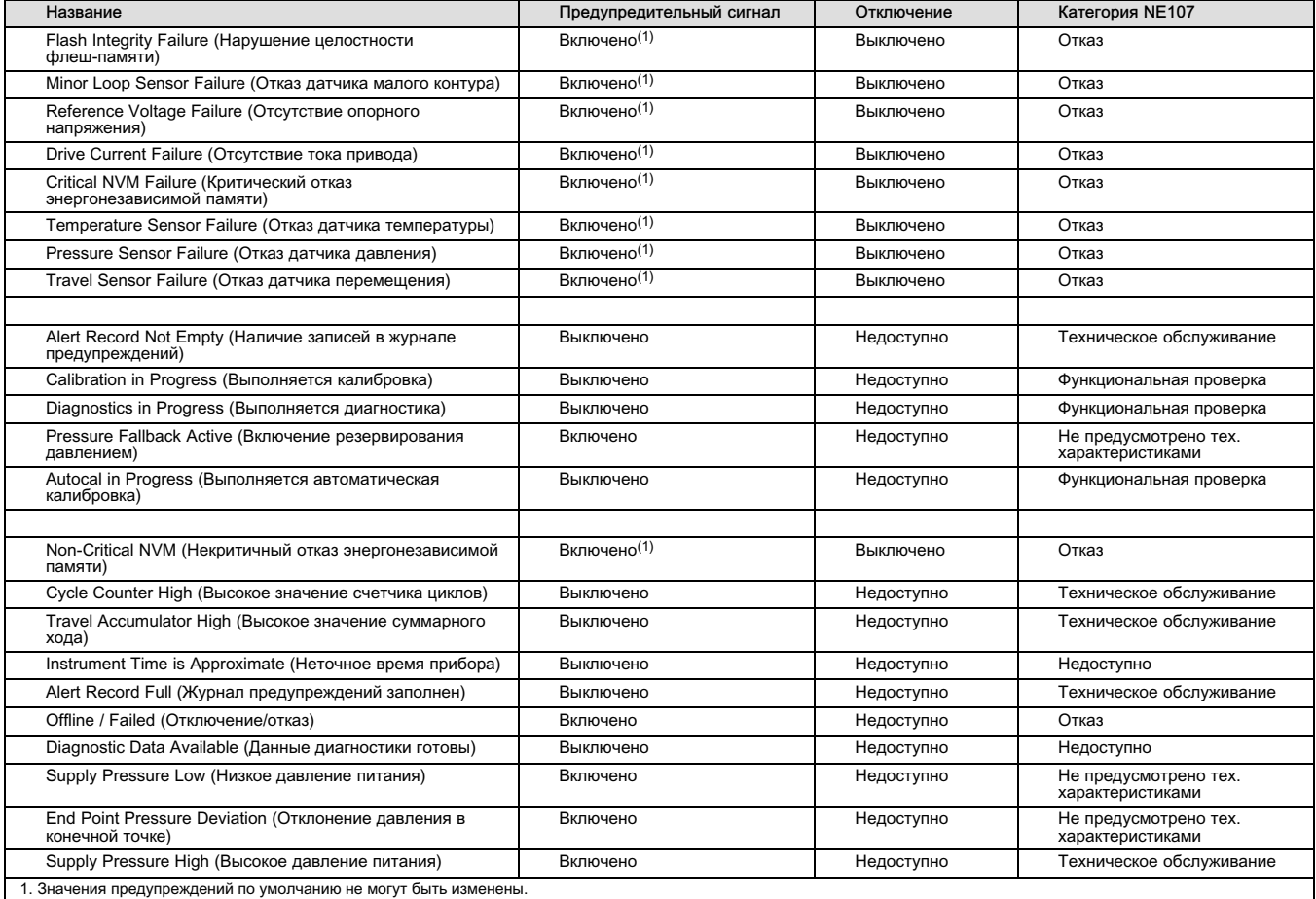

### Таблица 5-2. Значения предупреждений по умолчанию

-продолжение

### Таблица 5–[2.](#page-48-0) Значения предупреждений по умолчанию (продолжение)

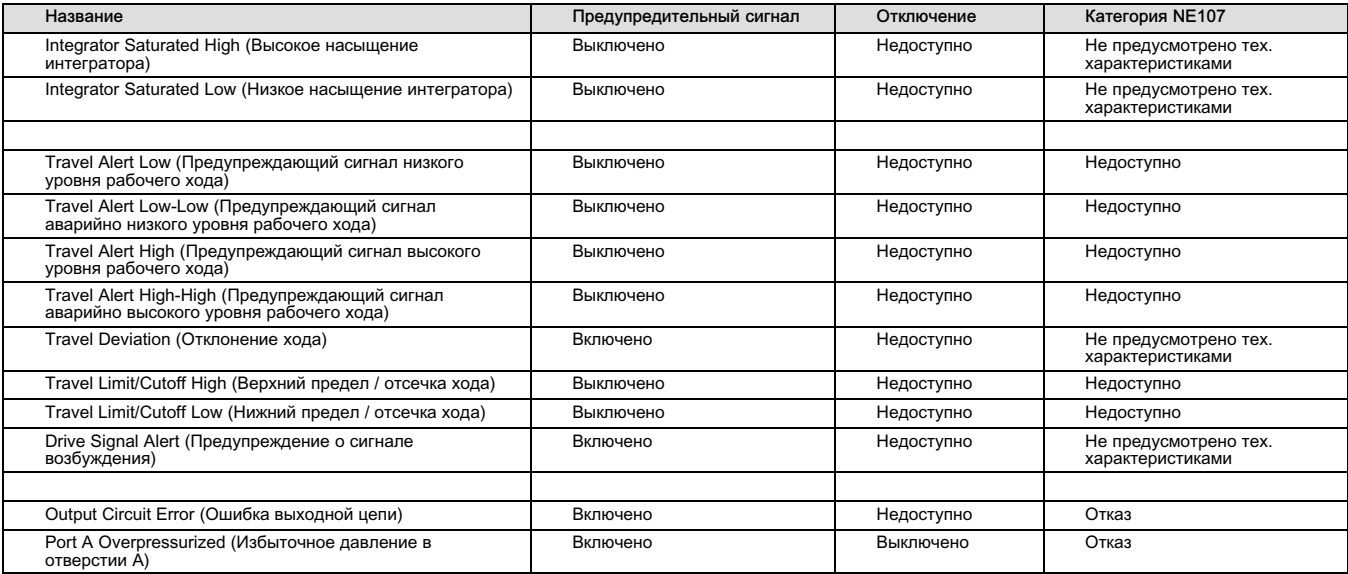

Alert Record Full (Журнал предупреждений заполнен) — этот сигнал становится активным, если журнал предупреждений заполнен. Запись новых предупреждений невозможна до очистки журнала.

Alert Record Not Empty (Наличие записей в журнале предупреждение) — этот сигнал становится активным, если журнале имеется одно или более предупреждений.

AutoCal in Progress (Выполняется автоматическая калибровка) — этот сигнал становится активным, когда производится автоматическая калибровка.

Calibration in Progress (Выполняется калибровка) — этот сигнал становится активным, когда производится калибровка.

Critical NVM Failure (Критический отказ энергонезависимой памяти) — этот предупреждающий сигнал становится активным при наличии ошибки, связанной с энергонезависимой памятью и являющейся критически важной для функционирования прибора. Для сброса сигнала перезапустите прибор. Если сигнал не сбрасывается, замените печатную плату в сборе.

Cycle Count High (Высокое значение счетчика циклов) — этот сигнал становится активным, когда значение счетчика циклов превышает точку срабатывания предупреждения. В счетчике циклов записывается количество изменений направления хода, происходивших за пределами зоны нечувствительности. Для сброса сигнала установите счетчик циклов на значение ниже точки срабатывания предупреждающего сигнала. См. рис. [5](#page-52-0)–2.

Diagnostic Data Available (Данные диагностики готовы) — этот сигнал становится активным после того, как будут произведены сбор и запись диагностической информации в прибор.

Diagnostic in Progress (Выполняется диагностика) — этот сигнал становится активным в ходе выполнения диагностики.

Drive Current Failure (Отсутствие тока привода) — этот сигнал становится активным, если в электропневматическом преобразователе перестает протекать ожидаемый ток управления. При возникновении этого сигнала проверьте соединение между электропневматическим преобразователем и узлом платы печатного монтажа. Попробуйте отсоединить электропневматический преобразователь и подключить его повторно. Если предупреждение не сбрасывается, замените электропневматический преобразователь или узел платы печатного монтажа.

Drive Signal Alert (Предупреждение об сигнале возбуждения) — это предупреждение контролирует состояние сигнала возбуждения и калиброванного рабочего хода. Если одно из нижеперечисленных условий сохраняется в течение более 20 секунд, активируется предупреждающий сигнал.

Для случая, когда состояние отсутствия питания определяется как закрытое: Сигнал возбуждения < 10 % и откалиброванный рабочий ход > 3 % Сигнал возбуждения > 90 % и откалиброванный рабочий ход < 97 %

Для случая, когда состояние отсутствия питания определяется как открытое: Сигнал возбуждения < 10 % и откалиброванный рабочий ход < 97 % Сигнал возбуждения > 90 % и откалиброванный рабочий ход > 3 %

End Point Pressure Deviation (Отклонение давления в конечной точке) — этот сигнал становится активным, если прибор находится в режиме управления давлением и давление не отслеживает уставку в пределах настроенных допусков по отклонению.

Field Device Malfunction (Неисправность полевого устройства) — этот сигнал становится активным, если датчики давления, температуры или положения выдают неверные значения.

Flash Integrity Failure (Нарушение целостности флеш-памяти) — этот сигнал становится активным при обнаружении ошибки, связанной с флеш-памятью типа ROM (постоянное запоминающее устройство). Для сброса сигнала перезапустите прибор. Если сигнал не сбрасывается, замените печатную плату в сборе.

Instrument Time is Approximate (Неточное время прибора) — этот сигнал становится активным при отключении питания прибора с момента последней установки времени. Для сброса сигнала заново задайте время прибора.

Integrator Saturated High Alert (Предупреждение высокого насыщения интегратора) — этот сигнал страновится активным, если происходит резкое насыщение интегратора прибора.

Integrator Saturated Low Alert (Предупреждение низкого насыщения интегратора) — этот сигнал становится активным, если насыщение интегратора прибора происходит на низком уровне.

Internal Sensor Out of Limits (Внутренний датчик вне предельных значений) активируется при наличии проблем, связанных с датчиком давления или с печатной платой в сборе.

Loop Current Validation Alert (Предупреждение по проверке тока контура) — этот сигнал становится активным, если ток в контуре значительно отклоняется от диапазона или имеют место проблемы в аналоговых электронных цепях. Если этот сигнал активен, перезапустите прибор и убедитесь, что ток в контуре находится в диапазоне 4–20 мА. Если сигнал не сбрасывается, замените печатную плату в сборе.

#### Примечание

В том случае, если выходной ток системы управления составляет 24 мА или выше, не рекомендуется включать функцию останова при предупреждении проверки тока контура.

Minor Loop Sensor Alert (Предупреждение от датчика малого контура) — этот сигнал становится активным, если считываемые значения положения пневматического реле находятся вне допустимого диапазона. Если сигнал не сбрасывается, замените печатную плату в сборе.

NonCritical NVM Alert (Предупреждение о некритическом NVM) — активируется при наличии ошибки, связанной с энергонезависимой памятью, которая не является критически важной для функционирования прибора. Для сброса сигнала перезапустите прибор. Если сигнал не сбрасывается, замените печатную плату в сборе.

Offline/Failed Alert (Предупреждение об отключении/отказе) — этот сигнал становится активным, если предупреждение, вызвавшее отключение, перевело прибор в состояние ошибки и вследствие этого прибор не отслеживает входной сигнал. Просмотрите предупреждения, вызвавшие отключение.

Output Circuit Failure (Отказ выходной цепи) — этот сигнал становится активным, если выходная цепь не отвечает. Убедитесь, что положение DIP-переключателей на основной электронной плате соответствует конфигурации выходных клемм OUT. Если тревога не сбрасывается при правильной установке DIP-переключателей, замените основную электронную плату.

Port A Overpressurized (Избыточное давление в отверстии А) — необходимо активировать Предупреждение об избыточном давлении в отверстии А и Предельные величины давления на выходе отверстия А и подать их только на единичные устройства прямого действия. Сигнал становится активным, если давление на выходе из отверстия А DVC6200 превышает установленную предельную величину. Проверить регулятор давления подачи на отсутствие повреждений и убедиться в правильной уставке давления на нем.

Pressure Fallback Active Alert (Предупреждение о переходе к регулированию по давлению) — этот сигнал становится активным, если прибор обнаружил неисправность обратной связи по перемещению и теперь управляет выходом как электропневматический преобразователь.

Pressure Sensor Alert (Предупреждение о датчике давления) — этот сигнал становится активным, если любое из трех значений, считанных датчиком давления (выход А, выход В, питание), находится вне диапазона от 24,0 до 125,0 % калиброванного давления в течение более чем 60 с. Если этот сигнал активен, проверьте давление питания прибора, убедитесь в надежности крепления печатной платы в корпусе основания модуля и в правильной установке уплотнительных колец на датчике давления. Если сигнал не сбрасывается после перезапуска прибора, замените печатную плату в сборе.

Reference Voltage Failure (Отсутствие опорного напряжения) — этот сигнал становится активным при обнаружении ошибки, связанной с внутренним опорным напряжением. Если сигнал активен, замените печатную плату в сборе.

Supply Pressure Alert (Тревога по давлению подачи) — этот сигнал становится активным, если давление подачи падает ниже точки выдачи оповещения.

Supply Pressure Alert (Предупреждение по давлению питания) — этот сигнал становится активным, если давление питания падает ниже точки заданного значения.

Temperature Sensor Alert (Предупреждение от датчика температуры) — этот сигнал становится активным в случае отказа температурного датчика прибора или в случае, если считанные значения температуры находятся вне диапазона от 60]до]100]°C (-76–212 °F). Показания температуры используются прибором для температурной компенсации входов. Если этот сигнал активен, перезапустите прибор. Если сигнал не сбрасывается, замените печатную плату в сборе.

Travel Accumulator High Alert (Предупреждение превышения суммарного рабочего хода) — этот сигнал становится активным, если накопленное значение суммы рабочих ходов превышает значение срабатывания предупреждающего сигнала счетчика рабочих ходов. Счетчик рабочих ходов накапливает сумму рабочих ходов клапана, выходящих за пределы зоны нечувствительности. Для сброса сигнала установите счетчик рабочих ходов на значение ниже точки срабатывания предупреждающего сигнала. См. рис. 5–[2.](#page-52-0)

Travel Alert Hi (Предупреждение верхней точки рабочего хода) — этот сигнал становится активным, если величина хода превышает верхнюю точку отклонения рабочего хода. Установленный сигнал сбросится, если величина рабочего хода окажется меньше разности срабатывания предупреждающего сигнала отклонения рабочего хода и зоны нечувствительности. См. рис. 5–[1.](#page-52-0)

#### Примечание

Предупреждающие сигналы о достижении аварийно верхней и аварийно нижней точек рабочего хода используются при расчете времени рабочего хода, если это потребуется. Обычно данные величины устанавливаются на уровни 99 % и 1 % соответственно, однако активация предупредительного сигнала не обязательна. Показание времени рабочего хода можно снять с прибора, используя ПО ValveLink.

Travel Alert Hi (Предупреждение верхней точки рабочего хода) — этот сигнал становится активным, если величина хода превышает верхнюю точку отклонения рабочего хода. Установленный сигнал сбросится, если величина рабочего хода окажется меньше разницы между аварийной верхней точкой рабочего хода и зоной нечувствительности. См. рис. [5](#page-52-0)–1. Travel Alert Lo (Предупреждение о достижении нижней точки рабочего хода) — этот сигнал становится активным, если величина хода выходит за нижнюю точку рабочего хода. Установленный сигнал сбросится, если величина рабочего хода окажется больше суммы нижней точки рабочего хода и зоны нечувствительности. См. рис. 5–[1](#page-52-0).

Travel Alert Lo Lo (Предупреждение о достижении аварийно низкой точки рабочего хода) — этот сигнал становится активным, если величина хода выходит за аварийную нижнюю точку рабочего хода. Установленный сигнал сбросится, если величина рабочего хода окажется больше суммы нижней точки рабочего хода и зоны нечувствительности. См. рис. 5–[1.](#page-52-0)

Travel Limit/Cutoff Hi Alert (Предупреждение верхнего предела/отсечки) — этот сигнал становится активным, если рабочий ход превышает верхнюю точку предела/отсечки.

Travel Limit/Cutoff Lo Alert (Предупреждение нижнего предела/отсечки) — этот сигнал становится активным, если рабочий ход оказывается ниже точки нижнего предела/отсечки.

Travel Deviation Alert (Предупреждение отклонения хода) — если разница между заданным ходом и фактическим ходом превышает уровень срабатывания предупреждения отклонения рабочего хода более чем на время отклонения рабочего хода, выдается предупреждающий сигнал отклонения рабочего хода. Сигнал остается активным до тех пор, пока разница между заданным и фактическим ходом не станет меньше разности точки срабатывания предупреждающего сигнала отклонения рабочего хода и зоны нечувствительности. См. рис. 5–[1](#page-52-0).

Travel Sensor Failure (Предупреждение о неисправности датчика перемещения) — если сигнал становится активным, если считанное значение хода находится вне диапазона от 25,0 до 125,0 % откалиброванного рабочего хода. Если этот сигнал активен, проверьте установку прибора. Также проверьте надежность установки электрического разъема датчика рабочего хода к печатной плате. Если предупреждающий сигнал не сбрасывается после перезапуска прибора, возможна неисправность печатной платы или датчика рабочего хода.

Variable Out of Range (Переменная вне диапазона) — если сигнал становится активным, если один или несколько датчиков (тока, давления, температуры или рабочего хода) находится в состоянии насыщения или вышел за пределы рабочего диапазона. Это состояние может быть вызвано неправильной настройкой конфигурации или ошибкой при физической установке, а не неисправностью датчика.

## Принцип действия зоны нечувствительности

Зона нечувствительности измеряется в процентах от установленного диапазона рабочего хода вокруг точки отсчета рабочего хода, где не происходит изменения статуса предупредительных сигналов. Этим предотвращается включение и отключение предупредительных сигналов при работе в зоне их срабатывания.

<span id="page-52-0"></span>Зона нечувствительности предупреждения рабочего хода применима как к отклонению рабочего хода, так и к предупреждениям верхней и нижней точки хода и предупреждениям аварийных верхней и нижней точки хода. На рис. 5–1 показано, как устанавливать и очищать предупреждения о достижении верхней точки рабочего хода. Это предупреждение устанавливается при превышении точки предупреждения и сбрасывается при падении ниже зоны нечувствительности.

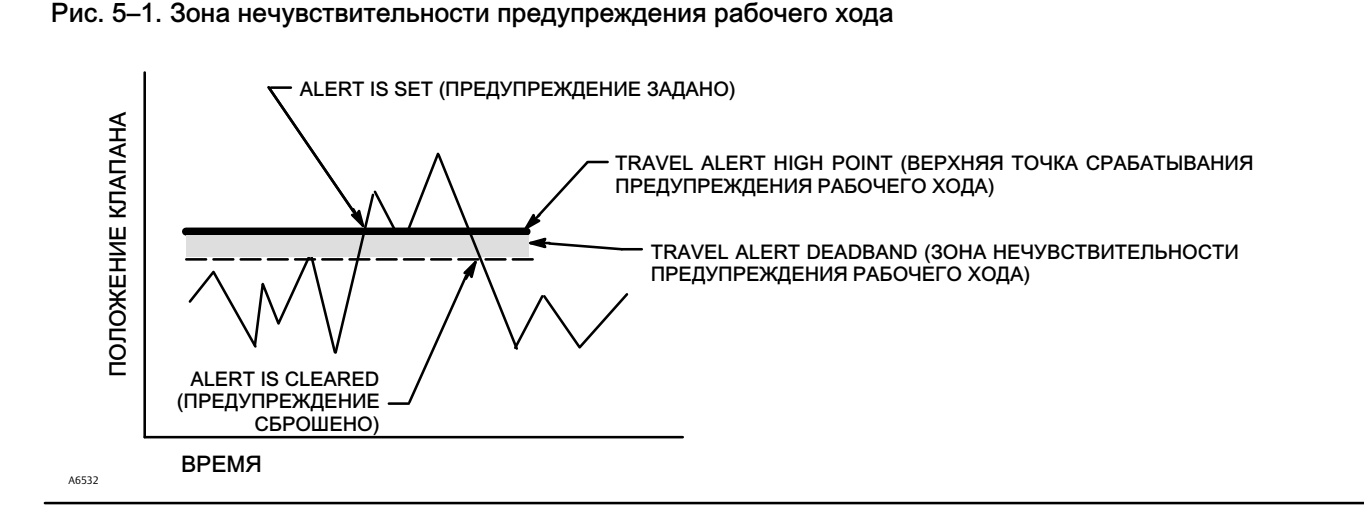

Зона нечувствительности счетчика циклов и накопителя рабочих ходов применима как к предупреждающему сигналу счетчика циклов, так и к предупреждающему сигналу счетчика рабочих ходов. Зона нечувствительности устанавливает зону опорной точки рабочего хода. Точка отсчета рабочего хода устанавливается в точку рабочего хода, обратную точке, существовавшей за пределами зоны нечувствительности. Зона нечувствительности превышена прежде, чем изменение направление хода будет засчитано в качестве цикла и накопленная величина хода (до точки реверса) будет добавлена к суммарной накопленной величине. См. рис. 5–2.

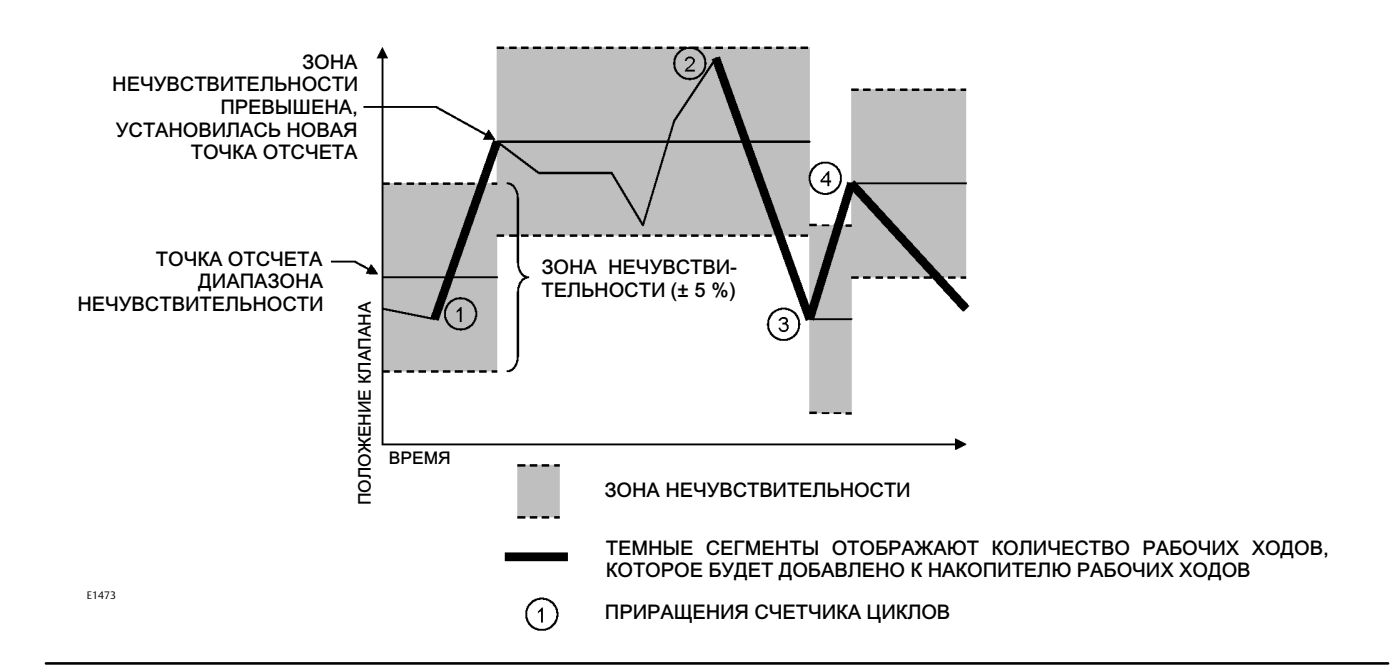

#### Рис. 5–2. Пример зоны нечувствительности счетчика циклов и накопителя ходов (устан. на 10 %)

# Diagnostics (Диагностика)

### Stroke Valve (Ход клапана)

Для выбора одного из перечисленных далее вариантов следуйте подсказкам на экране портативного коммуникатора.

- Done (Выполнено) выберите при завершении процедуры. Все движение останавливается при выборе DONE.
- Ramp Open линейное нарастание рабочего хода в сторону открытия со скоростью 1,0 % в секунду от диапазонного рабочего хода.
- Ramp Closed линейное нарастание рабочего хода в сторону закрытия со скоростью 1,0 % в секунду от диапазонного рабочего хода.
- Ramp to Target линейное нарастание рабочего хода в сторону конкретной точки со скоростью 1,0 % в секунду от диапазонного рабочего хода.
- $\bullet$  Step to Target пошаговое выполнение рабочего хода в сторону конкретной точки.

### Partial Stroke Test (Тест частичного хода)

#### Примечание.

Тест частичного хода доступен только для уровня ODV.

Тест частичного хода позволяет цифровым контроллерам клапанов DVC6200 с уровнем ODV проверять характеристики клапана в то время, когда прибор находится в эксплуатации. Для определенных задач очень важно проверить и убедиться в том, что клапан сработает, когда это будет необходимо. Данная функция позволяет произвести частичный ход клапана, непрерывно контролируя входной сигнал. При необходимости тест прерывается и клапан возвращается в заданное положение. Частичный ход клапана настраивается между 1 % и 30 % максимального хода, с шагом 0,1 %. Данные последнего теста частичного хода записываются в память прибора для дальнейшего использования в программе ValveLink.

Функция теста частичного хода позволяет выполнять испытания при частичном ходе 10 % (стандартное значение) или с использованием специальных настроек. Специальные настройки позволяют увеличивать частичный ход до 30 %. Перед испытаниями со специальными настройками необходимо изучить заводские инструкции. Цель данного теста заключается в том, чтобы убедиться, что клапан начнет двигаться при первом требовании.

Тесты частичного хода могут быть инициированы, если клапан работает при одном из двух значений тока, 4 или 20 мА (режим точка-точка).

При наличии разрешения испытание при неполном ходе может быть инициировано прибором (в качестве планового автоматического испытания при неполном ходе) с помощью кнопки дистанционного управления, размещенной на объекте или на клапане, с использованием портативного коммуникатора или с помощью ПО ValveLink.

Информация о настройке конфигурации теста частичного хода представлена в параграфе «Переменные частичного хода клапана» из раздела «Подробные настройки».

### Автоматически (по графику)

Автоматический тест частичного хода обеспечивает плановое тестирование частичного хода клапана с использованием DVC6200. Периодичность испытаний в графике определяется количеством часов между тестами. При любом выключении и последующем включении питания сбрасывается таймер часов реального времени.

#### • Местная кнопка

Для передачи команды теста частичного хода на цифровой контроллер клапанов может использоваться набор контактов, подключенных к внешним клеммам +/-. Для проведения теста контакты необходимо замкнуть на 3–5 секунд, а затем разомкнуть. Для прерывания теста замкните контакты на 1 секунду. Последний набор диагностических данных сохраняется в памяти прибора для считывания в дальнейшем с помощью ПО ValveLink.

#### Портативный коммуникатор

- 1. Подключите портативный коммуникатор к клеммам LOOP цифрового контроллера клапанов.
- 2. Включите портативный коммуникатор.
- 3. В меню Online (Интерактивный режим) выберите пункты Service Tools (Инструменты сервиса) > Diagnostics (Диагностика) > Partial Stroke Test (Тест частичного хода).
- 4. Выберите опцию Standard (10 %) (Стандартный ход 10 %) или Custom (Специальный ход). Функция теста частичного хода со специальными пользовательскими настройками позволяет задавать ход до 30 %, регулировать скорость хода и задавать время паузы.
- 5. На дисплее отображаются настроенные в настоящий момент Stroke (Ход), Stroking Speed (Скорость рабочего хода) и Pause Time (Время паузы). Выберите «Да» для запуска теста с этими параметрами. Выберите «Нет» для изменения параметров. Стандартное значение скорости рабочего хода равно 0,25 %/с.
- 6. Клапан начинает двигаться, и фактический ход, зафиксированный цифровым контроллером клапанов, отображается на дисплее портативного коммуникатора.
- 7. После достижения конечной точки перемещения клапана необходимо убедиться в том, что клапан переместился до требуемого положения. Клапан должен вернуться в начальную позицию.
- Программное обеспечение ValveLink

Провести диагностику частичного хода.

### Мониторинг состояния соленоидного клапана

Мониторинг состояния соленоидного клапана требует проведения следующих операций.

- Одноходовый привод.
- Соленоидный клапан установлен между выходом давления DVC6200 и приводом.
- Неиспользуемое отверстие для давления на выходе DVC6200 подсоединено между соленоидом и приводом, ближе к последнему.
- Реле настраивается как специальное оборудование.
- Активирован профиль срабатывания и выбрано событие срабатывания разности давлений.

Если соленоидный клапан непосредственно подсоединен к логическому вычислителю, для теста соленоидного клапана необходимо выполнить следующие действия.

- 1. Одномоментно снять питание с соленоидного клапана посредством логического вычислителя (обычно на 100–200 миллисекунд). Разрыв питания должен быть достаточно коротким, чтобы не начал свое движение предохранительный клапан, но достаточно долгим для возможности определения падения давления на соленоидном клапане.
- 2. При правильных настройках сбор данных произойдет автоматически и будет сохранен в DVC6200.
- 3. Используя ПО ValveLink, подгрузить данные диагностики из активированного меню профилей.
- 4. Проверить диаграмму и убедиться, что изменилось значение давления на выходе из соленоида.

# Variables (Переменные)

Портативный коммуникатор Service Tools (Инструменты сервиса) > Variables (Переменные) (3-4)

В разделе «Переменные» представлены текущие значения переменных прибора. Далее приведен список переменных, доступных для просмотра.

- Защита записи (также обеспечивает возможность включения/выключения)
- Режим работы (также обеспечивает переход между режимами Работает/Остановлен)
- Аналоговый вход
- Уставка
- Рабочий ход
- Управляющий сигнал
- Входные характеристики (также обеспечивают процедуру изменения)
- Счетчик циклов
- Счетчик рабочих ходов
- Давление питания
- Давление в приводе
- Конфигурация управления ходом/давлением (также обеспечивает процедуру для изменения)
- Режим управления (также обеспечивает процедуру для изменения)
- Температура прибора
- Счетчик ходов (необработанное значение датчика ходов, используется для расширенных настроек)
- Максимальная зафиксированная температура
- Минимальная зафиксированная температура
- Количество включений питания
- Количество дней во включенном состоянии

# Раздел 6. Техническое обслуживание и устранение неисправностей

Корпус цифрового контроллера клапанов DVC6200 соответствует требованиям защиты по классу 4X и IP66, и по этой причине не требует периодической очистки внутренних компонентов. Если DVC6200 установлен в зоне, в которой внешние поверхности корпуса могут быть покрыты большим количеством промышленных или атмосферных загрязнений, рекомендуется периодически удалять загрязнения и проверять сапун (поз. 52), чтобы предотвратить его частичное или полное забивание. Если сапун частично или полностью забит, его необходимо очистить или заменить. Для удаления загрязнений обмахните внешнюю поверхность сапуна щеткой и пролейте отверстие слабым раствором моющего средства в воде, чтобы убедиться в отсутствии засора. Просушите сапун перед установкой на место.

### ПРЕДУПРЕЖДЕНИЕ

Срыв крышки из-за превышения допустимого давления может стать причиной травм персонала или повреждения оборудования. Чтобы не допустить повышения давления под крышкой, следите за чистотой вентиляционного отверстия в корпусе.

### ПРЕДУПРЕЖДЕНИЕ

Для предотвращения электростатического разряда от пластмассовой крышки не трите и не очищайте крышку растворителями, если в зоне работы присутствуют воспламеняющиеся или опасные газы. Искра и результирующий взрыв огнеопасного газа могут стать причиной травм персонала, а также повреждения имущества в результате пожара или взрыва. Выполняйте чистку только слабым водным раствором моющего средства.

### ПРЕДУПРЕЖДЕНИЕ

Необходимо избегать травм персонала или повреждения оборудования в результате случайной разгерметизации систем под давлением или разлета деталей. Перед выполнением любых процедур по техническому обслуживанию цифрового контроллера клапанов DVC6200:

- Всегда используйте защитную одежду, перчатки и защитные очки.
- Не снимайте привод с клапана, пока клапан находится под давлением технологической среды.
- Отсоединить все линии, по которым на привод подаются сжатый воздух, электроэнергия и управляющие сигналы. Убедитесь в том, что привод не может неожиданно открыть или закрыть затвор.
- Используйте байпасные клапаны или полностью остановите технологический процесс, чтобы изолировать регулирующий клапан от давления в рабочей линии. Сбросьте технологическое давление на обеих сторонах клапана.
- Используйте предусмотренные процедуры блокировки, чтобы вышеуказанные меры действовали во время выполнения работ на оборудовании.
- Совместно с инженером-технологом или инженером по технике безопасности примите дополнительные меры по защите от воздействия рабочей среды.
- В случае пневматического привода стравите из него нагрузочное давление, а также устраните давление пружины привода на шток клапана; это обеспечит безопасное снятие соединительной муфты штока.

# ПРЕДУПРЕЖДЕНИЕ

При использовании в качестве рабочей среды природного газа или при работе в опасных зонах необходимо также соблюдать следующие инструкции.

- Перед снятием крышки корпуса отключите питание устройства. Невыполнение этого требования может стать причиной травм персонала, а также повреждения имущества в результате пожара или взрыва.
- Отключите электропитание, прежде чем отсоединять любые пневматические соединения.
- При отсоединении пневматических соединений или любых находящихся под давлением деталей природный газ будет попадать из устройства и подсоединенного оборудования в окружающую атмосферу. При использовании природного газа в качестве рабочей среды и невыполнении соответствующих мер предосторожности может возникнуть пожар или взрыв скопившегося газа, что в свою очередь может привести к травмам персонала или повреждению оборудования. Профилактические мероприятия должны включать, но не ограничиваться следующими: обеспечение хорошей вентиляции и устранение любых источников воспламенения.
- Перед продолжением эксплуатации убедитесь в правильной установке крышки прибора. Несоблюдение этого требования может стать причиной травм персонала, а также повреждения имущества в результате пожара или взрыва.

### ПРЕДУПРЕЖДЕНИЕ

При замене используйте только те комплектующие, которые предписаны заводом-изготовителем. При замене комплектующих необходимо всегда применять методы, указанные в данном руководстве. Использование неправильных методов или несоответствующих комплектующих может привести к прекращению действия гарантии и ухудшению технических характеристик изделия, как указано в таблице 1– [2.](#page-5-0) Кроме того, это может негативно отразиться на работе устройства и его способности выполнять предусмотренную функцию, а также привести к травмам и материальному ущербу.

Благодаря возможностям по диагностике DVC6200 профилактическое техническое обслуживания может производиться с использованием программного обеспечения ValveLink. Использование цифрового контроллера клапанов позволяет сократить трудоемкость технического обслуживания клапана и избежать ненужных операций по техническому обслуживанию. Информация о порядке использования программного обеспечения ValveLink представлена в справочной системе программы ValveLink.

# Демонтаж магнитного узла обратной связи

Для снятия магнитного узла со штока привода выполните следующие действия.

- 1. Убедитесь, что клапан изолирован от технологической линии.
- 2. Снимите крышку клеммной коробки.
- 3. Отсоедините внешнюю электропроводку от клеммного блока.
- 4. Отключите подачу воздуха на прибор.
- 5. Отключите пневматические трубки и снимите прибор DVC6200 или DVC6215 с привода.
- 6. Открутите винты, крепящие магнитный узел к соединительному кронштейну.

При замене прибора необходимо убедиться в соблюдении процедуры монтажа, описанной в «Кратком справочном руководстве [\(D103556X012\)»](http://www.documentation.emersonprocess.com/groups/public/documents/quick_start_guides/d103556x012.pdf), поставляемом вместе с цифровым контроллером клапанов. Выполните настройку и калибровку прибора перед возвратом в эксплуатацию.

# Техническое обслуживание основного модуля

Основной модуль состоит из следующих компонентов: электропневматический преобразователь, печатная плата в сборе и пневматическое реле. Замена основного модуля может производиться на месте эксплуатации без отключения проводки и трубопроводов.

# Требуемые инструменты

Перечень инструментов для технического обслуживания цифрового контроллера клапанов DVC6200 приведен в табл. 6–1.

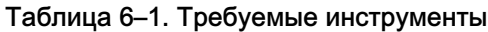

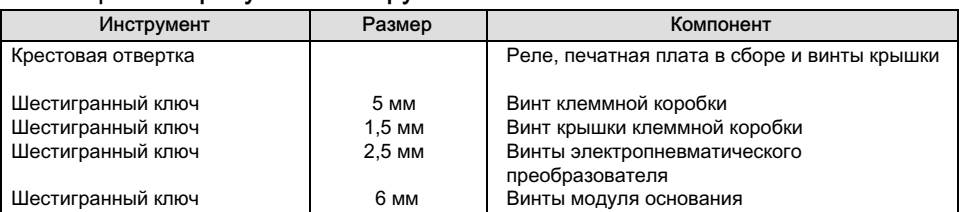

## Замена компонентов

При замене любого из компонентов контроллера DVC6200 техническое обслуживание следует по возможности проводить в цехе контрольно-измерительных приборов. Перед разборкой прибора убедитесь, что электропроводка и пневматические линии отсоединены.

# Демонтаж основного модуля

См. номера позиций на рис. 7–[2](#page-74-0) или 7–[4](#page-76-0).

### ПРЕДУПРЕЖДЕНИЕ

Во избежание травматизма и повреждения оборудования в результате разлета деталей выключите подачу давления на цифровой контроллер клапанов и стравите любое избыточное давление перед любыми операциями по демонтажу основания модуля из корпуса.

- 1. Отвинтите четыре невыпадающих винта крышки (поз. 43) и снимите крышку основного модуля (поз. 2).
- 2. С помощью шутригранного ключа на 6 мм отверните три винта с головкой под торцовый ключ (поз. 38). Эти винты не выпадают из основного модуля благодаря наличию стопорных колец (поз. 154).

### Примечание.

Основной модуль подключен к корпусу с помощью двух кабелей. Отсоедините кабели после того, как основной модуль будет вынут из корпуса.

- 3. Извлеките основной модуль из корпуса (поз. 1). Отключите кабели, наклоните модуль в сторону от корпуса, чтобы получить доступ к кабелям.
- 4. От корпуса контроллера выходят два кабеля, показанные на рис. 6–1 и служащие для соединения печатной платы, датчика рабочего хода и клеммной коробки. Отключите эти кабели от печатной платы на тыльной стороне основного модуля.

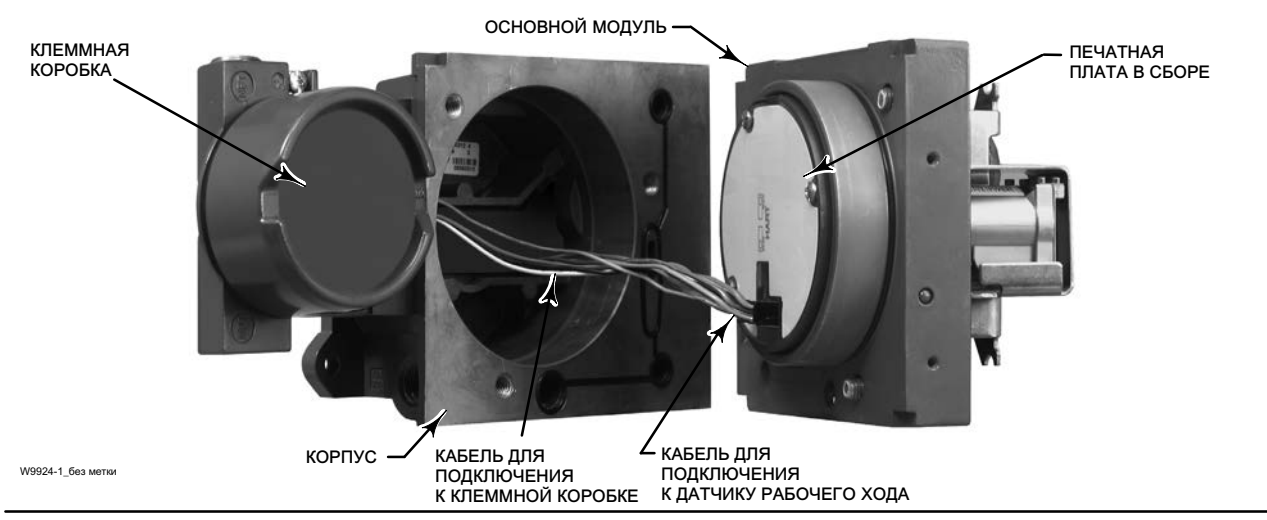

Рис. 6–1. Кабели для подключения к печатной плате

### Замена основного модуля

См. номера позиций на рис. 7–[2](#page-74-0) или 7–[4](#page-76-0).

### ПРИМЕЧАНИЕ

Во избежание ухудшения характеристик прибора действуйте осторожно, чтобы не повредить уплотнительную прокладку модуля или направляющую поверхность. Не допускайте ударов или повреждения открытых контактов разъема, расположенного на блоке печатной платы. Повреждение основания модуля или направляющей поверхности может ухудшить состояние соединения печатной платы, датчика рабочего хода и клеммной коробки, что приведет к нарушению герметичности соединений.

#### Примечание.

Во избежание ухудшения характеристик прибора перед установкой основного модуля осмотрите направляющую поверхность модуля и соответствующую область посадки на корпусе. На этих поверхностях не должно быть пыли, царапин и загрязнений.

Убедитесь, что прокладка основного модуля находится в хорошем состоянии. Запрещается использовать изношенную или поврежденную прокладку.

- 1. Убедитесь, что прокладка основного модуля (поз. 237) правильно установлена в корпус (поз. 1). Убедитесь, что уплотнительное кольцо (поз. 12) установлено на место основного модуля.
- 2. Подключите кабели датчика хода и клеммной коробки к блоку печатной платы (поз. 50). Соблюдайте ориентацию разъема.
- 3. Вставьте основной модуль (поз. 2) в корпус (поз. 1).

#### Примечание

Для цифровых клапанных контроллеров из нерж. стали рекомендуется использовать резьбовый герметик (поз. 64). Герметик наносится под головки трех винтов (поз. 38) перед установкой основания модуля в корпус на следующем этапе.

4. Установите три винта с головкой под торцовый ключ (поз. 38) основного модуля в корпус. Установите три стопорных кольца (если они еще не установлены) (поз. 154) в основной модуль. Равномерно затяните винты в последовательности «крест-накрест» до конечного момента 16 Н·м (138 фунт-сил на кв. дюйм).

### ПРИМЕЧАНИЕ

Повреждение кабелей или электропроводки при установке крышки основания модуля может привести к нарушению технологического процесса.

Убедитесь, что кабели и проводка располагаются в полости основного модуля и не будут сдавлены или повреждены при установке крышки на шаге 5.

5. Установите крышку (поз. 43) на основной модуль в сборе.

# <span id="page-60-0"></span>Техническое обслуживание компонентов

В состав основного модуля DVC6200 входят следующие компоненты: электропневматический преобразователь, печатная плата в сборе и пневматическое реле. При возникновении неисправности эти компоненты могут быть сняты с основного модуля и заменены новыми. После замены компонента эксплуатация может быть продолжена.

### ПРИМЕЧАНИЕ

Будьте внимательны при выполнении технического обслуживания основного модуля. После выполнения технического обслуживания компонентов установите на место крышку для защиты электропневматического преобразователя и манометров.

Чтобы характеристики погрешности оставались на требуемом уровне, необходимо оберегать электропневматический преобразователь от ударов и падений в процессе технического обслуживания.

# Электропневматический преобразователь

См. номера позиций на рис. 7–[2](#page-74-0) или 7–[4](#page-76-0). Электропневматический преобразователь (поз. 41) установлен в передней части основного модуля.

### Примечание.

После замены электропневматического преобразователя откалибруйте цифровой контроллер клапанов для обеспечения требуемых характеристик погрешности.

### Замена фильтра преобразователя

Экран, установленный в отверстии порта питания под электропневматическим преобразователем, используется в качестве вторичного фильтра подаваемой среды. Для замены фильтра выполните следующие процедуры.

- 1. Снимите электропневматический преобразователь (поз. 41) и кожух (поз. 169) в соответствии с процедурой, описанной в разделе «Процедура демонтажа электропневматического преобразователя».
- 2. Удалите экран (поз. 231) из отверстия порта питания.
- 3. Установите новый экран в отверстие порта питания, как показано на рис. 6–2.

### Рис. 6–2. Место расположения фильтра преобразователя

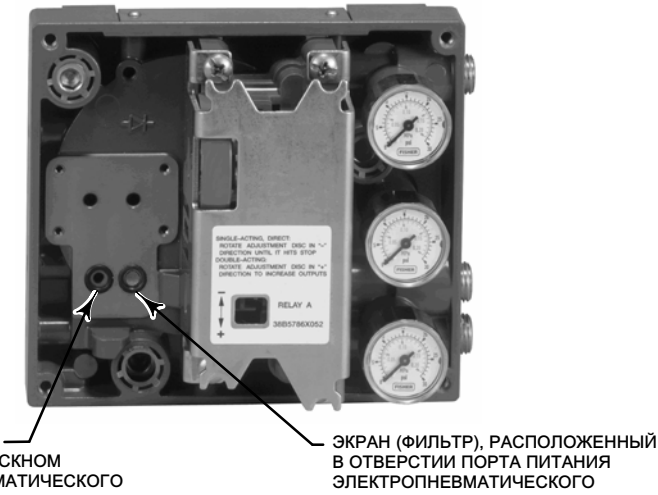

УПЛОТНИТЕЛЬНОЕ КОЛЬЦО, РАСПОЛОЖЕННОЕ НА ВЫПУСКНОМ ОТВЕРСТИИ ЭЛЕКТРОПНЕВМАТИЧЕСКОГО ПРЕОБРАЗОВАТЕЛЯ W8072

В ОТВЕРСТИИ ПОРТА ПИТАНИЯ ЭЛЕКТРОПНЕВМАТИЧЕСКОГО ПРЕОБРАЗОВАТЕЛЯ

- 4. Осмотрите уплотнительное кольцо (поз. 39), установленное в выпускном отверстии электропневматического преобразователя.
- 5. Повторно установите электропневматический преобразователь (поз. 41) и кожух (поз. 169) в соответствии с процедурой, описанной в разделе «Процедура повторной установки электропневматического преобразователя».

### Демонтаж электропневматического преобразователя

- 1. Снимите переднюю крышку (позиция 43), если крышка еще не снята.
- 2. См. рис. 6–3. С помощью шестигранного торцового ключа 2,5 мм отверните четыре винта с головкой под торцовый ключ (поз. 23), служащих для крепления кожуха (поз. 169) и электропневматического преобразователя (поз. 41) на основном модуле (поз. 2).
- 3. Снимите кожух (поз. 169); вытащите электропневматический преобразователь (поз. 41), прямо потянув его из основного модуля (поз. 2). Будьте осторожны, чтобы не повредить два электрических вывода, выходящих из основания электропневматического преобразователя.
- 4. Убедитесь, что уплотнительное кольцо (поз. 39) и фильтр (поз. 231) остались в основании модуля и не были удалены вместе с электропневматическим преобразователем (поз. 41).

### Замена электропневматического преобразователя

- 1. См. рис. 6–[2.](#page-60-0) Осмотрите уплотнительное кольцо (поз. 39) и фильтр (поз. 231) в основании модуля (поз. 2) и оцените их состояние. При необходимости замените. Смажьте уплотнительные кольца силиконовой смазкой.
- 2. Убедитесь в том, что два изолятора (поз. 210) на рис. 6–3 надежно установлены на электрические выводы.

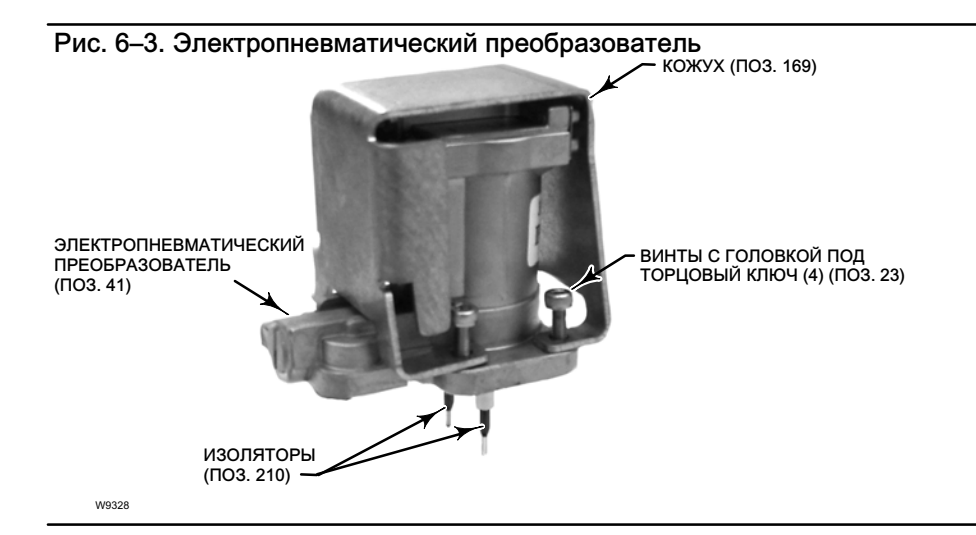

- 3. Вставьте электропневматический преобразователь (поз. 41) в основание модуля (поз. 2); убедитесь, что два электрических вывода вошли в направляющие основания модуля. Эти направляющие обеспечивают соединение с контактами печатной платы.
- 4. Установите кожух (поз. 169) на электропневматический преобразователь (поз. 41).
- 5. Установите четыре винта с головкой под торцовый ключ и равномерно затяните винты в последовательности «крест-накрест» до конечного момента 1,6 Н·м (14 фунт-сил на кв. дюйм).
- 6. После замены электропневматического преобразователя выполните калибровку хода или корректирующую калибровку, чтобы обеспечить необходимую точность прибора.

# <span id="page-62-0"></span>Печатная плата (PWB) в сборе

См. номера позиций на рис. 7–[2](#page-74-0) или 7–[4](#page-76-0). Печатная плата (поз. 50) расположена на обратной стороне основного модуля (позиция 2).

#### Примечание.

После замены субмодуля печатной платы выполните конфигурирование и калибровку цифрового контроллера клапанов для обеспечения требуемых характеристик погрешности.

### Демонтаж печатной платы в сборе

- 1. Отделите основной модуль от корпуса (выполните процедуру демонтажа основного модуля).
- 2. Открутите три винта (поз. 33).
- 3. Извлеките печатную плату (поз. 50) из основного модуля (поз. 2).
- 4. Убедитесь в том, что уплотнительные кольца (поз. 40) остались в приливах основного модуля (поз. 2) после извлечения печатной платы (поз. 50).

### Замена печатной платы в сборе и настройка DIP-переключателей

- 1. Смажьте силиконовой смазкой уплотнительные кольца (поз. 40) датчика давления и вставьте их в приливы на основном модуле.
- 2. Надлежащим образом сориентируйте печатную плату (поз. 50) при установке в основной модуль. Два электрических вывода электропневматического преобразователя (поз. 41) должны войти в ответные части на печатной плате, а приливы датчика давления на основании модуля должны войти в ответную часть печатной платы.
- 3. Вставьте печатную плату (поз. 50) в предназначенную для нее полость в основном модуле.
- 4. Вставьте и затяните три винта (поз. 33) до момента 1 Н·м (10, 1 фунт-сил на кв. дюйм).
- 5. Установите DIP-переключатели печатной платы в соответствии с табл. 6–2.

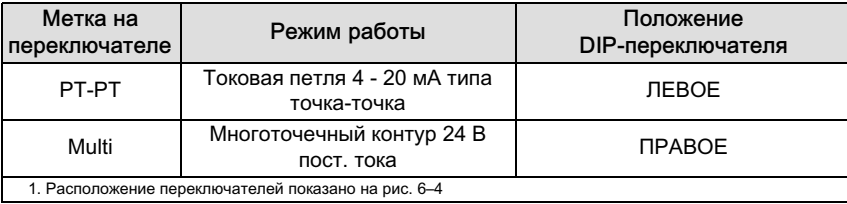

### Таблица 6–2. Конфигурация DIP-переключателей(1)

<span id="page-63-0"></span>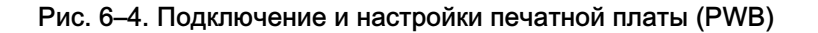

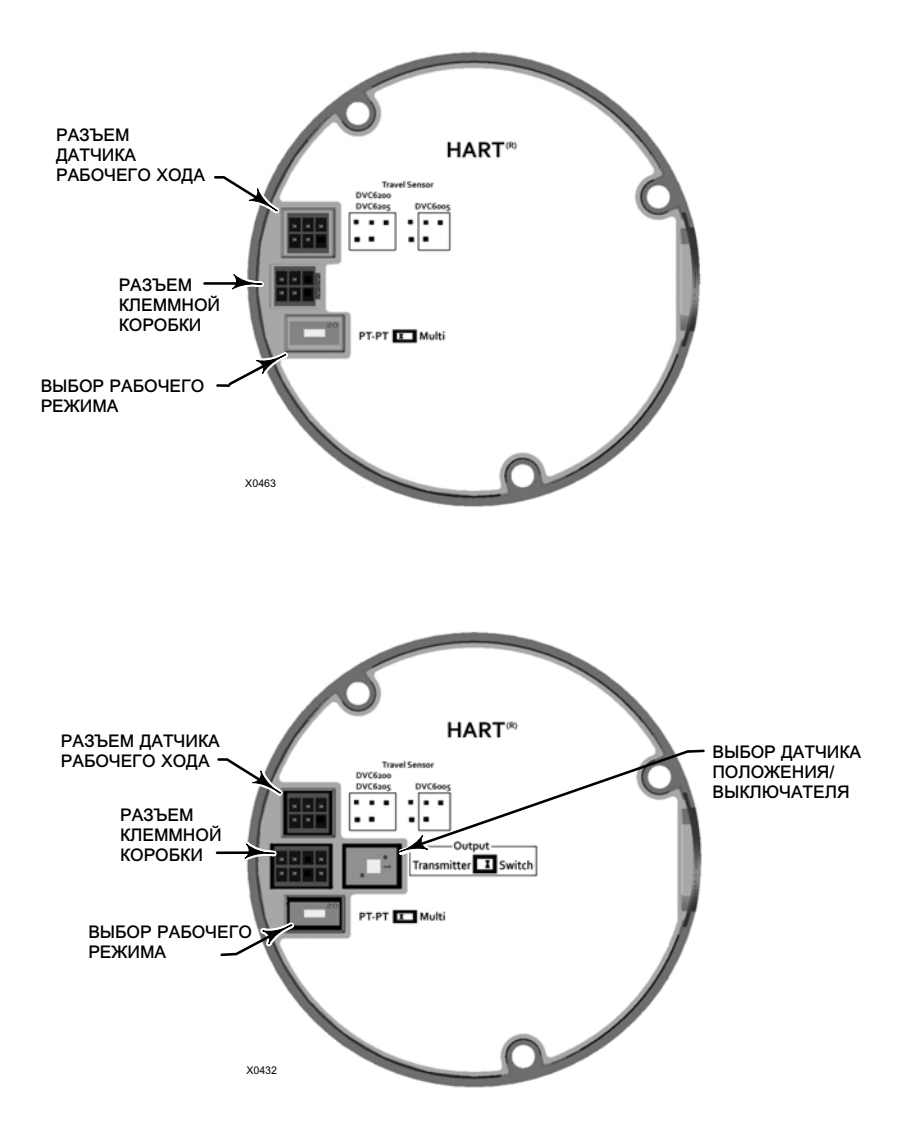

#### Примечание.

Для работы цифрового контроллера с управляющим сигналом 4–20 мА DIP-переключатель должен находиться в положении режима точка-точка.

- 6. Повторно закрепите основной модуль к корпусу (выполните процедуру монтажа основного модуля).
- 7. Настройте и откалибруйте цифровой контроллер клапанов.

### Пневматическое реле

См. номера позиций на рис. 7–[2](#page-74-0) или 7–[4](#page-76-0). Пневматическое реле (поз. 24) установлено в передней части основания модуля.

### Примечание.

После замены реле откалибруйте цифровой контроллер клапанов для обеспечения требуемых характеристик погрешности.

### Демонтаж пневматического реле

- 1. Выверните четыре винта крепления реле (поз. 24) к основному модулю. Эти винты закреплены в корпусе реле.
- 2. Снимите реле.

### Замена пневматического реле

- 1. Осмотрите отверстия в основном модуле; отверстия должны быть чистыми и незакупоренными. Если необходимо провести очистку, не увеличивайте диаметр отверстий.
- 2. Смажьте силиконовой смазкой прокладку реле и вставьте ее в канавки снизу реле, как показано на рис. 6–5. С усилием вставьте небольшие удерживающие язычки прокладки в пазы, чтобы прокладка держалась на месте.

### Рис. 6–5. Пневматическое реле в сборе

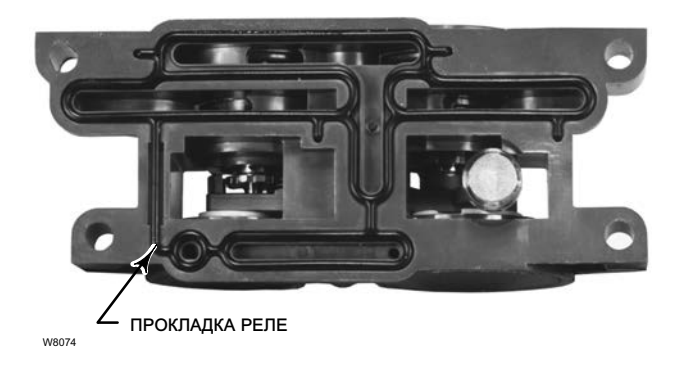

- 3. Установите реле (вместе с кожухом) на основание модуля. Затяните винты в последовательности «крест-накрест» до конечного момента 20 Н·м (20,7 фунт-сил на кв. дюйм).
- 4. С помощью портативного коммуникатора убедитесь в том, что значение параметра Relay Type совпадает с фактическим типом реле.
- 5. После замены реле выполните калибровку хода или корректирующую калибровку, чтобы обеспечить необходимую точность прибора.

### Манометры, заглушки и ниппели

В зависимости от указанных при заказе опций контроллеры DVC6200 и DVC6205 будут оборудованы манометрами (поз. 47), заглушками (поз. 66) или ниппелями (поз. 67). На приборах одностороннего действия также будет экран (поз. 236, рис. [7](#page-75-0)–3). Эти компоненты располагаются в верхней части основного модуля, рядом с реле.

<span id="page-65-0"></span>Для замены манометров, заглушек или ниппелей используйте следующие процедуры. Расположение позиций см. на рис. 7–[2](#page-74-0) и 7–[3.](#page-75-0)

- 1. Снимите верхнюю крышку (поз. 43).
- 2. Снимите манометр, заглушку или ниппель в следующем порядке.

Для снятия манометров (поз. 47) на их корпусе предусмотрены плоские шлицы. Для снятия манометра с основного модуля используйте гаечный ключ. Для устройств двухстороннего действия перед снятием манометра давления питания необходимо снять один из выходных манометров.

Для снятия заглушек (поз. 66) и ниппелей (поз. 67) из основного модуля используйте гаечный ключ.

- 3. Нанесите смазку (поз. 64) на резьбовые соединения манометров, заглушек или ниппелей.
- 4. С помощью гаечного ключа вверните манометры, заглушки или ниппели в основной модуль.

# Клеммная коробка

См. номера позиций на рис. 7–[2](#page-74-0) или 7–[4](#page-76-0).

Клеммная коробка расположена на корпусе и включает клеммную планку для присоединения проводов.

#### Примечание.

Клеммная коробка блока обратной связи DVC6205 (см. рис. 6–6) не является сменным узлом. Не счищайте с винтов краску, являющуюся указателем вскрытия.

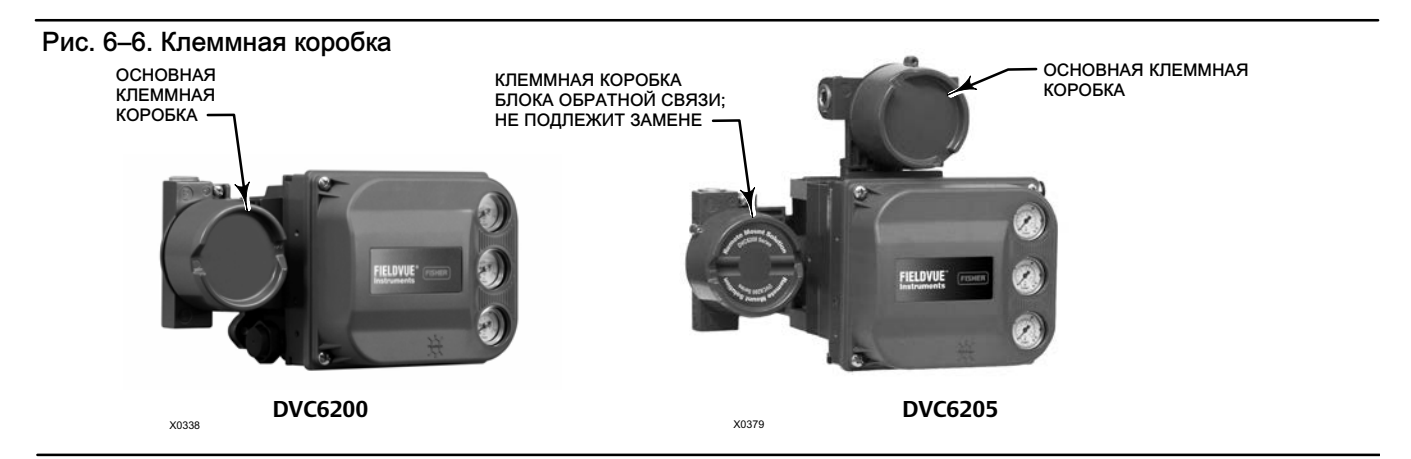

# Демонтаж клеммной коробки

### ПРЕДУПРЕЖДЕНИЕ

Чтобы избежать травмы или повреждения оборудования в результате пожара или взрыва, отключите питание прибора до снятия крышки клеммной коробки в зоне с потенциально взрывоопасной атмосферой или атмосферой, классифицированной как взрывоопасная.

- 1. Отверните установочный винт (поз. 58) крышки (поз. 4), чтобы можно было вывернуть крышку из клеммной коробки.
- 2. После снятия крышки (поз. 4) отметьте порядок присоединения внешних проводов, после чего отсоедините провода от клемм в клеммной коробке.
- <span id="page-66-0"></span>3. Отделите основной модуль от корпуса (выполните процедуру демонтажа основного модуля).
- 4. Отсоедините разъем кабеля клеммной коробки от печатной платы PWB в сборе (поз. 50).
- 5. Удалите винт (поз. 72). Вытяните клеммную коробку из корпуса.

# Замена клеммной коробки

#### Примечание.

Осмотрите уплотнительные кольца на наличие износа и замените при необходимости.

- 1. Нанесите смазку и силиконовый герметик на уплотнительное кольцо (поз. 34) и наденьте уплотнительное кольцо на шток клеммной коробки.
- 2. Вставьте шток клеммной коробки в корпус до упора. Расположите клеммную коробку так, чтобы совместить имеющееся в клеммной коробке отверстие под винт (поз. 72) с резьбовым отверстием в корпусе. Заверните винт (поз. 72).
- 3. Подсоедините разъем кабеля клеммной коробки к плате PWB в сборе (поз. 50). Соблюдайте ориентацию разъема.
- 4. Установите основной модуль в корпус (выполните процедуру замены основного модуля).
- 5. Подключите внешнюю проводку; процедура подключения описана была на шаге [2](#page-65-0) в разделе «Демонтаж клеммной коробки».
- 6. Нанесите смазку и силиконовый герметик на уплотнительное кольцо (поз. 36) и наденьте уплотнительное кольцо на резьбовое соединение клеммной коробки диаметром 2‐5/8 дюйма. Используйте рекомендованный инструмент, чтобы исключить повреждение кольца при надевании на резьбу.
- 7. Смажьте литиевой консистентной смазкой (поз. 63) резьбу клеммной коробки диаметром 2-5/8 дюйма, чтобы исключить заедания или задиры при установке крышки.
- 8. Плотно наверните крышку (поз. 4) на клеммную коробку.
- 9. Вверните установочный винт (поз. 58) в крышку (поз. 4). Закрепите крышку, повернув установочный винт.

# Поиск и устранение неисправностей

В случае возникновения проблем, относящихся к связи или выходному сигналу прибора, используйте табл. [6](#page-67-0)–3 для поиска и устранения причины. Также изучите Контрольный лист технических проверок DVC6200 на стр. [70](#page-69-0).

# Проверка наличия напряжения

### ПРЕДУПРЕЖДЕНИЕ

Попытка такой проверки в условиях, где возможно наличие взрывоопасной атмосферы, или в зоне, классифицированной как опасная, может привести к травмированию персонала или нанесению ущерба имуществу вследствие пожара или взрыва.

Чтобы проверить наличие напряжения на приборе, выполните следующие действия.

- 1. Присоедините оборудование, показанное на рис. 2– [3](#page-10-0), к внешней проводке вместо прибора FIELDVUE.
- 2. Настройте систему управления на максимальный выходной ток.
- 3. Установите потенциометром, показанным на рис. 2– [3](#page-10-0) (номинальное сопротивление 1 кОм), нулевое сопротивление.
- 4. Запишите показания миллиамперметра.
- <span id="page-67-0"></span>5. Отрегулируйте потенциометр с номинальным сопротивлением 1 кОм так, чтобы показания вольтметра составляли  $10,0 B.$
- 6. Запишите показания миллиамперметра.
- 7. Если ток, записанный на шаге 6, идентичен записанному на шаге 4 ( $\pm$  0,08 мА), имеющееся напряжение считается нормальным.
- 8. Если доступное напряжение не соответствует норме, изучите раздел «Практика подключения проводки».

# Перезапуск процессора

Портативный коммуникатор Служебные инструменты > Техническое обслуживание > Перезапуск процессора (3-5-2)

Эта операция представляет собой «программный» сброс устройства. Процедура должна выполняться когда прибор находится в режиме Out of Service (Остановлен). Программный сброс приводит к немедленному сбросу настроек, ранее переданных в прибор. Кроме того, если прибор сконфигурирован для выполнения отключения при предупреждающем сигнаоле, отключение будет очищено при программном сбросе.

#### Таблица 6-3. Поиск и устранение неисправностей прибора

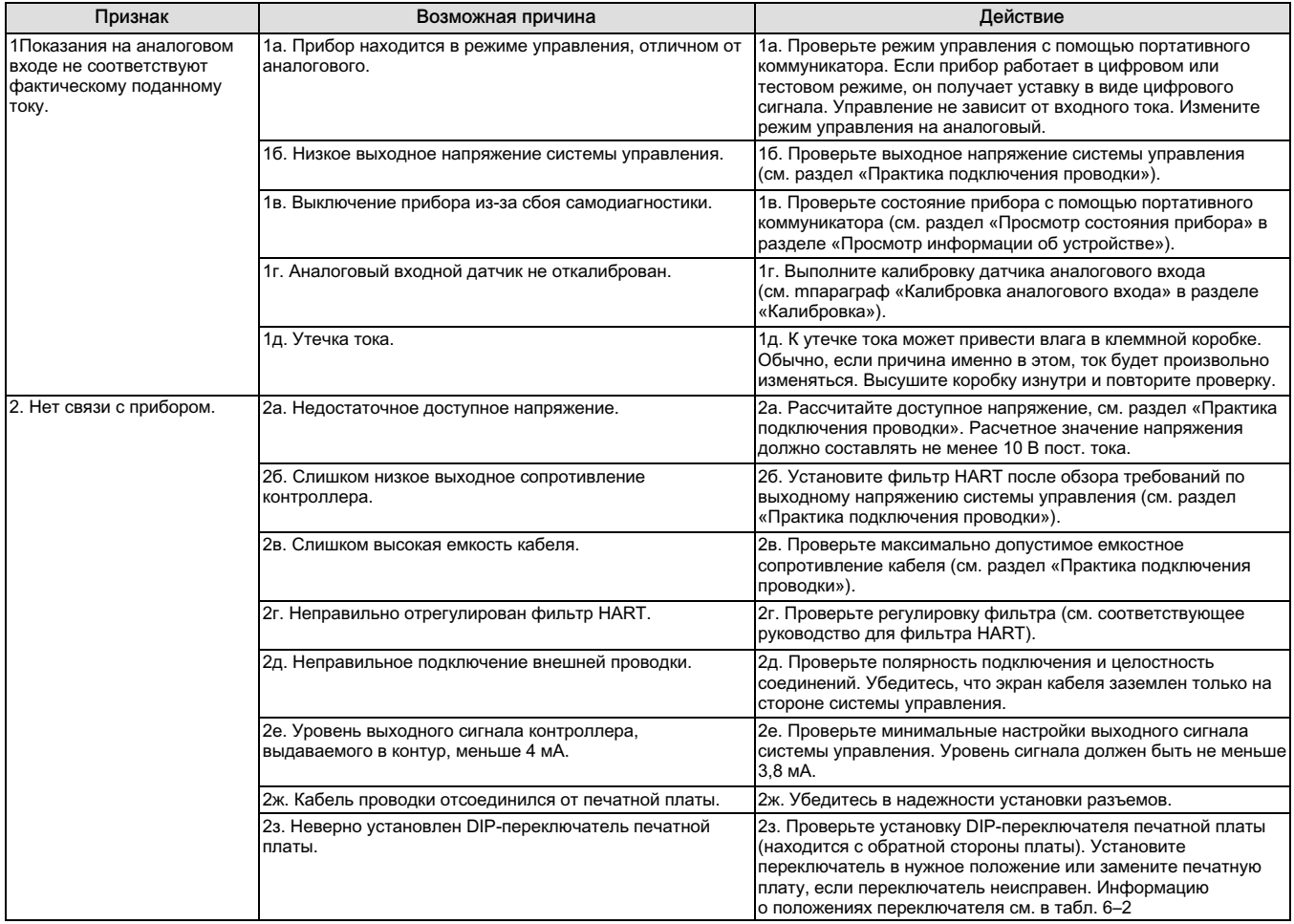

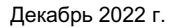

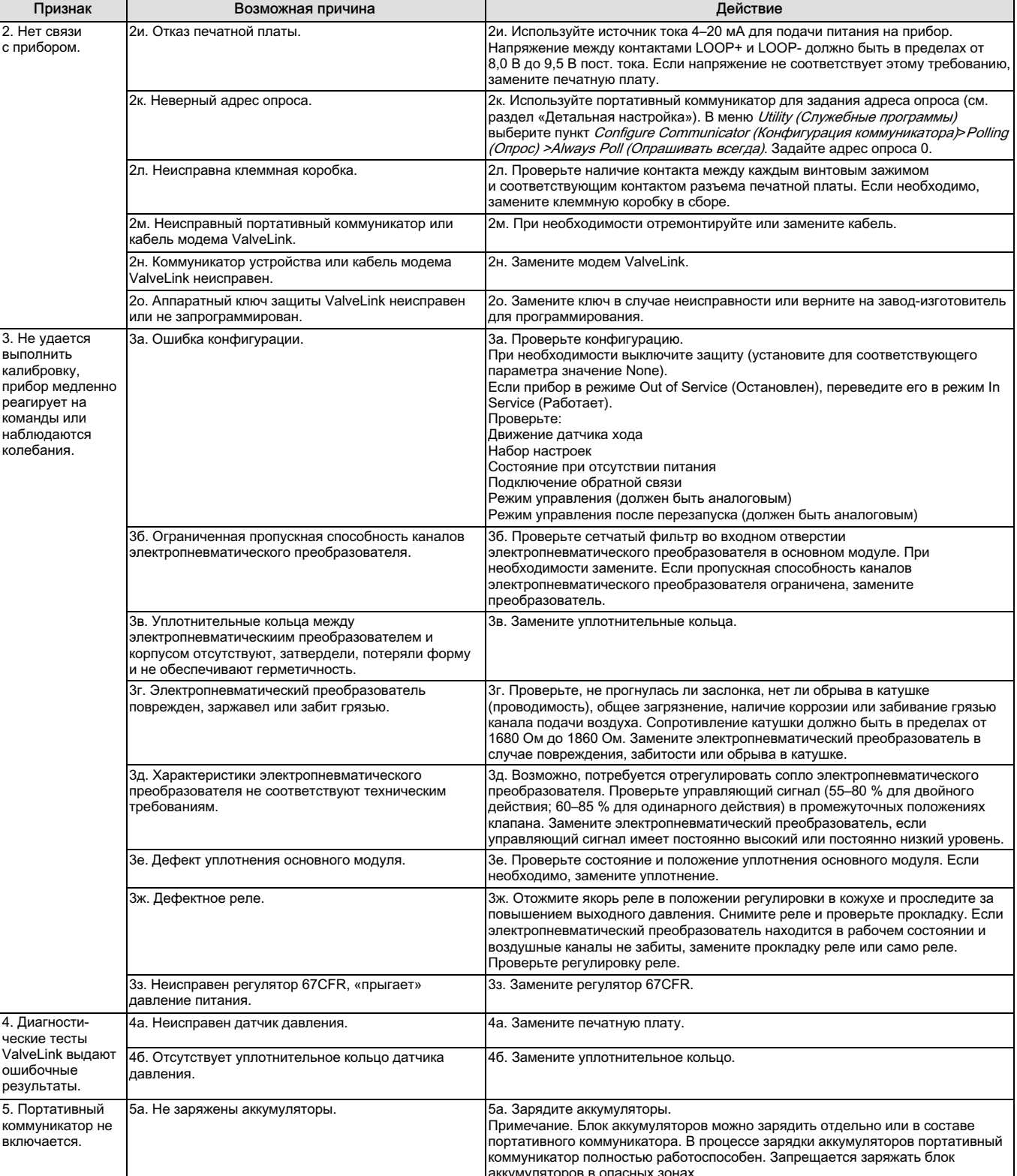

### Таблица 6-3. Поиск и устранение неисправностей прибора

# <span id="page-69-0"></span>Контрольный лист технических проверок DVC6200

Прежде чем обращаться за поддержкой в местное **торговое представительство Emerson**, выясните следующую информацию.

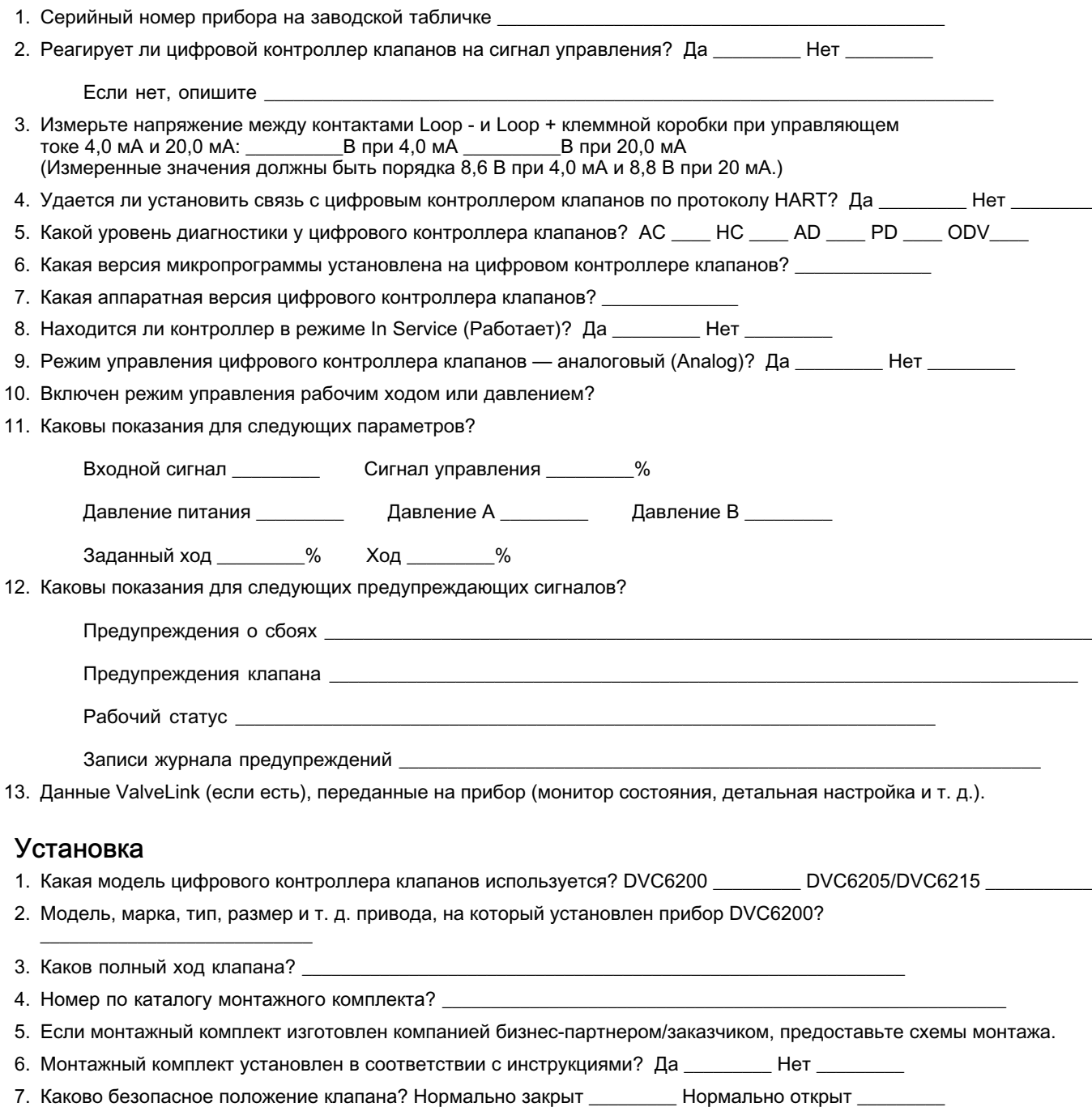

# Раздел 7. Запасные части

# Заказ запасных частей

При обращении в [торговое представительство Emerson](http://www.emerson.com/en-us/contact-us) по поводу этого оборудования необходимо всегда указывать серийный номер контроллера.

### ПРЕДУПРЕЖДЕНИЕ!

Используйте только оригинальные запасные части производства компании Fisher. Комплектующие, не поставляемые компанией Emerson, ни при каких обстоятельствах не должны использоваться в каких-либо приборах Fisher. Использование комплектующих, поставляемых другими компаниями (кроме Emerson), может привести к аннулированию гарантии, а также ухудшить эксплуатационные характеристики прибора и привести к травмам и повреждению оборудования.

# Комплекты деталей

#### Примечание

Все стандартные комплекты с эластомерами включают нитрил эластомеры. В комплекты деталей для экстремальных температур, входят фторсиликоновые эластомеры.

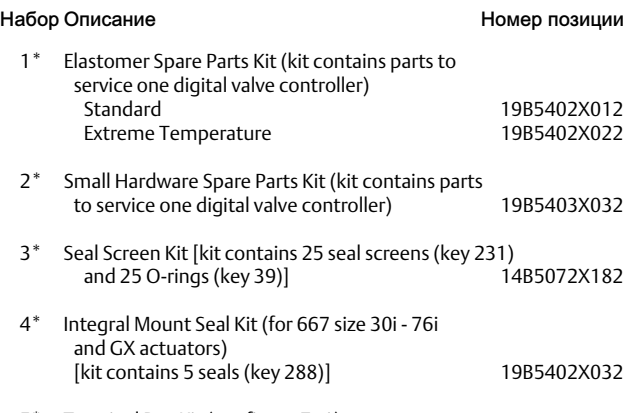

5\* Terminal Box Kit (see figure [7–1](#page-71-0))

#### Примечание

Использовать только для замены подобного изделия.

Перечисленные далее клеммные коробки совместимы только с электронными печатными платами версии 2 (HW2).

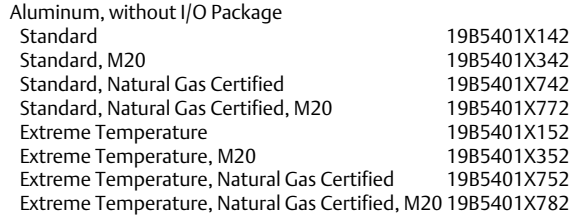

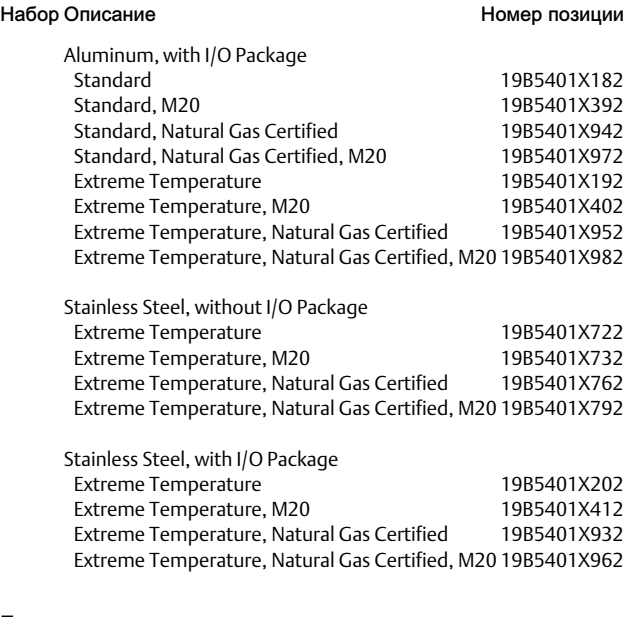

#### Позиция

50 PWB Assembly (HW2) (see figure [7–2](#page-74-0) and [7–4](#page-76-0)) for DVC6200 and DVC6205

#### Примечание

Перечисленные далее блоки печатных плат совместимы только с клеммными коробками, показанными на рис. [7](#page-71-0)–1. При необходимости замены печатной платы обращайтесь в торговое представительство компании Emerson.

Hardware Revision 2 (HW2), without I/O Package For instrument level HC For instrument level AD For instrument level PD For instrument level ODV

### <span id="page-71-0"></span>Рис. 7–1. Клеммная коробка

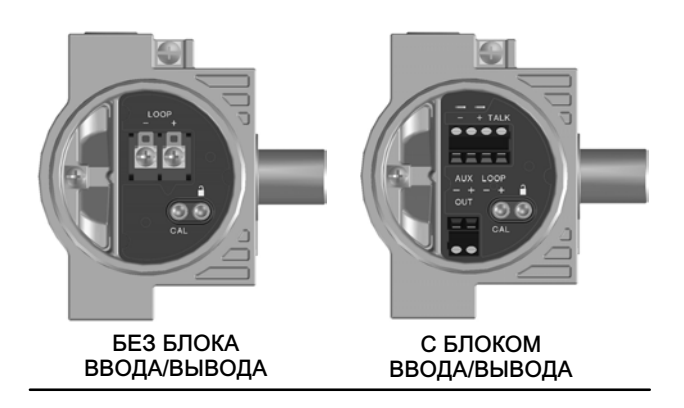

#### Набор

50 PWB Assembly (HW2) for DVC6200 and DVC6205 (continued)

Hardware Revision 2 (HW2), with I/O Package For instrument level HC For instrument level AD For instrument level PD For instrument level ODV

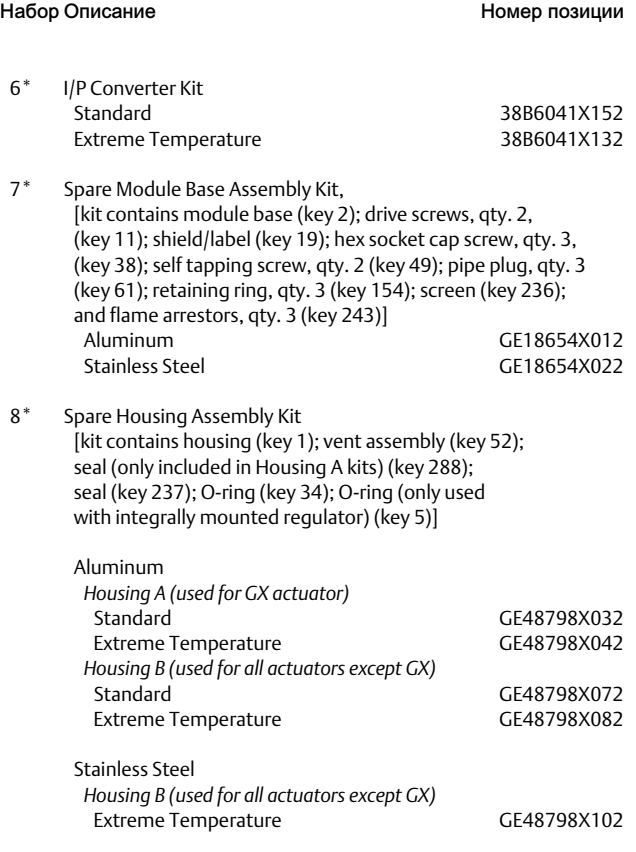

#### Набор Описание Помет позиции

 9\* Spare I/P Shroud Kit [kit contains shroud (key 169) and hex socket cap screw, qty. 4 (key 23)] GE29183X012

#### Примечание

Монтажный комплект дистанционного блока обратной связи (набор 10) не может быть заказан по номеру блока из-за требований паспортной таблички/разрешения. Информацию о заказе этого комплекта можно получить в местном [торговом](http://www.emerson.com/en-us/contact-us) [представительстве Emerson](http://www.emerson.com/en-us/contact-us).

#### Набор Описание Помер позиции

 10 Remote Mount Feedback Unit Kit (see figure [7–5](#page-79-0)) [remote housing assembly (key25); hex socket set screw (key 58); 1/2 NPT pipe plug (key 62); wire retainer, qty 2 (key 131); terminal cover (key 255); o-ring (key 256); gasket (Housing A only, used for GX actuator) (key 287); seal (Housing A only, used for GX actuator) (key 288)

#### 11 Feedback Array Kit

Sliding Stem (Linear) [kit contains feedback array and hex socket cap screws, qty. 2, washer, plain, qty. 2, external tooth lock washer, qty. 2 (only with aluminum feedback array kit) and alignment template. 210 mm (8-1/4 inch) kit contains feedback array and hex socket cap screws, qty. 4, washer, plain, qty. 4, external tooth lock washer, qty. 4 (only with aluminum feedback array kit), alignment template and insert]. Stainless steel kits only for use with stainless steel mounting kits.  $7 \text{ mm}$  (1/4  $\text{inch}$ )

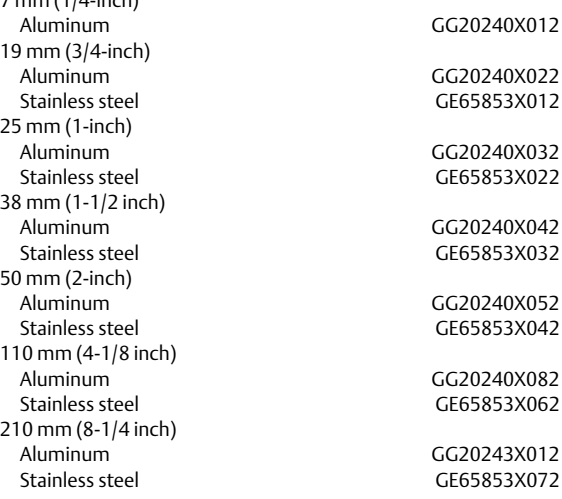

#### Rotary

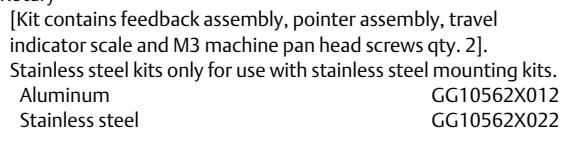

Rotary array kit with coupler

[Kit contains feedback assembly and NAMUR coupler]

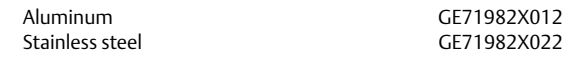
D103605X0RU

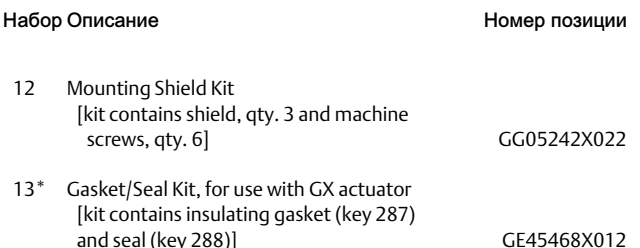

## Список деталей

#### Примечание

Запасные части, номера которых указаны в сносках, поставляются в составе комплектов; см. информацию в сносках внизу страницы.

Информацию для заказа деталей можно получить в местном [торговом представительстве компании Emerson](http://www.emerson.com/en-us/contact-us).

Все стандартные комплекты с эластомерами включают нитрил эластомеры. В комплекты деталей, разработанных для экстремальных температур, входят фторсиликоновые эластомеры.

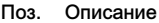

Номер запасной части

## Корпус (см. рис. 7–[2](#page-74-0) и [7](#page-76-0)–4)

- 1 Housing([8](#page-71-0))
- 11 Drive Screw (2 req'd) (DVC6205 only)
- 20 Shield (DVC6205 only)
- 52 Vent[\(2\)](#page-70-0)
- 74 Mounting Bracket (DVC6205 only)
- 248 Screw, hex head (4 req'd) (DVC6205 only)
- 249 Screw, hex head (4 req'd) (DVC6205 only)
- 250 Spacer (4 req'd) (DVC6205 only)
- 267 Standoff (2 req'd) (DVC6205 only)
- 271 Screen([8](#page-71-0))
- 287 Gasket, Housing A only (used for GX actuator) (DVC6200 only)<br>288 Seal (used for 667 size 30i 76i and GX actuators) (DVC6200 or
- 288 Seal (used for 667 size 30i 76i and GX actuators) (DVC6200 only)

### Общие запасные части (см. рис. 7–[2,](#page-74-0) [7](#page-75-0)–3 и 7–[4\)](#page-76-0)

- $16*$  O-ring<sup>([1\)](#page-70-0)</sup> (3 req'd)<br>29 Warning label, for
- Warning label, for use only with LCIE hazardous area classifications
- 33 Mach Screw, pan head([2\)](#page-70-0) (3 req'd)
- 
- 38 Cap Screw, hex socket<sup>([2](#page-70-0))[\(7\)](#page-71-0)</sup> (3 req'd)<br>43<sup>\*</sup> Cover Assembly (includes cover scre Cover Assembly (includes cover screws) Standard GG53748X012 Extreme temperature GG53748X022

\*Рекомендованные запасные части

- [1](#page-70-0). Поставляется в комплекте запасных частей из эластомеров
- [2](#page-70-0). Поставляется в комплекте мелкого крепежа
- [3](#page-70-0). Поставляется в комплекте уплотнений
- [6](#page-71-0). Поставляется в комплекте электропневматического преобразователя
- [7](#page-71-0). Поставляется в комплекте запасного базового модуля [8](#page-71-0). Поставляется в комплекте запасного корпуса
- [9](#page-71-0). Поставляется в комплекте запасного кожуха
- 
- Набор Описание Помер позиции
- 48 Nameplate
- 49 Screw, self tapping (2 req'd)([7](#page-71-0))
- 61 Pipe Plug, hex socket[\(7](#page-71-0)) Housing A with relay C (2 req'd ) (used for GX actuator) Housing A with relay B (1 req'd) (used for GX actuator) Housing B with relay B and C (1 req'd) (used for all actuators except GX) Not required for relay A
- 63 Lithium grease (not furnished with the instrument)
- 64 Pipe thread sealant, anaerobic (not furnished with the instrument)
- 65 Lubricant, silicone sealant (not furnished with the instrument)
- 154 Retaining Ring([2\)](#page-70-0) (3 req'd)
- 236 Screen (required for relay B and C only)<sup>([8\)](#page-71-0)</sup>
- 237 Module Base Seal[\(1\)](#page-70-0)

### Основной модуль (см. рис. 7–[2](#page-74-0) и [7](#page-76-0)–4)

- 
- 2 Module Base([7](#page-71-0))<br>11 Drive Screw(7) Drive Screw<sup>([7](#page-71-0))</sup> (2 req'd)
- 12  $O$ -ring<sup>([1\)](#page-70-0)</sup>
- 19 Shield([7\)](#page-71-0)
- 61 Pipe Plug, hex socket<sup>[\(7](#page-71-0))</sup> (3 reg'd)
- 243 Slotted Pin (flame arrestor)<sup>[\(7\)](#page-71-0)</sup> (3 req'd)

### Электропневматический преобразователь в сборе (см. рис. 7–[2](#page-74-0) и [7](#page-76-0)–4)

- 23 Cap Screw, hex socket<sup>[\(2](#page-70-0))[\(9\)](#page-71-0)</sup> (4 req'd)
- 39\* O‐ring([1\)\(3](#page-70-0))([6\)](#page-71-0)
- 41 I/P Converter[\(6](#page-71-0))
- 169 Shroud<sup>[\(6\)](#page-71-0)([9](#page-71-0))</sup> (see figure 6-3)
- 210\* Boot<sup>[\(1\)](#page-70-0)([6](#page-71-0))</sup> (2 req'd) (see figure 6-3)<br>231\* Seal Screen<sup>(1)(3)(6)</sup>
- Seal Screen<sup>[\(1\)](#page-70-0)([3](#page-70-0))[\(6\)](#page-71-0)</sup>

## Реле (см. рис. 7–[2](#page-74-0) и [7](#page-76-0)–4)

24\* Relay Assembly, (includes shroud, relay seal, mounting screws)

Standard

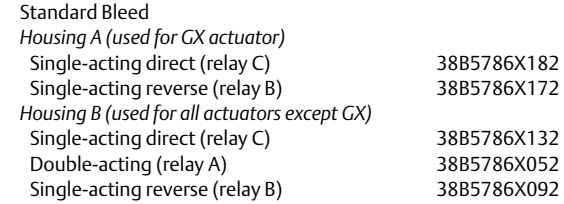

Поз. Описание и наразнованной части

24\* Relay Assembly, (includes shroud, relay seal, mounting screws)

Standard (continued)

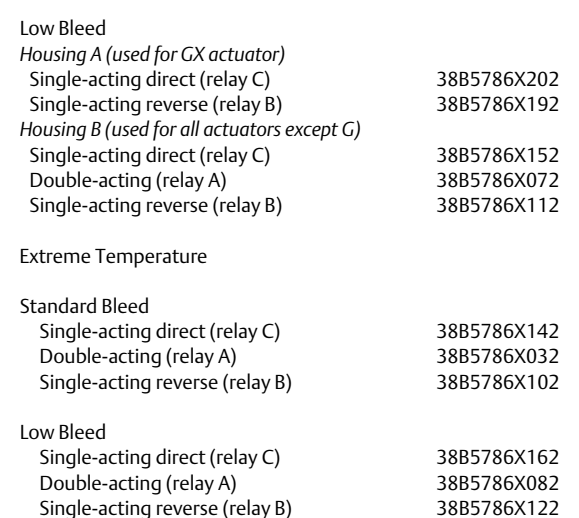

### Клеммная коробка для подключения контура (см. рис. 7–[2](#page-74-0) и [7](#page-76-0)–4)

- 4 Terminal Box Cap
- 34\* O‐ring([1\)\(5](#page-70-0))
- $36^*$  O-ring<sup>([1\)\(5](#page-70-0))</sup>
- 58 Set Screw, hex socket<sup>([2](#page-70-0))</sup>
- 7[2](#page-70-0) Cap Screw, hex socket<sup>(2)</sup>
- 164 Terminal Box Assembly

## Клеммная коробка для подключения обратной связи (см. рис. 7–[4\)](#page-76-0)

### Только для DVC6205

- 4 Terminal Box Cap
- $34^*$  O-ring<sup>([1\)\(5](#page-70-0))</sup>
- $36^*$  O-ring<sup>([1\)\(5](#page-70-0))</sup>
- 58 Set Screw, hex socket<sup>([2](#page-70-0))</sup>
- 62 Pipe Plug, hex hd
- 262 Adapter
- 263\* O-ring

Поз. Описание

### Манометры, заглушки и ниппели в сборе (см. рис. 7–[3](#page-75-0))

#### 47\* Pressure Gauge Double‐acting (3 req'd); Single‐acting (2 req'd) PSI/MPA Gauge Scale To 60 PSI, 0.4 MPa To 160 PSI, 1.1 MPa PSI/bar Gauge Scale To 60 PSI, 4 bar To 160 PSI, 11 bar PSI/KG/CM2 Gauge Scale To 60 PSI, 4 KG/CM2 To 160 PSI, 11 KG/CM2

- 66 Pipe Plug, hex head For units w/o gauges
- 67 Tire Valve, used with Tire Valve Option only Double‐acting (3 req'd); Single‐acting (2 req'd)

### Блок обратной связи DVC6215 (см. рис. 7–[5\)](#page-79-0)

65 Lubricant, silicone sealant (not furnished with the instrument)<br> $256*$  O-Ring O-Ring

### HART-фильтры

 HF340, DIN rail mount HF341, DIN rail Mount, pass through (no filter)

\*Рекомендованные запасные части

- [1](#page-70-0). Поставляется в комплекте запасных частей из эластомеров
- [2](#page-70-0). Поставляется в комплекте мелкого крепеж

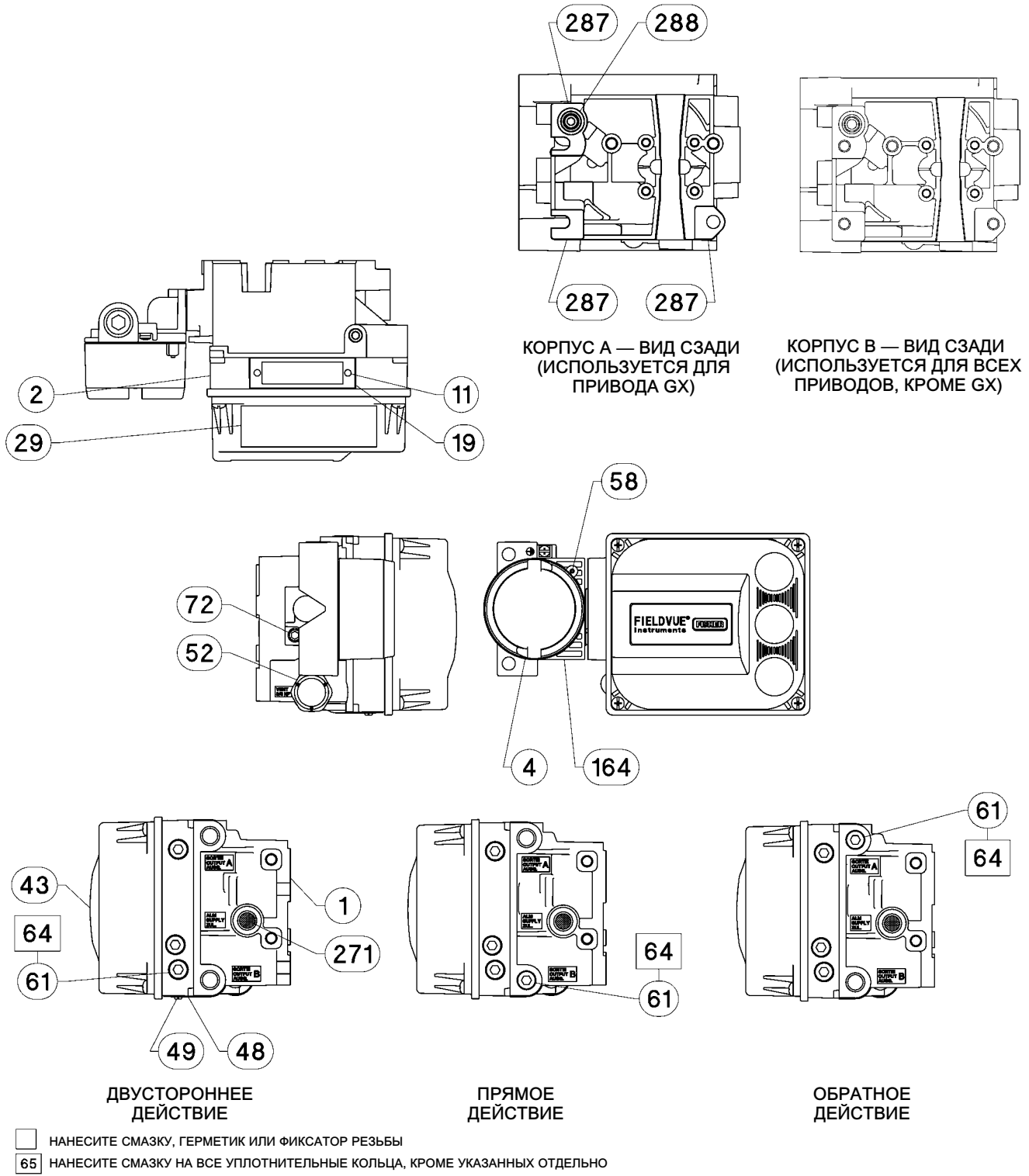

### <span id="page-74-0"></span>Рис. 7–2. Корпус цифрового контроллера клапанов FIELDVUE DVC6200 в сборе

GE40185 лист 1 из 3

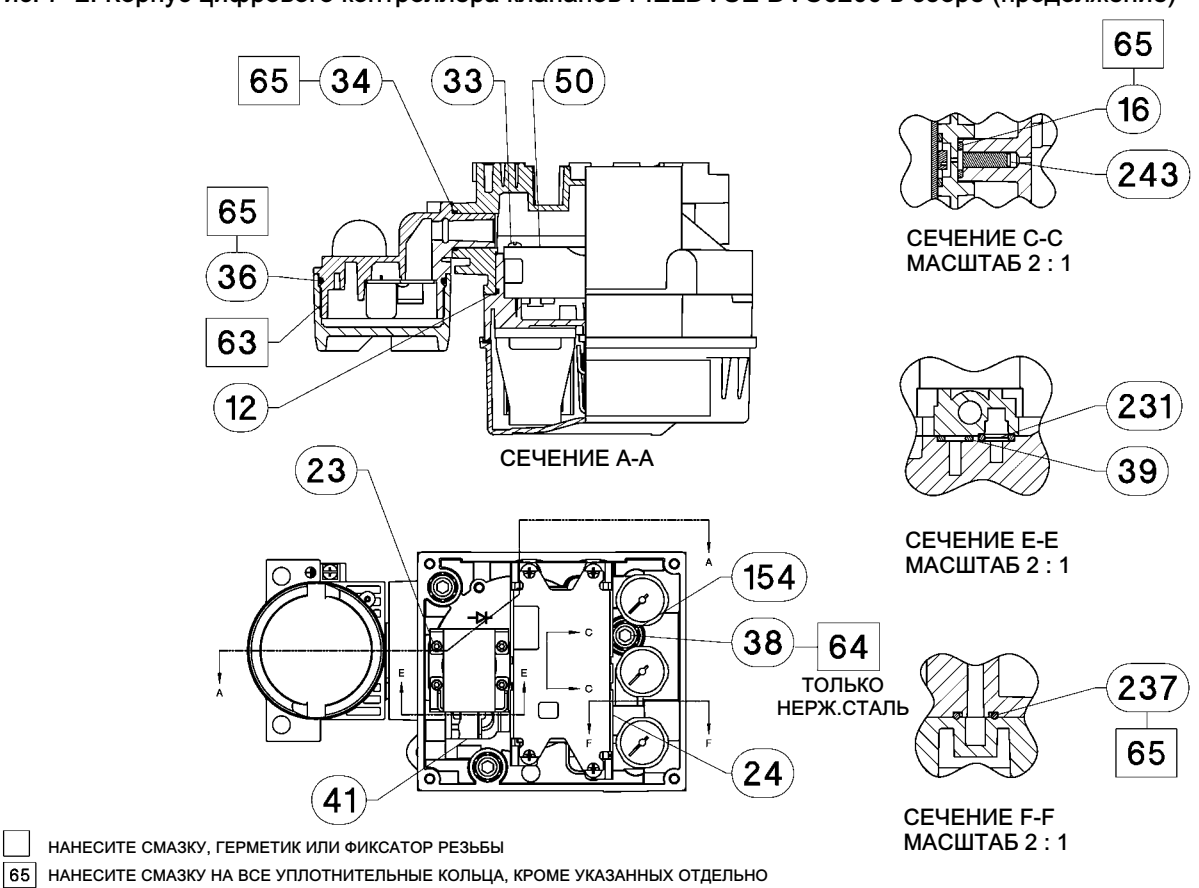

### <span id="page-75-0"></span>Рис. [7](#page-74-0)–2. Корпус цифрового контроллера клапанов FIELDVUE DVC6200 в сборе (продолжение)

Рис. 7–3. Конфигурация манометра

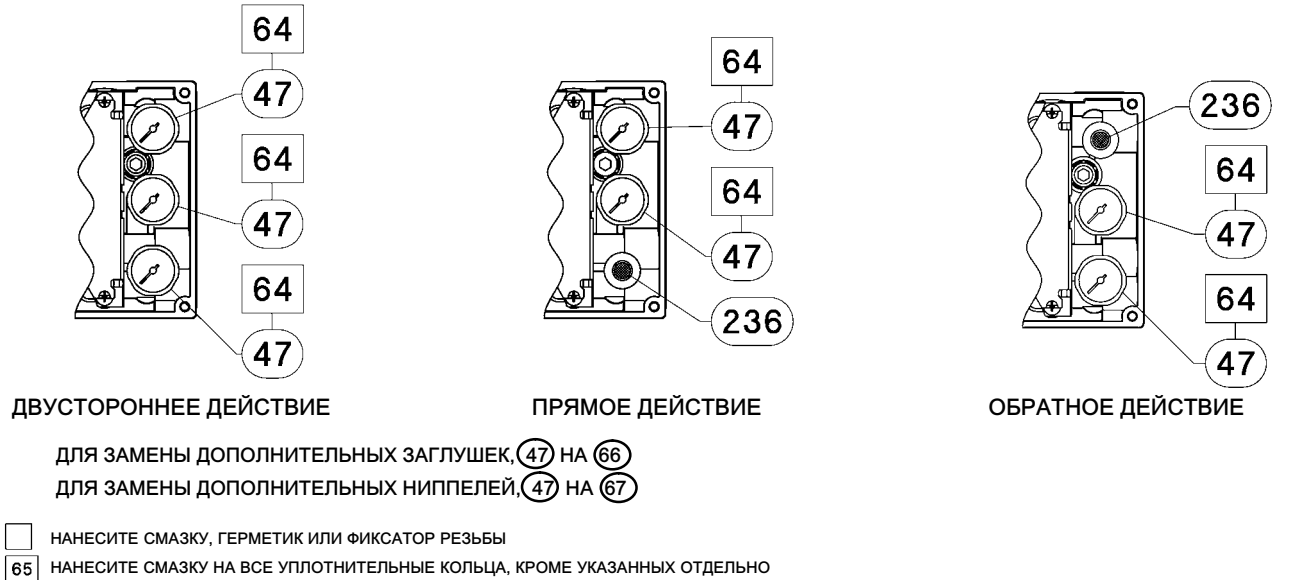

GE40185 лист 3 из 3

GE40185 лист 2 из 3

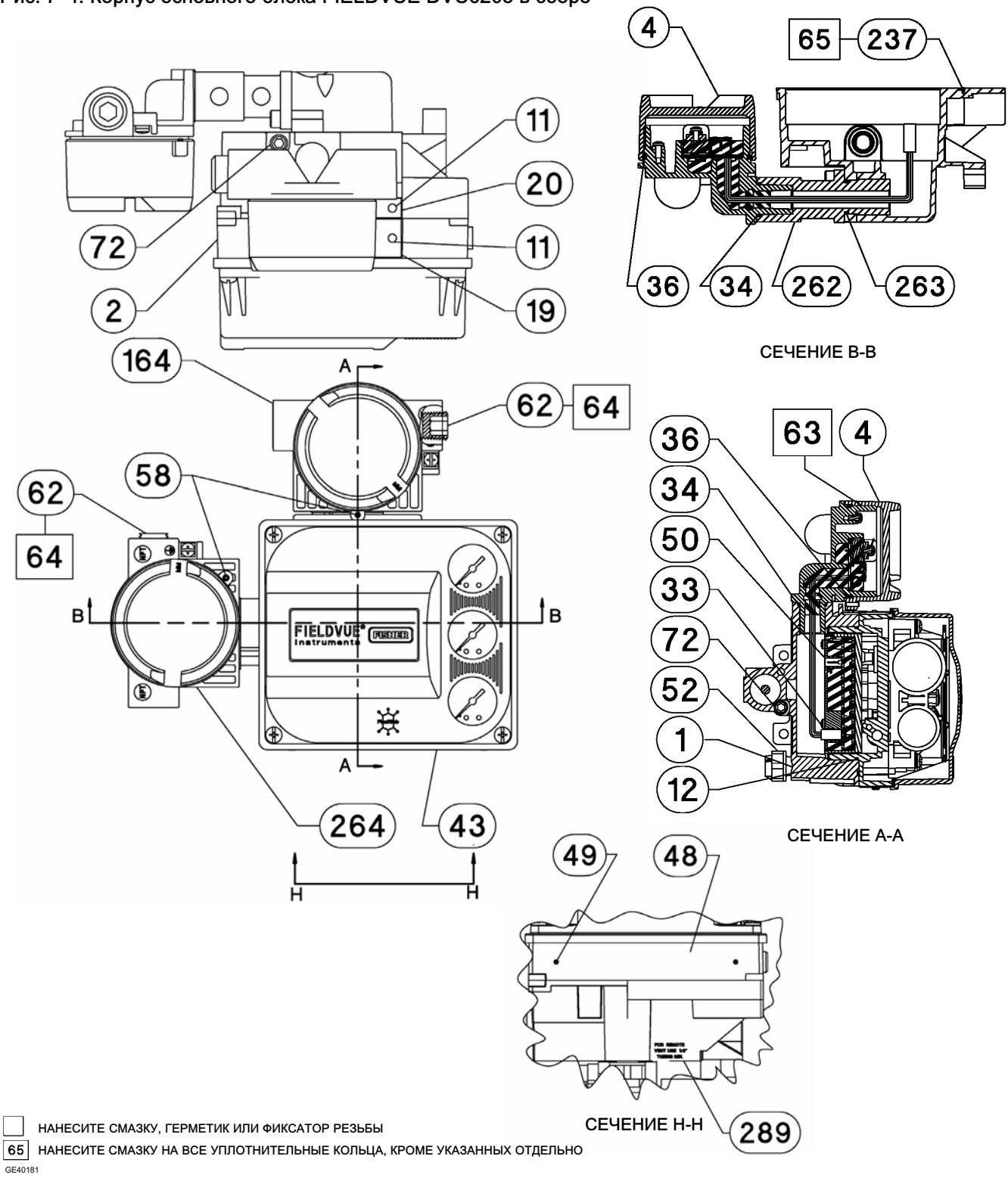

### <span id="page-76-0"></span>Рис. 7–4. Корпус основного блока FIELDVUE DVC6205 в сборе

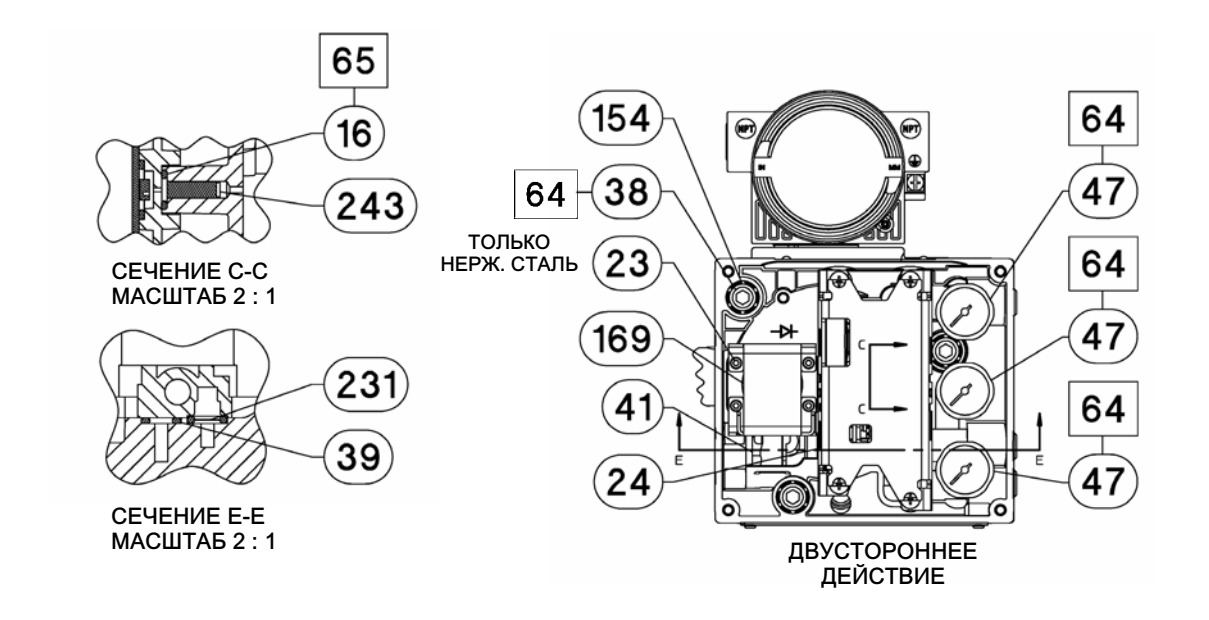

### Рис. [7](#page-76-0)–4. Корпус основного блока FIELDVUE DVC6205 в сборе (продолжение)

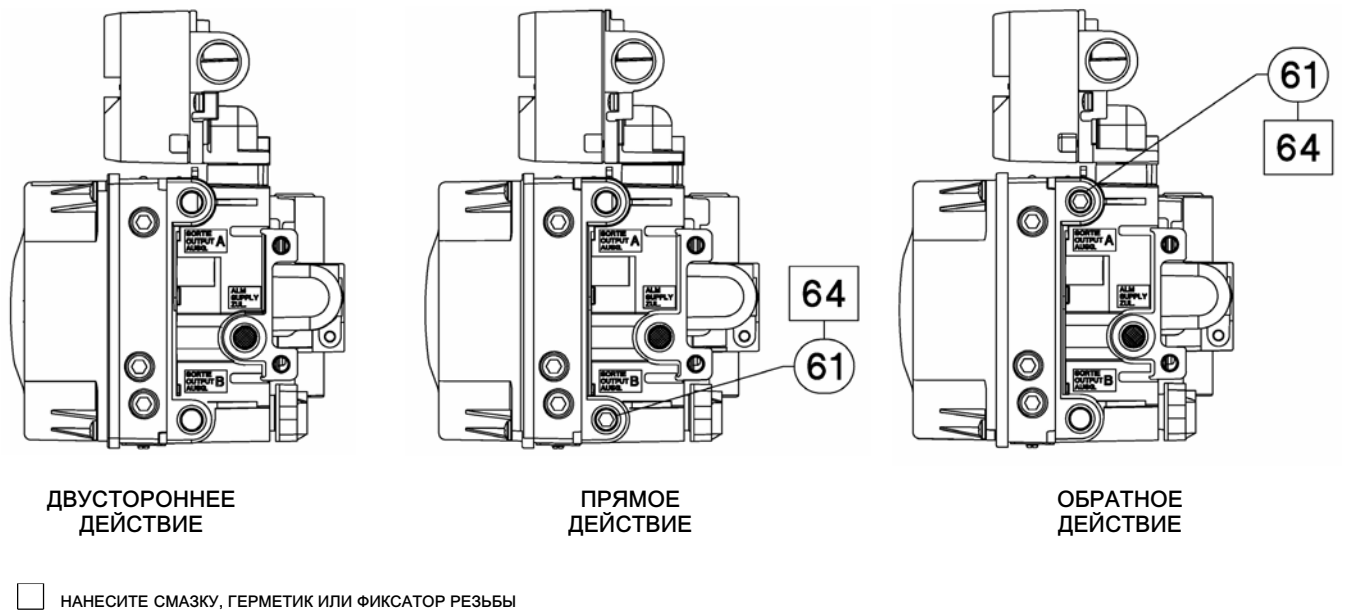

GE40181  $\boxed{65}$  НАНЕСИТЕ СМАЗКУ НА ВСЕ УПЛОТНИТЕЛЬНЫЕ КОЛЬЦА, КРОМЕ УКАЗАННЫХ ОТДЕЛЬНО

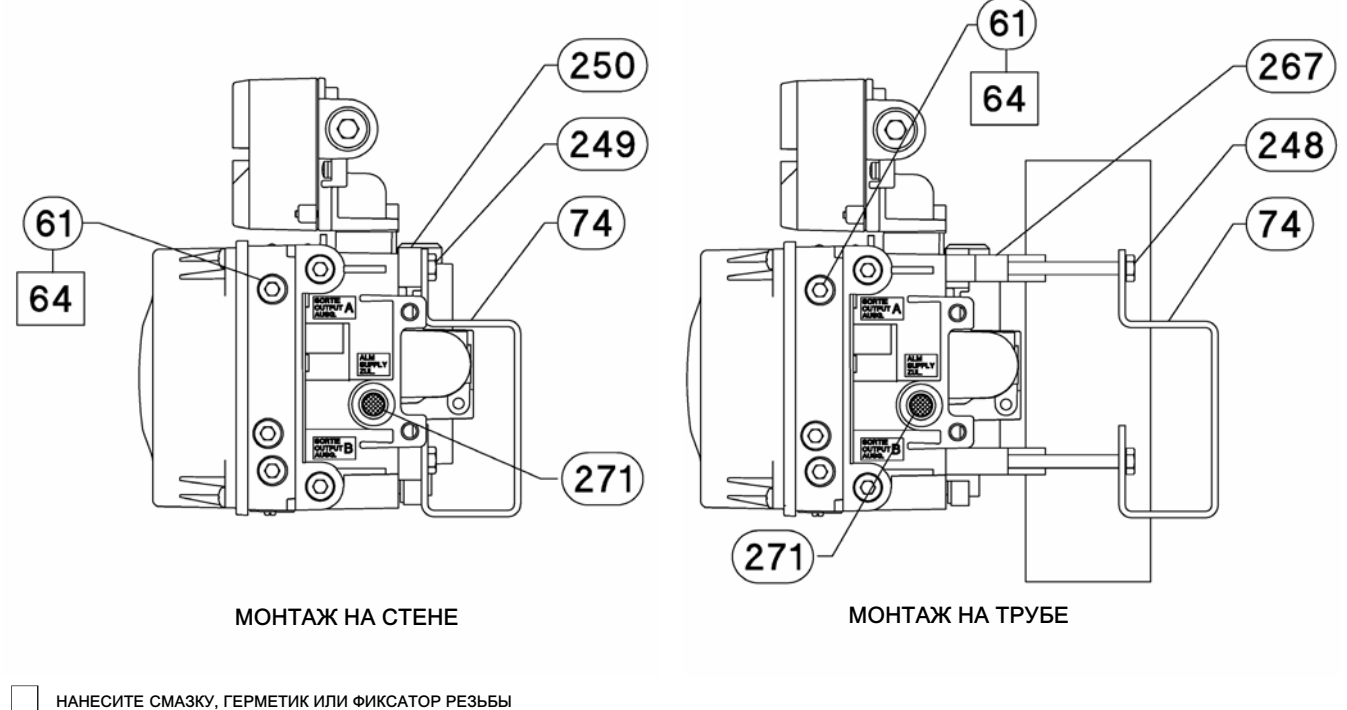

### Рис. [7](#page-76-0)–4. Корпус основного блока FIELDVUE DVC6205 в сборе (продолжение)

НАНЕСИТЕ СМАЗКУ НА ВСЕ УПЛОТНИТЕЛЬНЫЕ КОЛЬЦА, КРОМЕ УКАЗАННЫХ ОТДЕЛЬНО

GE40181

### <span id="page-79-0"></span>Рис. 7–5. Дистанционный блок обратной связи FIELDVUE DVC6215 в сборе

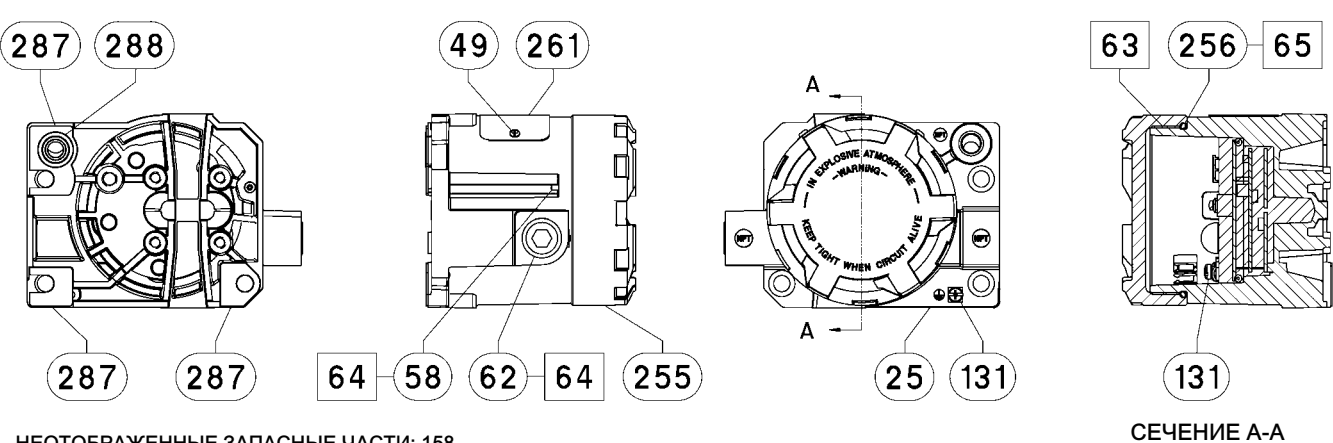

НЕОТОБРАЖЕННЫЕ ЗАПАСНЫЕ ЧАСТИ: 158

НАНЕСИТЕ СМАЗКУ/ГЕРМЕТИК

GE46670-B

КОРПУС A — (ИСПОЛЬЗУЕТСЯ ДЛЯ ПРИВОДА GX)

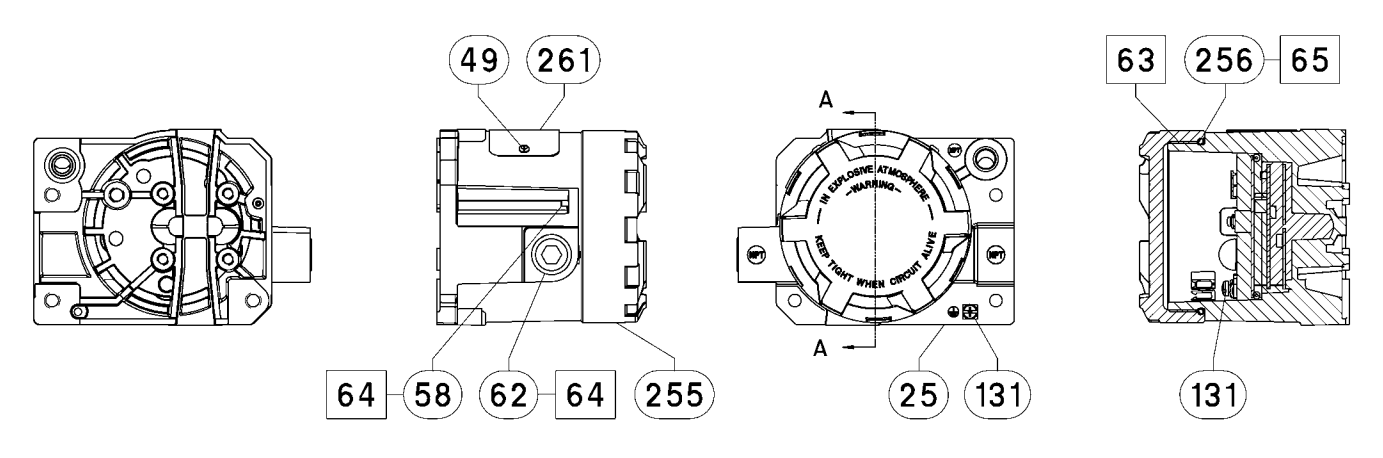

НЕОТОБРАЖЕННЫЕ ЗАПАСНЫЕ ЧАСТИ: 158

СЕЧЕНИЕ A-A

GE40178-B НАНЕСИТЕ СМАЗКУ/ГЕРМЕТИК

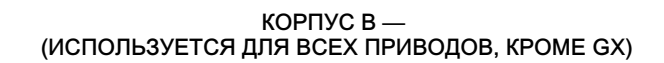

## Приложение A. Принцип действия

## Обмен данными по протоколу HART

Протокол HART (Highway Addressable Remote Transducer) дает возможность полевым устройствам передавать данные в цифровой форме, относящиеся как к самому устройству, так и к технологическому процессу. Эта передача данных в цифровой форме осуществляется по тому же двухпроводному контуру, по которому передается управляющий сигнал 4–20 мА, без нарушения самого управляющего сигнала. Таким образом, для управления может использоваться аналоговый сигнал, обладающий более быстрым откликом. Вместе с тем цифровая связь с использованием протокола HART предоставляет доступ к данным калибровки, конфигурации, диагностики и к дополнительным технологическим данным. Протокол обеспечивает полную интеграцию системы через хост-устройство.

Протокол HART использует метод частотной манипуляции (FSK). Две независимые частоты 1200 и 2200 Гц накладываются на токовый сигнал 4–20 мА. Эти частоты задают значения 1 и 0 (см. рис. A–1). Передача цифровой информации осуществляется путем наложения частотных сигналов на токовый сигнал 4–20 мА. Поскольку среднее значение сигнала HART равно нулю, к сигналу 4–20 мА не добавляются дополнительные значения постоянного тока. Таким образом, связь осуществляется в реальном времени и без прерывания сигнала управления.

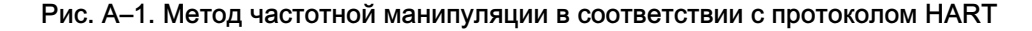

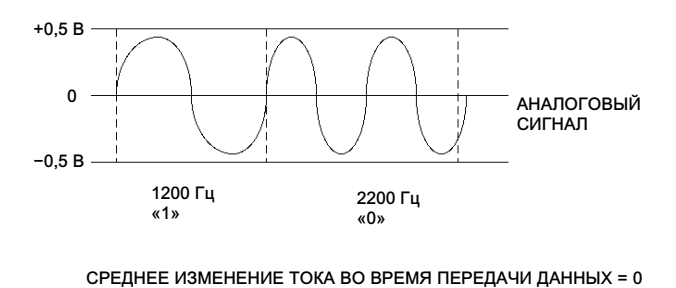

A6174

Протокол HART дает возможность многоточечного подключения, когда несколько устройств могут быть объединены в сеть и подключены к одной линии связи. Этот процесс хорошо подходит для управления удаленными сооружениями, такими как: трубопроводы, станции хранения и перекачки нефти, а также резервуарные станции. В таблице 6–[2](#page-62-0) содержатся инструкции по настройке DIP-переключателей на печатной плате для режима многоточечного соединения.

## Цифровой контроллер DVC6200

В корпусе цифрового контроллера клапанов DVC6200 размещены следующие элементы: датчик хода, клеммная коробка, пневматические входные и выходные соединения и основной модуль, которые могут быть легко заменены в полевых условиях без отключения проводки или трубопроводов. В состав основного модуля входят следующие компоненты: электропневматический преобразователь, печатная плата в сборе и пневматическое реле. Положение реле считывается с помощью магнитного датчика, установленного на планке реле и подключенного к печатной плате. Этот датчик используется для считывания сигнала в малом контуре обратной связи (MLFB). Основной модуль может быть отремонтирован путем замены компонентов. См. рис. [A](#page-82-0)–3, [A](#page-82-0)–4, [A](#page-83-0)–5 и [A](#page-83-0)–6.

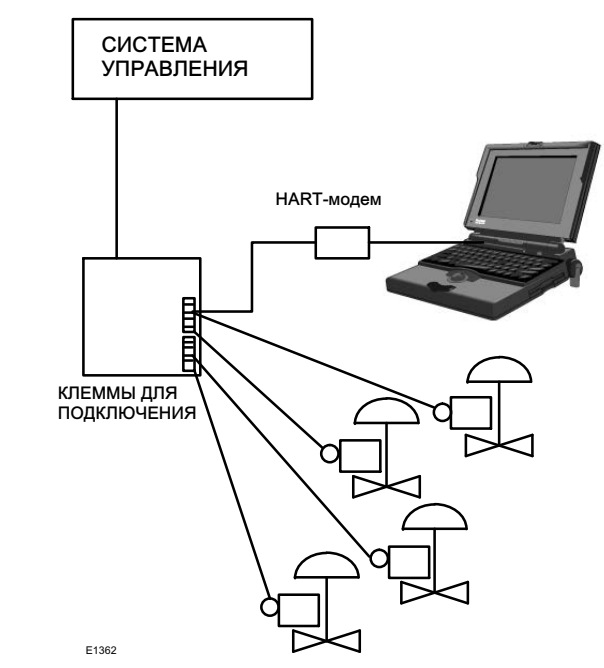

Рис. A–2. Типовой прибор FIELDVUE для подключения персонального компьютера с помощью ПО ValveLink

Цифровые контроллеры клапанов DVC6200 — это приборы с питанием по токовой петле, используемые для управления положением клапана пропорционально входному сигналу, поступающему из операторной. Далее представлено описание цифрового контроллера клапанов двойного действия, установленного на поршневом приводе.

Входной сигнал поступает на клеммную коробку по одной витой паре и затем передается на субмодуль печатной платы в сборе, где этот сигнал считывается микропроцессором, обрабатывается с использованием цифрового алгоритма и затем преобразуется в аналоговый сигнал «ток-давление».

При увеличении входного сигнала увеличивается и управляющий сигнал, поступающий на электропневматический преобразователь, что приводит к возрастанию давления на его выходе. Выходное давление передается на субмодуль пневматического реле. Пневматическое реле также подключается к линии давления питания и усиливает малый пневматический сигнал, поступающий от электропневматического преобразователя. Реле воспринимает усиленный пневматический сигнал и обеспечивает работу двух выходов давления. При увеличении входного токового сигнала (от 4 до 20 мА) давление на выходе A всегда увеличивается, а давление на выходе B — уменьшается. Давление на выходе A используется для приводов двойного и прямого одинарного действия. Давление на выходе B используется для приводов двойного и обратного одинарного действия. Как показано на рисунке [A](#page-82-0)–3, [A](#page-82-0)–4 и [A](#page-83-0)–5, повышенное давление на выходе A приводит к перемещению штока привода вниз. Положение штока считывается бесконтактным датчиком обратной связи по перемещению. Клапан перемещается вниз до тех пор, пока не будет достигнуто требуемое положение. В этой точке электроника печатной платы стабилизирует сигнал I/P. При этом положении заслонка препятствует дальнейшему увеличению давления через сопло.

При уменьшении входного сигнала уменьшается и управляющий сигнал, поступающий на электропневматический преобразователь, что приводит к понижению выходного давления. Пневматическое реле уменьшает давление на выходе A и увеличивает давление на выходе B. Клапан перемещается вверх до тех пор, пока не будет достигнуто требуемое положение. В этой точке электроника печатной платы стабилизирует сигнал I/P-привода. При этом включается клапан, препятствующий дальнейшему уменьшению давления в штуцере.

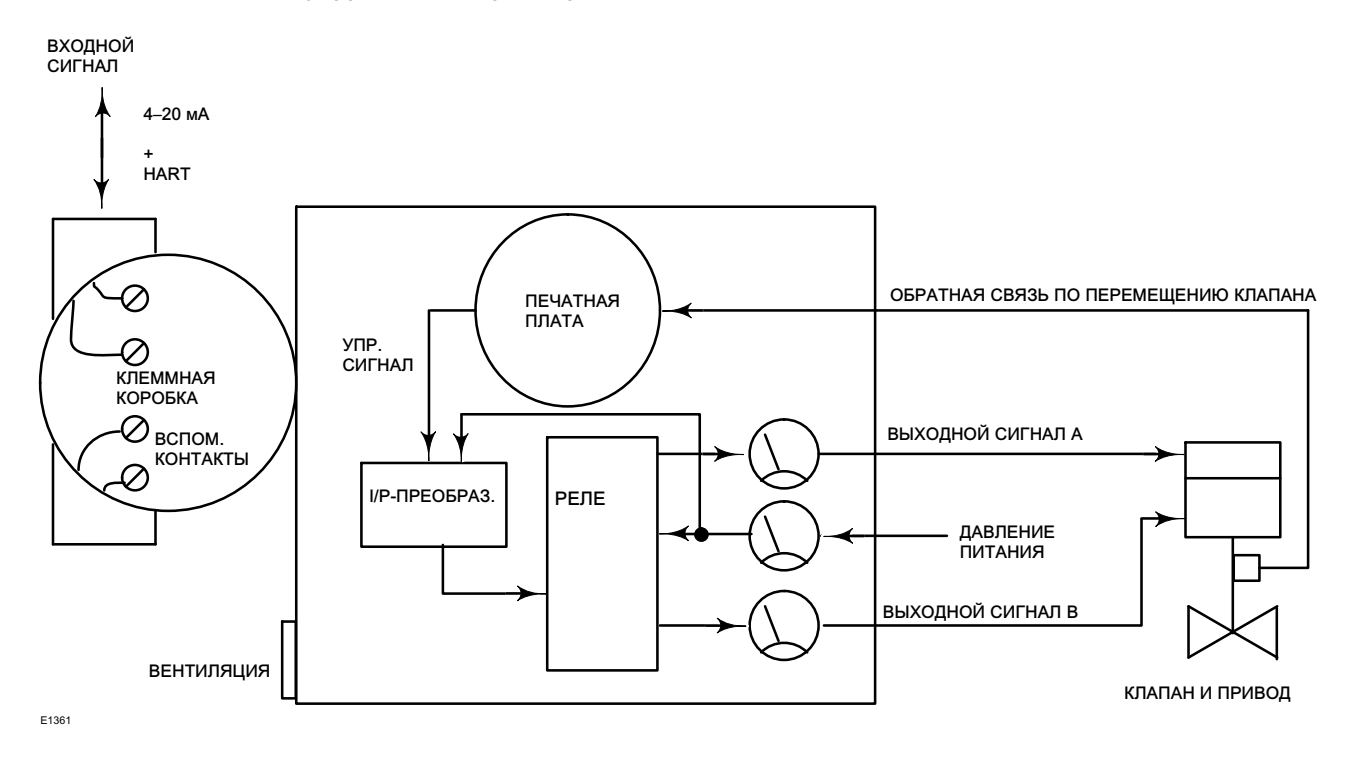

<span id="page-82-0"></span>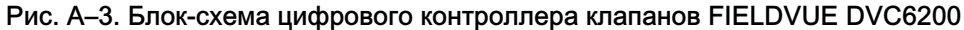

Рис. A–4. Блок-схема цифрового контроллера клапанов FIELDVUE DVC6200

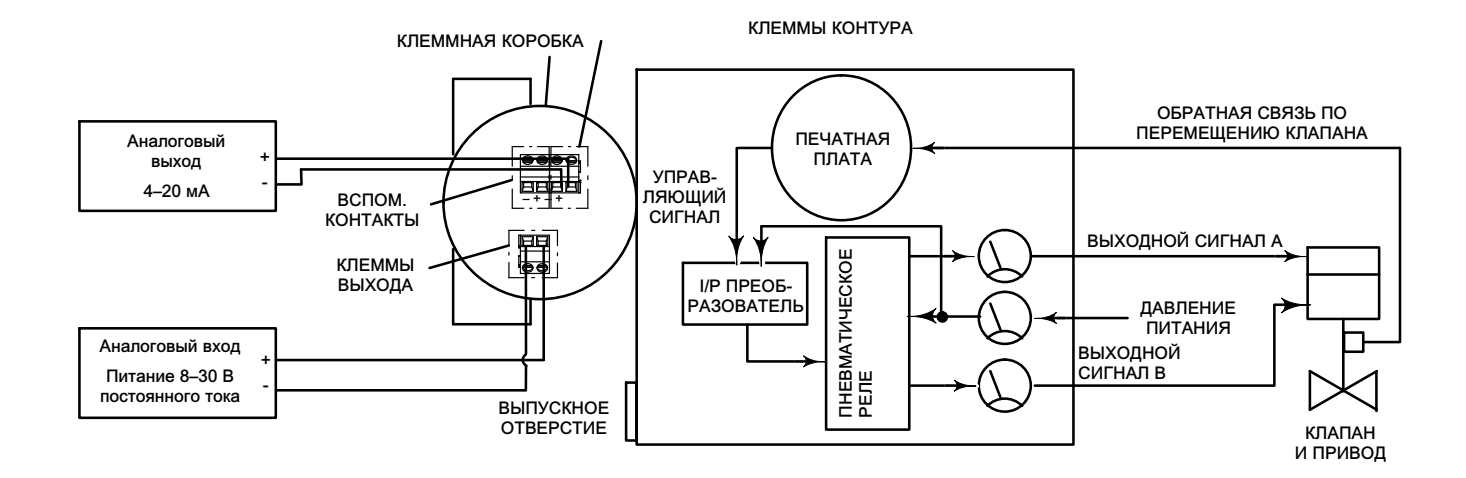

### <span id="page-83-0"></span>Рис. A–5. Блок-схема цифрового контроллера клапанов FIELDVUE DVC6200

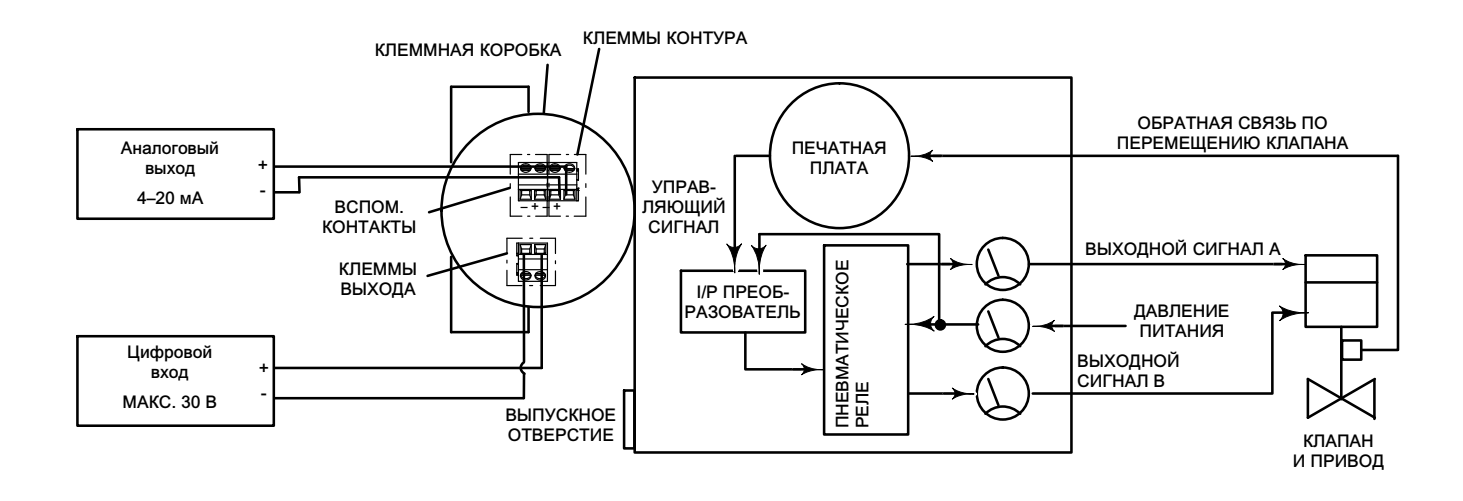

Рис. A–6. Цифровой контроллер клапанов FIELDVUE DVC6200

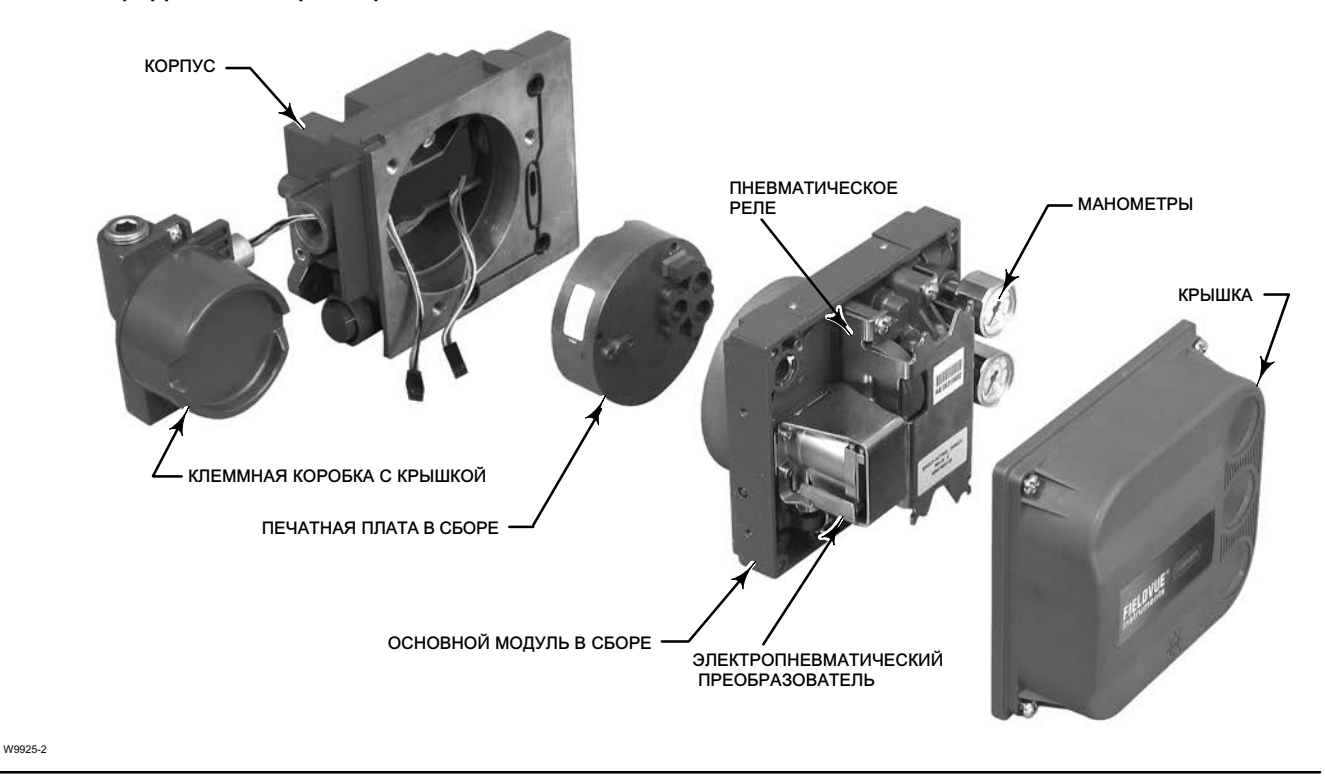

## Приложение B. Дерево меню портативного коммуникатора

В настоящем разделе содержится описание деревьев меню портативного коммуникатора для уровней измерений HC, AD, PD и ODV. В разделе также представлен алфавитный перечень функций и переменных для удобства их поиска в соответствующих меню.

Все сочетания клавиш быстрого доступа, представленные в деревьях меню, подразумевают, что в качестве начальной точки используется меню Online (Интерактивное меню) (см. рис. [B-2\)](#page-87-0).

#### Примечание

Сочетания клавиш быстрого доступа действительны только для полевого коммуникатора 475. Они не применимы к коммуникатору Trex.

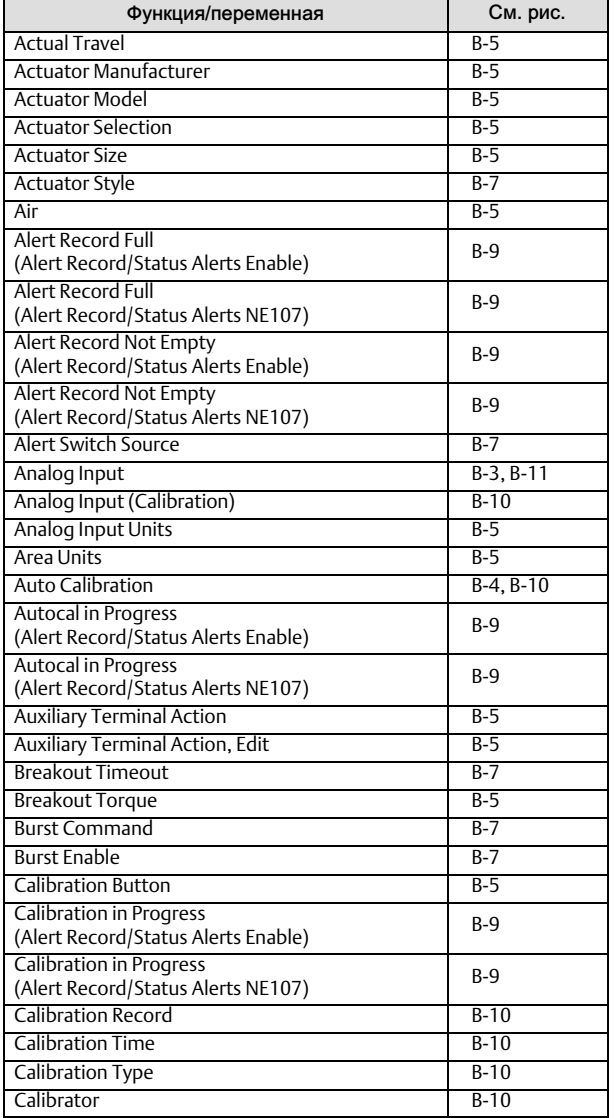

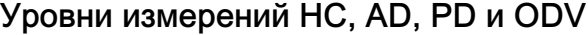

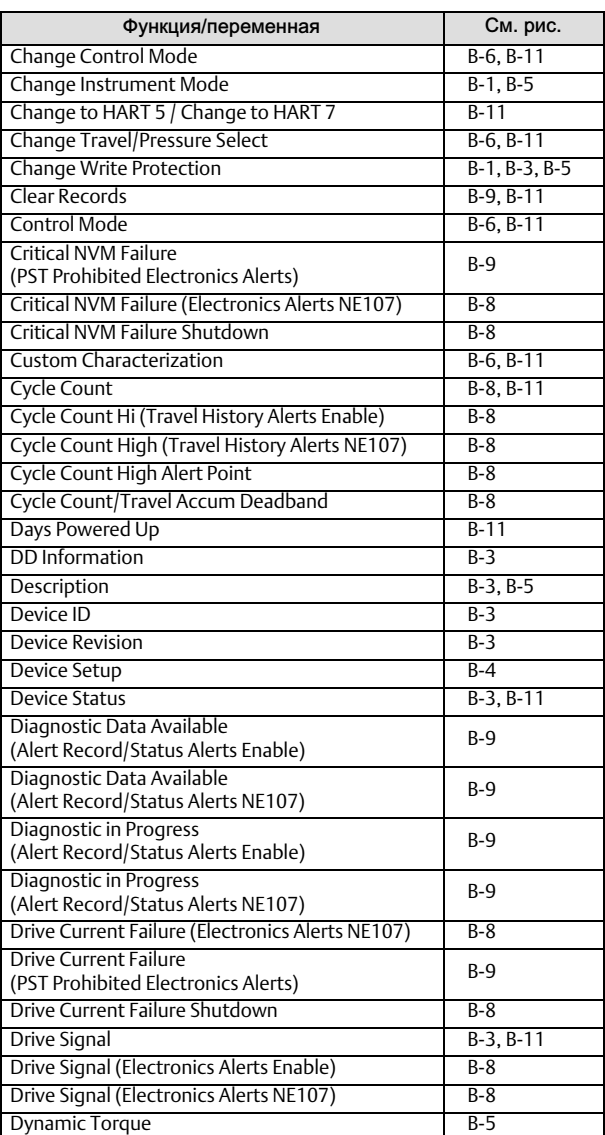

### Дерево меню коммуникатора

Декабрь 2022 г.

٢

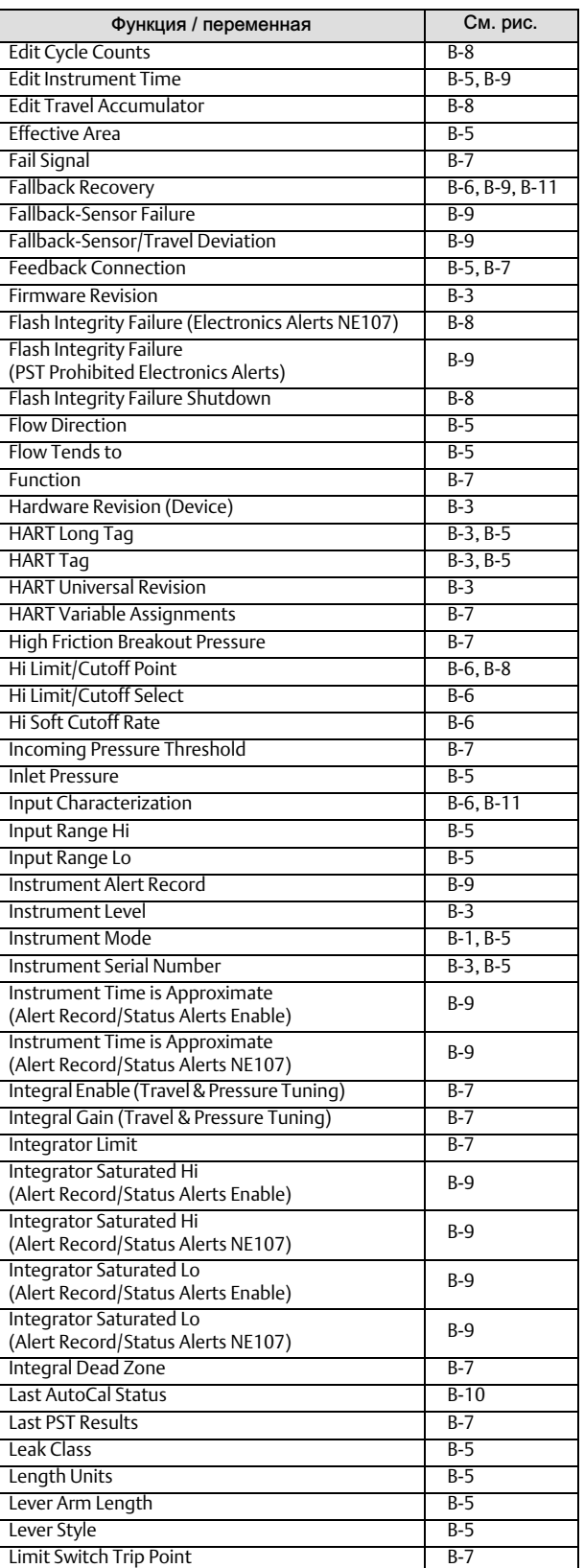

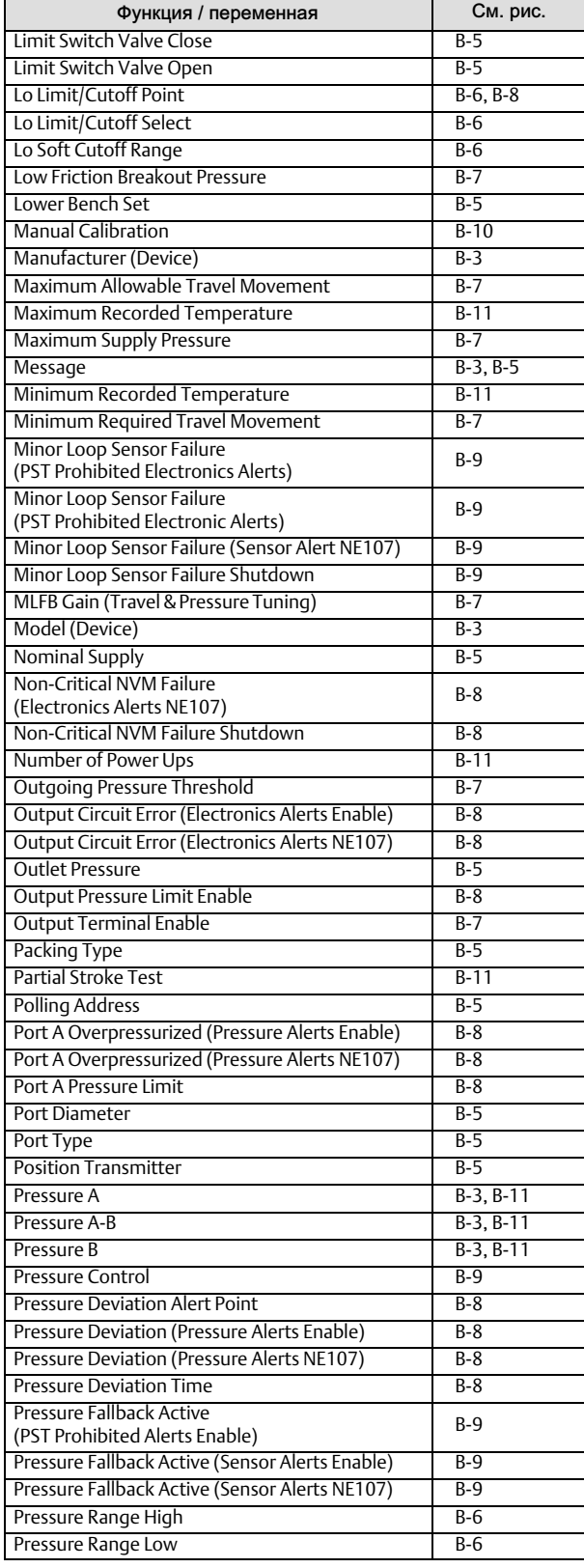

#### IРуководство по эксплуатации D103605X0RU

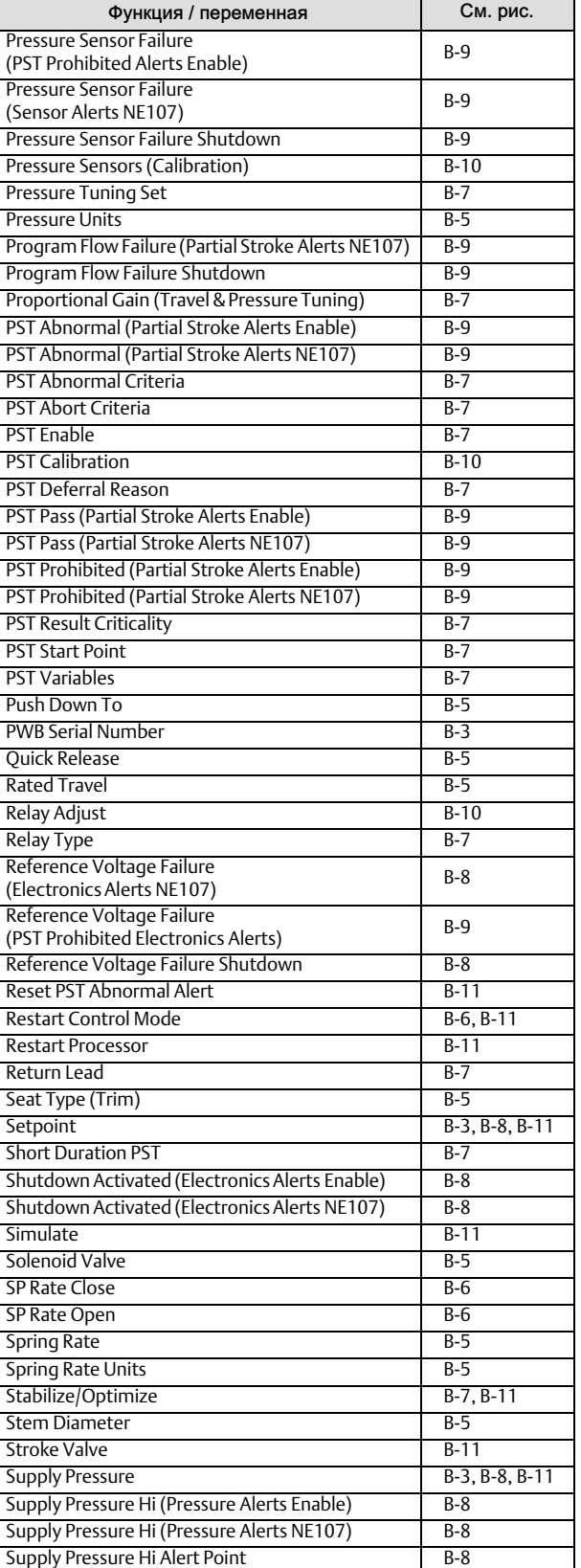

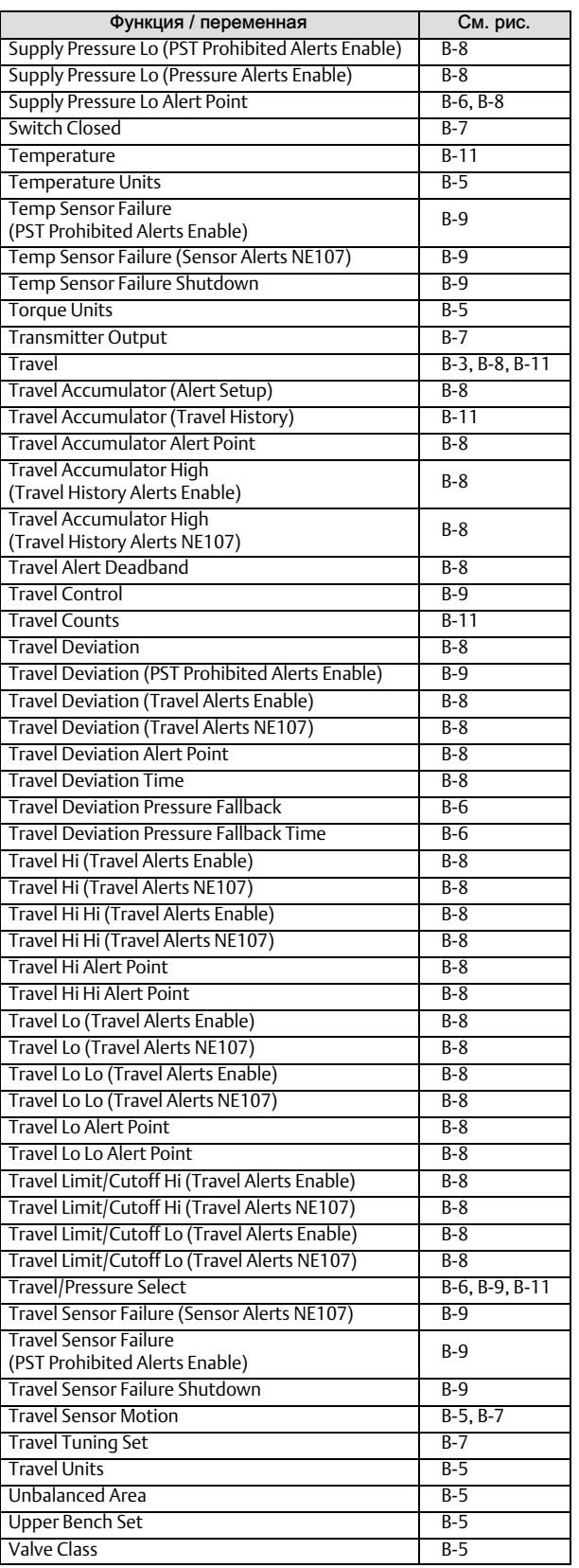

#### <span id="page-87-0"></span>Дерево меню коммуникатора

Декабрь 2022 г.

## Руководство по эксплуатации

D103605X0RU

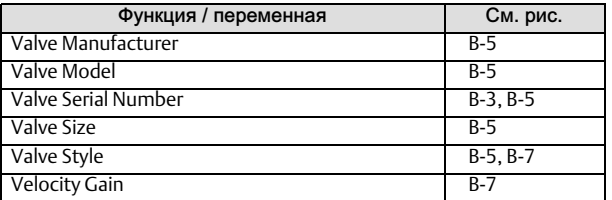

#### Рис. B-1. Клавиша быстрого вызова

Favorites Hot Key

- 
- 1 Instrument Mode 2 Change Instrument Mode
- 3 Write Protection
- 4 Change Write Protection

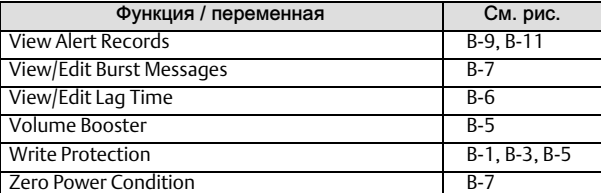

#### Рис. B-2. Опер. реж.

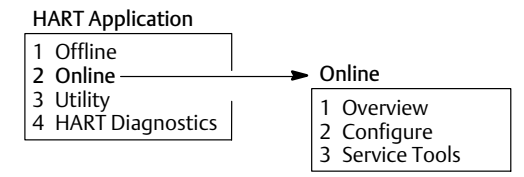

### Рис. B-3. Overview (Обзор)

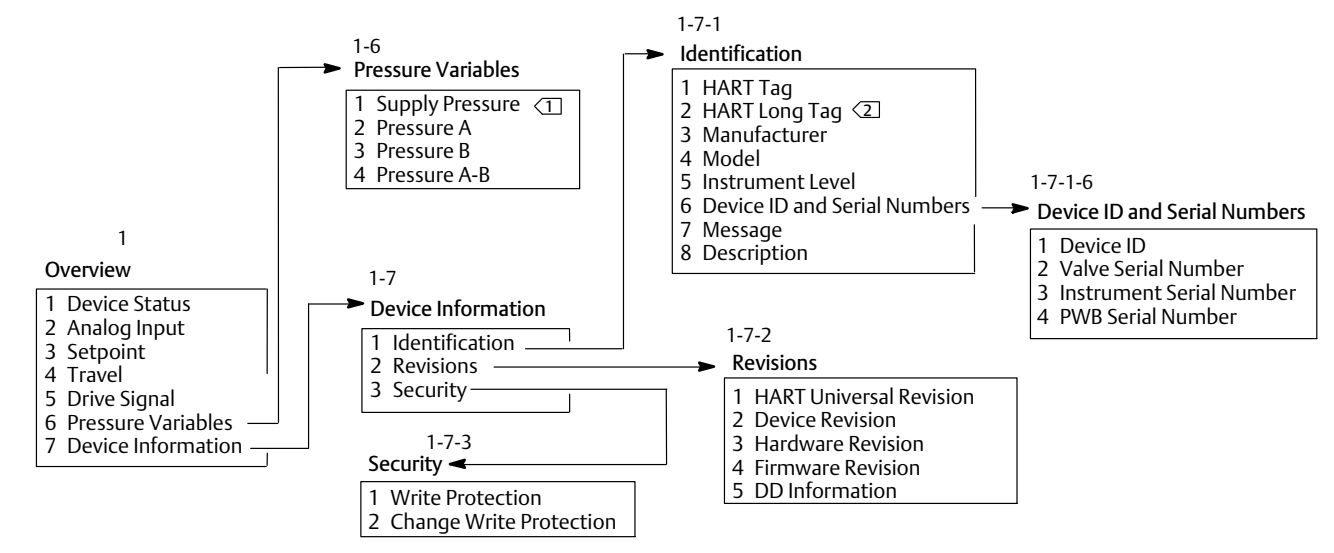

ПРИМЕЧАНИЯ.

 $1 \choose 1$  ДАВЛЕНИЕ ПИТАНИЯ ДОСТУПНО ДЛЯ УРОВНЕЙ ИЗМЕРЕНИЯ AD, PD И ODV.

2 ДЛИННЫЙ ТЕГ HART ДОСТУПЕН ТОЛЬКО ПРИ ИСПОЛЬЗОВАНИИ ПРОТОКОЛА HART 7.

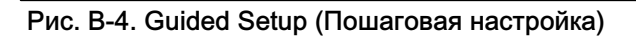

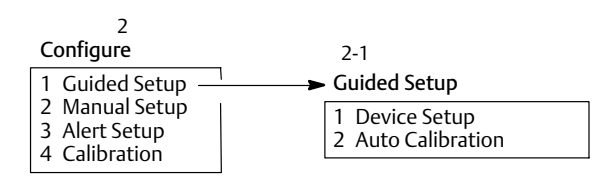

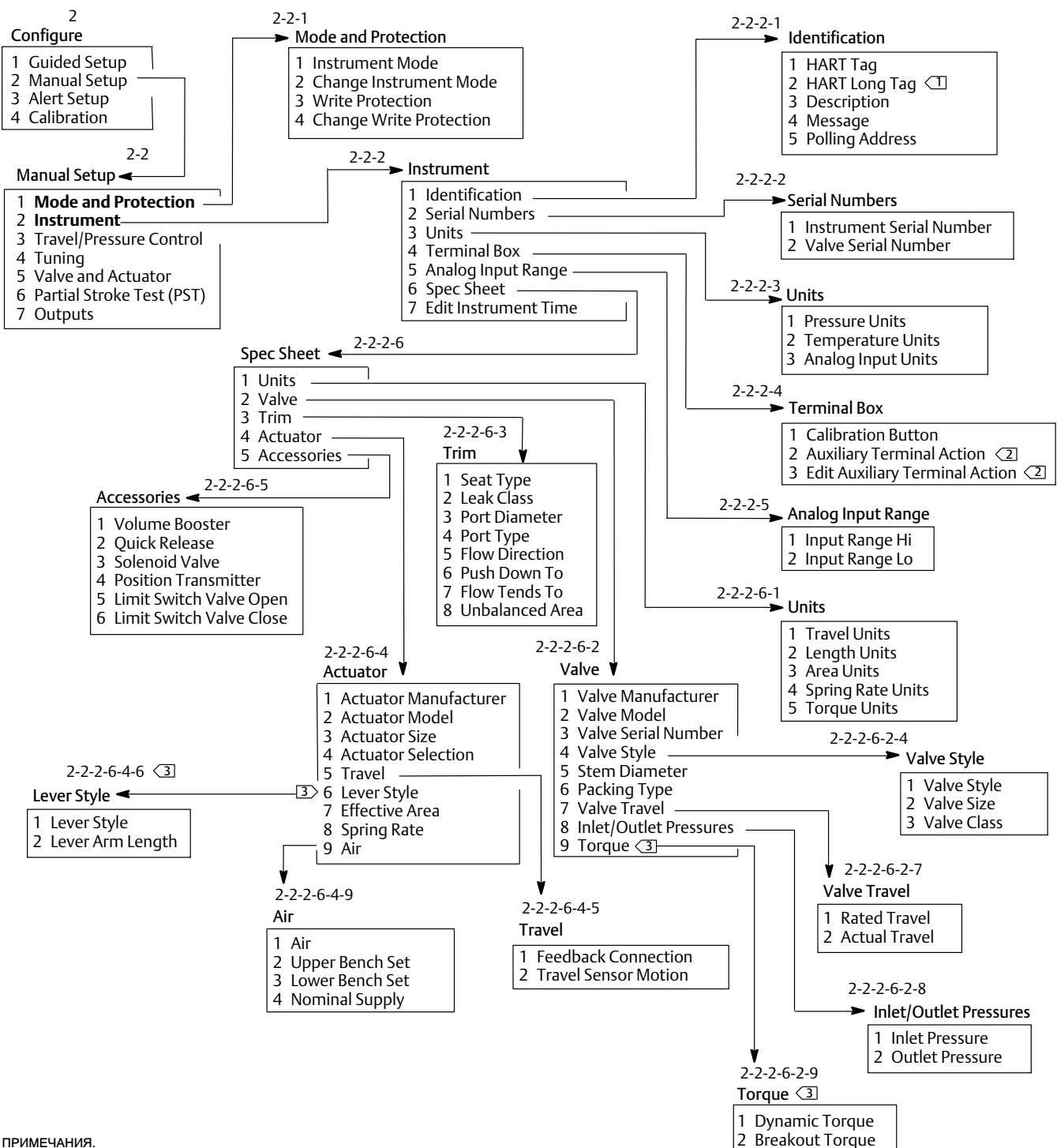

<span id="page-88-0"></span>Рис. B-5. Manual Setup > Mode Protection (Ручная настройка > Режим защиты) и Manual Setup > Instrument (Ручная настройка > Прибор)

ПРИМЕЧАНИЯ.

 $1\!\!>$  ДЛИННЫЙ ТЕГ НАRT ДОСТУПЕН ПРИ ИСПОЛЬЗОВАНИИ ПРОТОКОЛА НАRT 7.

ДЕЙСТВИЕ ВСПОМОГАТЕЛЬНЫХ КОНТАКТОВ И РЕДАКТИРОВАНИЕ ДЕЙСТВИЯ ВСПОМОГАТЕЛЬНЫХ КОНТАКТОВ ДОСТУПНЫ ТОЛЬКО ДЛЯ УРОВНЯ ODV.

3> ДОСТУПНО, ЕСЛИ КЛАПАН ЯВЛЯЕТСЯ ВРАЩАЮЩИМСЯ.

### <span id="page-89-0"></span>Рис. B-6. Manual Setup > Travel/Pressure Control (Ручная настройка > Управление ходом/давлением)

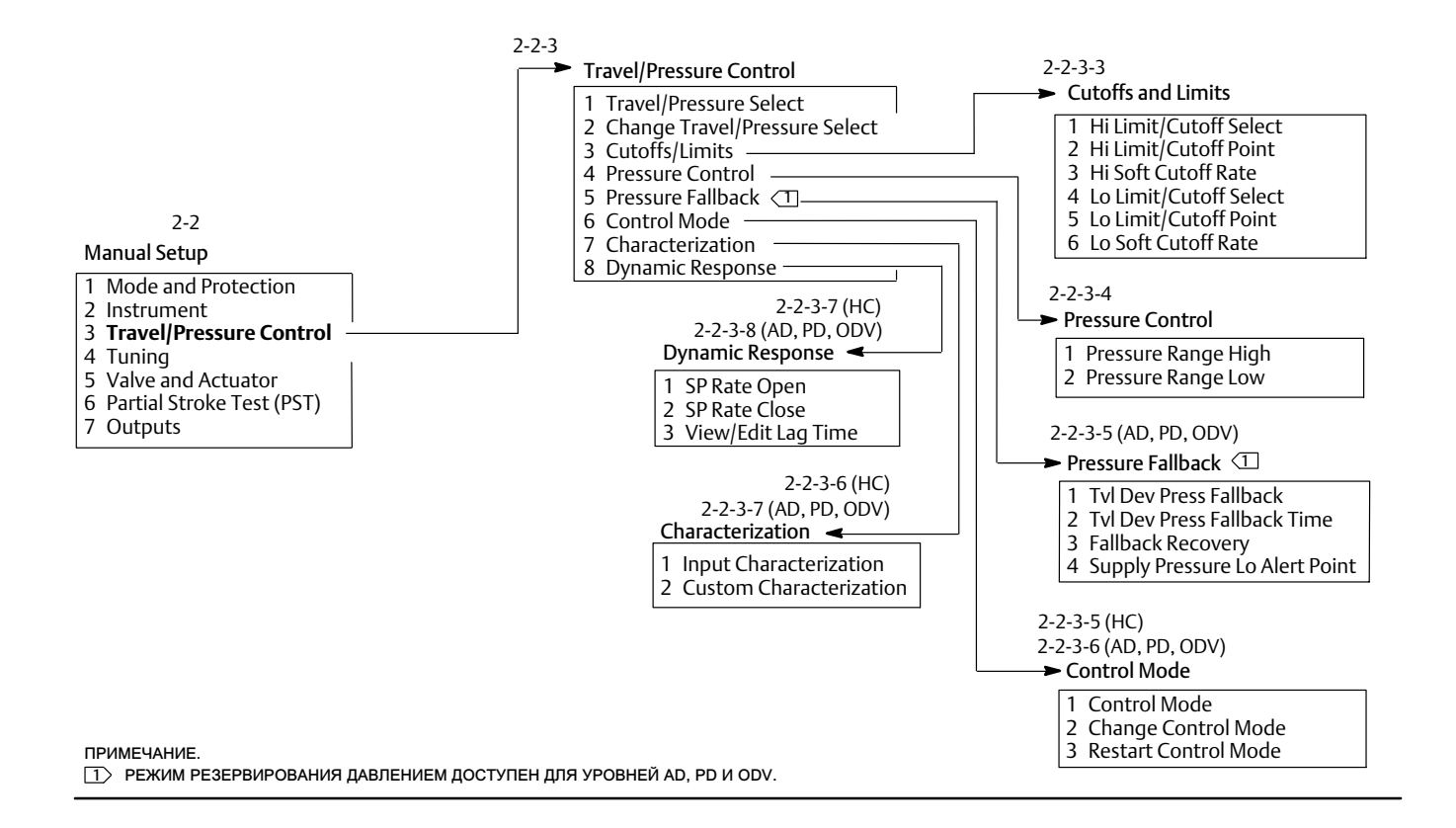

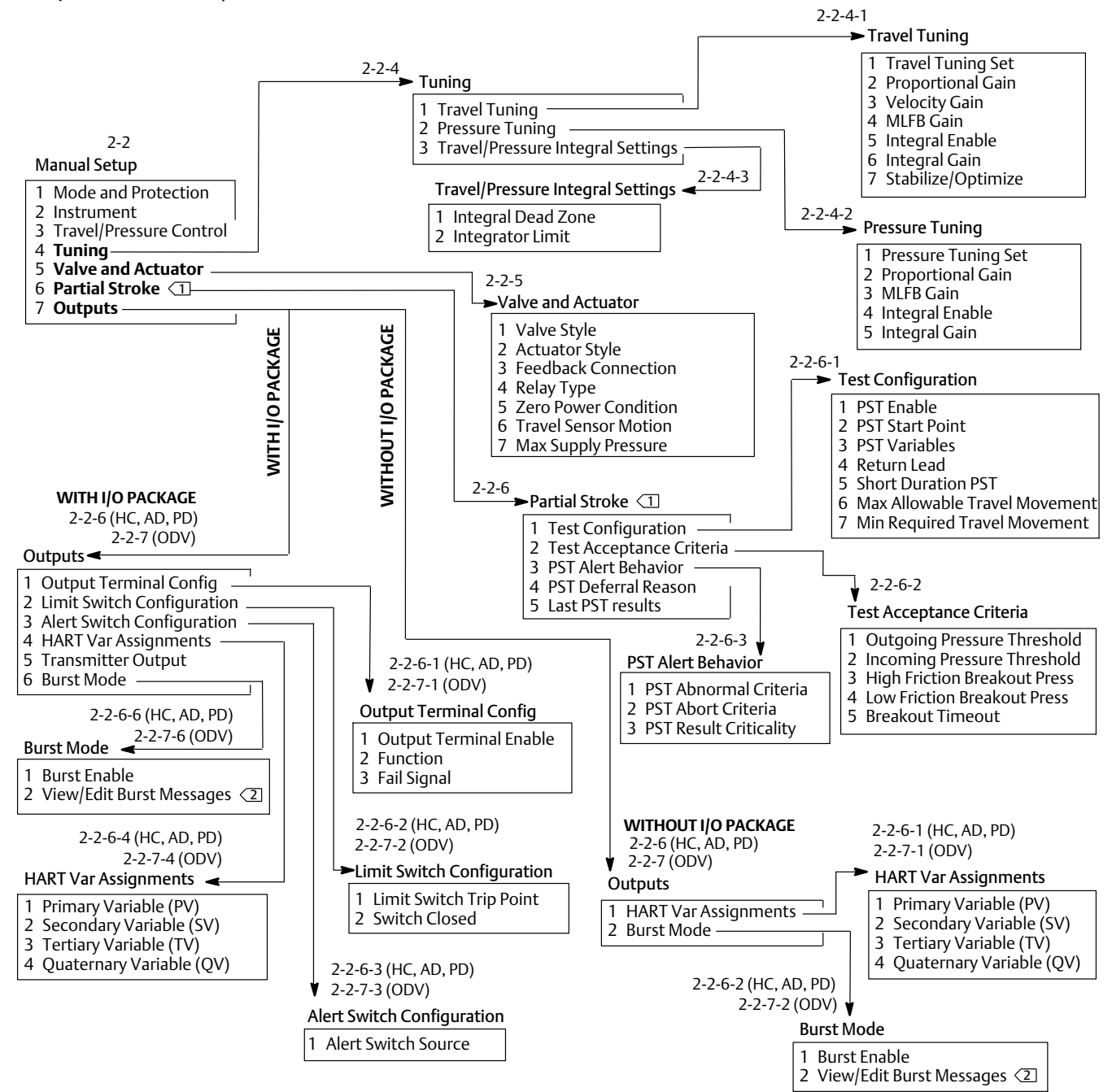

<span id="page-90-0"></span>Рис. B-7. Manual Setup > Tuning (Ручная настройка > Настройка) и Manual Setup > Outputs (Ручная настройка > Выходы)

ПРИМЕЧАНИЯ.

 $\boxed{1}$  ЧАСТИЧНЫЙ ХОД ДОСТУПЕН ТОЛЬКО ДЛЯ УРОВНЯ ИЗМЕРЕНИЙ ODV.<br> $\boxed{2}$  METKA BURST COMMAND («КОМАНДА ПАКЕТНОГО РЕЖИМА») ДЛЯ НАР

2 МЕТКА BURST COMMAND («КОМАНДА ПАКЕТНОГО РЕЖИМА») ДЛЯ HART 5.

### <span id="page-91-0"></span>Рис. B-8. Alert Setup > Electronics through Travel History

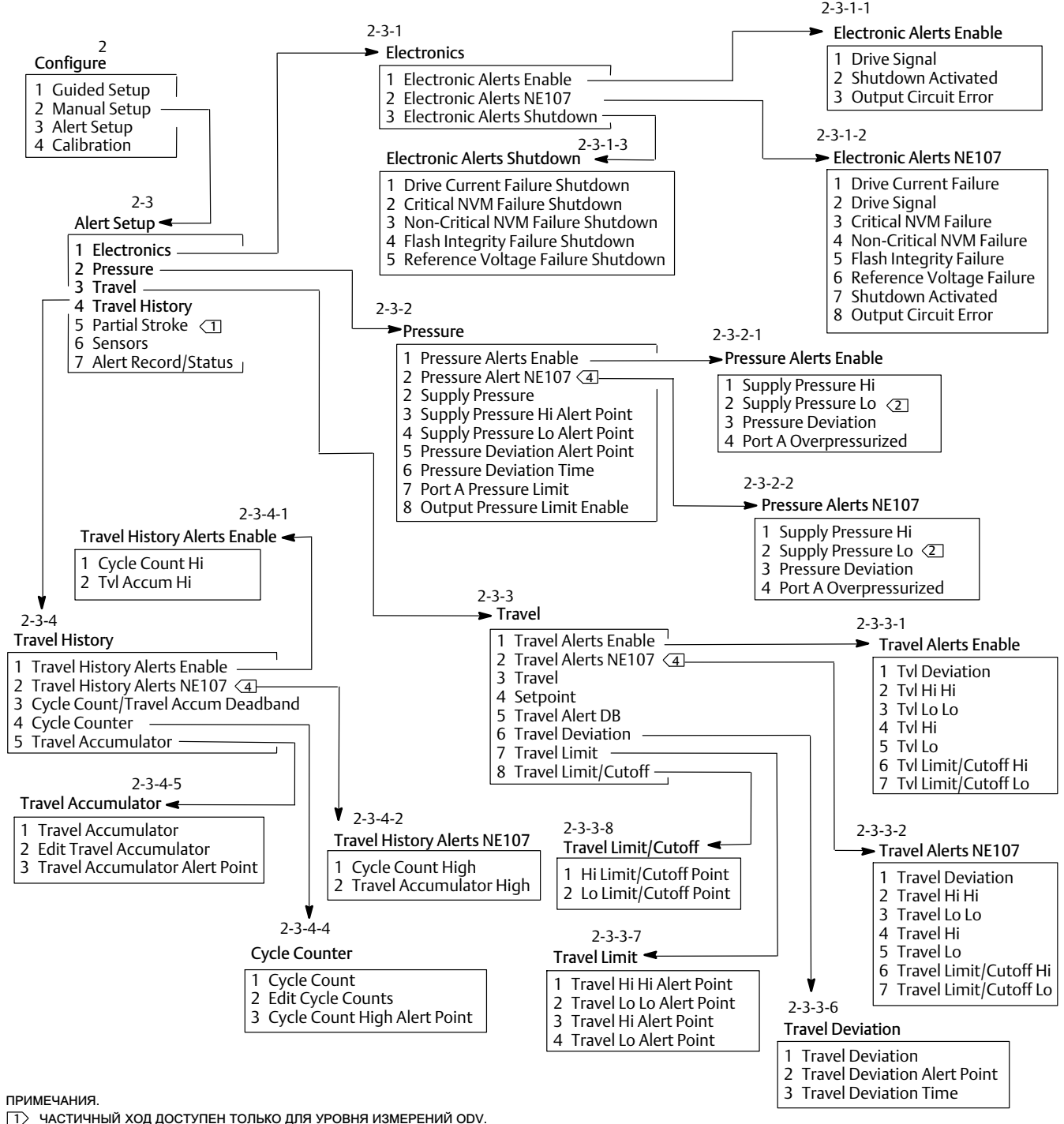

2 ПУНКТЫ МЕНЮ РЕЖИМА РЕЗЕРВИРОВАНИЯ ДАВЛЕНИЕМ ДОСТУПНЫ ДЛЯ УРОВНЕЙ AD, PD И ODV.

3 ПРЕДУПРЕЖДЕНИЯ NE107 ДОСТУПНЫ ДЛЯ HART 7. ВСЕ СОЧЕТАНИЯ КЛАВИШ БЫСТРОГО ДОСТУПА HART 5 ПОНИЖАЮТСЯ НА ОДНУ ЕДИНИЦУ ПОСЛЕ ВВОДА НАСТРОЕК ПРЕДУПРЕЖДЕНИЙ NE107.

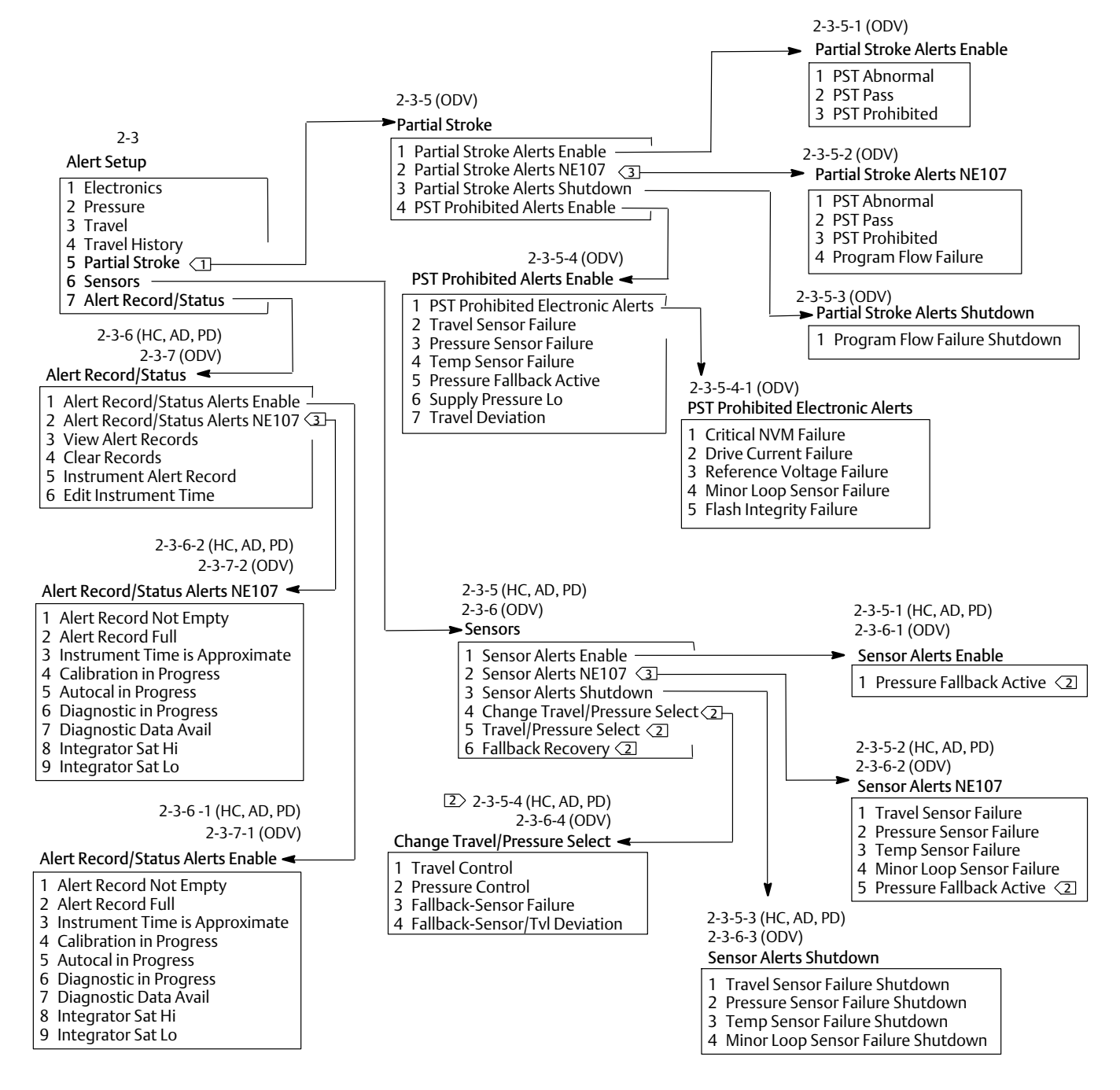

<span id="page-92-0"></span>Рис. B-9. Alert Setup > Partial Stroke (Настройка предупреждений > Частичный ход) и Alert Record/Status (Журнал предупреждений/Состояние)

ПРИМЕЧАНИЯ.

1 ЧАСТИЧНЫЙ ХОД ДОСТУПЕН ТОЛЬКО ДЛЯ УРОВНЯ ИЗМЕРЕНИЙ ODV.

2 ПУНКТЫ МЕНЮ РЕЖИМА РЕЗЕРВИРОВАНИЯ ДАВЛЕНИЕМ ДОСТУПНЫ ДЛЯ УРОВНЕЙ AD, PD И ODV.

3 ПРЕДУПРЕЖДЕНИЯ NE107 ДОСТУПНЫ ДЛЯ HART 7. ВСЕ СОЧЕТАНИЯ КЛАВИШ БЫСТРОГО ДОСТУПА HART 5 ПОНИЖАЮТСЯ НА ОДНУ ЕДИНИЦУ ПОСЛЕ ВВОДА НАСТРОЕК ПРЕДУПРЕЖДЕНИЙ NE107.

### <span id="page-93-0"></span>Рис. B-10. Calibration (Калибровка)

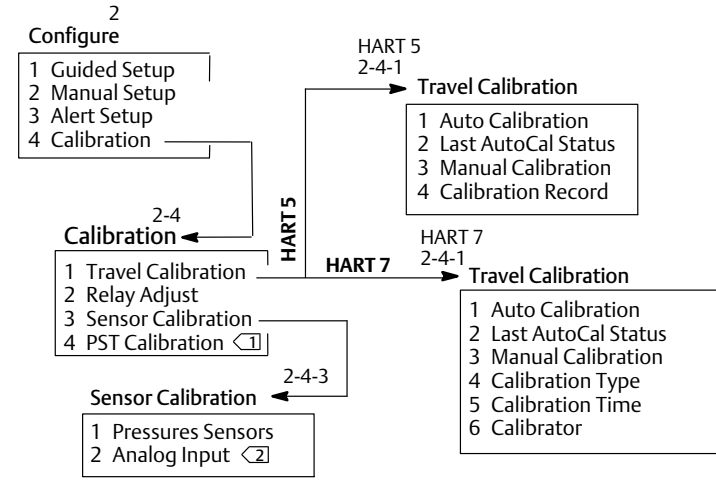

ПРИМЕЧАНИЯ.

1 КАЛИБРОВКА ТЕСТА ЧАСТИЧНОГО ХОДА ДОСТУПНА ДЛЯ УРОВНЯ ODV.

2 АНАЛОГОВЫЙ ВХОД НЕДОСТУПЕН, ЕСЛИ DIP-ПЕРЕКЛЮЧАТЕЛЯМИ ЗАДАНО МНОГОТОЧЕЧНОЕ СОЕДИНЕНИЕ.

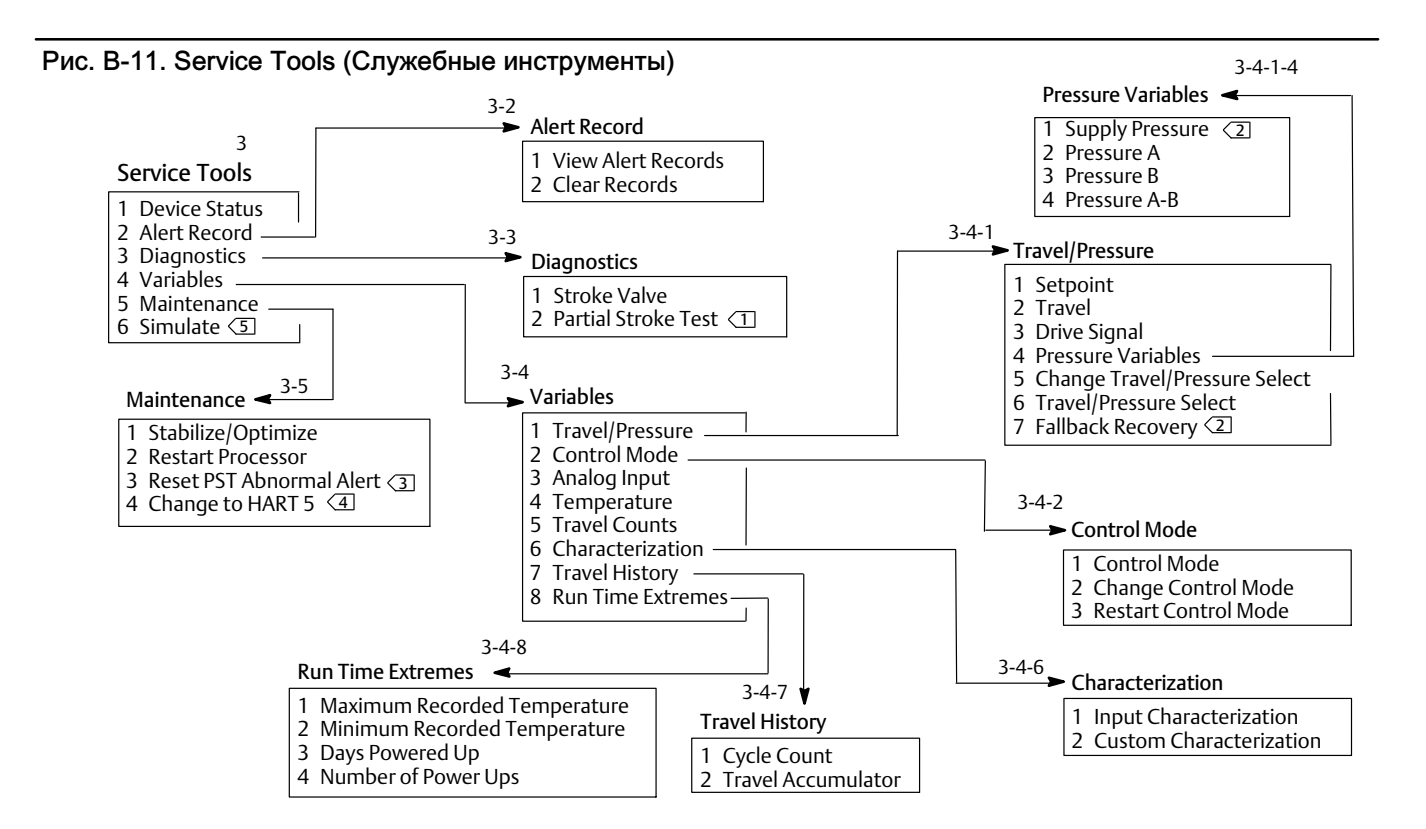

ПРИМЕЧАНИЯ.

 $\boxed{1}$  ТЕСТЫ ЧАСТИЧНОГО ХОДА ДОСТУПНЫ НА УРОВНЕ ИЗМЕРЕНИЙ ODV.<br> $\boxed{2}$  ДАВЛЕНИЕ ПИТАНИЯ И ВОССТАНОВЛЕНИЕ ПОСЛЕ АВАРИИ ДОСТУПНІ

 $\boxed{2}$  ДАВЛЕНИЕ ПИТАНИЯ И ВОССТАНОВЛЕНИЕ ПОСЛЕ АВАРИИ ДОСТУПНЫ ДЛЯ УРОВНЕЙ AD, PD, ODV.<br> $\boxed{3}$  СБРОС ПРЕДУПРЕЖДЕНИЯ ОБ ОШИБКЕ В ХОДЕ ТЕСТА ЧАСТИЧНОГО ХОДА ДОСТУПЕН ДЛЯ УРОВНЯ 3 СБРОС ПРЕДУПРЕЖДЕНИЯ ОБ ОШИБКЕ В ХОДЕ ТЕСТА ЧАСТИЧНОГО ХОДА ДОСТУПЕН ДЛЯ УРОВНЯ ИЗМЕРЕНИЙ ODV.

 $\vert 4 \rangle$  METKA «CHANGE TO HART 7» («ПЕРЕКЛЮЧЕНИЕ НА HART 7») ДЛЯ HART 5.

 $5$  ТОЛЬКО HART 7.

## Glossary (Глоссарий)

### Адрес калибровки

Указывает место, в котором была последняя калибровка прибора (на заводе-изготовителе или в полевых условиях).

#### Адрес опроса

Адрес прибора. Если цифровой контроллер клапанов используется в конфигурации точка-точка, необходимо установить значение адреса опроса равным «0». Если он используется в многоканальной конфигурации или в двухдиапазонной системе, настройте адрес опроса на значение от 0 до 15 для HART 5 и от 0 до 63 для HART 7.

#### ANSI (акроним)

Акроним ANSI означает «Американский национальный институт стандартов» (American National Standards Institute)

#### Алгоритм

Последовательность логических действий по решению проблемы или выполнению задачи. Компьютерная программа содержит один и более алгоритмов.

### Алфавитно-цифровой

Состоящий из букв и цифр.

#### Байт

Единица измерения двоичных символов (биты). Байт состоит из восьми битов.

#### Быстрое открытие

Характеристика расхода клапана, где основные изменения в расходе связаны с небольшим ходом штока клапана из закрытого положения. Кривая характеристики расхода является в целом линейной на первых 40 % хода штока. Одна из входных характеристик доступна для прибора FIELDVUE. См. также «Равнопроцентная» и «Линейная».

#### Версия аппаратного обеспечения

Номер редакции аппаратного обеспечения прибора Fisher. Физические компоненты прибора считаются аппаратным обеспечением.

#### Версия прибора

Номер версии ПО интерфейса, обеспечивающего обмен данными между портативным коммуникатором и прибором.

#### Версия микропрограммы

Номер версии встроенного программного обеспечения прибора. Встроенное программное обеспечение — это программа, которая вводится в прибор при его изготовлении и не может быть изменена пользователем.

### Верхняя точка срабатывания

#### предупреждающего сигнала рабочего хода

Значение рабочего хода в процентах от диапазонного рабочего хода, при превышении которого активируется верхняя точка срабатывания предупреждающего сигнала рабочего хода. Допустимый интервал ввода — от −25 % до 125 %.

#### Время отклонения рабочего хода

Время в секундах, в течение которого отклонение рабочего хода должно находиться за пределами точки срабатывания предупреждающего сигнала отклонения рабочего хода, прежде чем предупреждающий сигнал станет активным. Допустимый интервал ввода — 1–60 секунд.

### Время рабочего хода

Время в секундах от полного открытия клапана до его полного закрытия или наоборот.

#### Время фильтрации уставки (время запаздывания)

Постоянная времени входного фильтра первого порядка, в секундах. При значении по умолчанию, равном 0 секунд, сигнал передается в обход фильтра.

#### Входной сигнал

Токовый сигнал от системы управления. Токовый сигнал может отображаться в миллиамперах или в процентах от диапазонного входного сигнала.

#### Входной ток

Токовый сигнал, поступающий от системы управления, который служит в качестве аналогового входного сигнала для прибора. См. также «Входной сигнал».

#### Входные характеристики

Зависимость между диапазонным рабочим ходом и диапазонным ходом. Возможные варианты: линейная, равнопроцентная и быстрого открытия.

#### Датчик давления

Внутреннее устройство в приборе FIELDVUE, измеряющее давление пневматики. В приборе DVC6200 предусмотрены три датчика давления: один измеряет давление на входе, а два других измеряют значения давления на выходе.

#### Датчик перемещения

Устройство внутри прибора FIELDVUE, измеряющее движение штока или вала клапана. Датчик перемещения в приборе DVC6200 представляет собой датчик Холла, измеряющий положение узла магнита.

#### Датчик температуры

Устройство внутри прибора FIELDVUE, измеряющее внутреннюю температуру прибора.

#### Движение датчика хода

При увеличении или уменьшении давления воздуха узел магнита перемещается вверх или вниз, или вращающийся вал поворачивается в направлении по часовой стрелке или против часовой стрелки. Мастер настройки запрашивает у пользователя разрешение на перемещение клапана для определения величины хода.

#### Диапазон входного сигнала

Диапазон аналогового входного сигнала, соответствующий диапазону рабочего хода.

### Диапазон рабочего хода

Рабочий ход, в процентах от откалиброванного рабочего хода, соответствующий диапазону входного сигнала.

#### Защита измерительного прибора

Проверяет, могут ли команды с устройства HART откалибровать и (или) настроить определенные параметры прибора. Предусмотрены два вида защиты измерительного прибора: Конфигурация и калибровка: запрет изменений параметров защищенных настроек; запрет калибровки.

Без защиты: разрешены как настройка конфигурации, так и калибровка. Прибор не защищен.

#### Зона нечувствительности счетчика ходов

Зона вокруг точки отсчета рабочего хода, установленная при последнем приращении счетчика. Данный участок должен быть пройден, чтобы изменение хода было учтено счетчиком. Допустимый интервал ввода — от 0 % до 100 %.

#### Зона нечувствительности счетчика циклов

Зона вокруг точки отсчета рабочего хода, в процентах от диапазонного рабочего хода, установленная при последнем приращении счетчика циклов. Зона нечувствительности должна быть пройдена, чтобы изменение направления хода было учтено как новый цикл. Допустимый интервал ввода]— от 0 % до 100 %. Стандартное значение заключено в интервале 2–5 %.

### Зона нечувствительности

#### предупреждающего сигнала рабочего хода

Рабочий ход в процентах от диапазонного рабочего хода, необходимый для сброса предупреждающего сигнала рабочего хода при его активации. Допустимый интервал ввода — от −25 % до 125 %.

#### Идентификатор прибора

Уникальный идентификатор, присвоенный прибору на заводе-изготовителе.

#### Измерительный уровень

Определяет функции, доступные для прибора. См. таблицу 5–[1.](#page-47-0)

### Класс ANSI

Номинальные значения давления/температуры клапана.

#### Класс герметичности

Определяет допустимый уровень утечки из закрытого клапана. Номера классов утечек приведены в двух стандартах: ANSI/FCI 70‐2 и IEC 534‐4.

#### Комплект настройки

Предварительно заданные значения, определяющие настройки приращений для прибора FIELDVUE. Набор настроек и давление питания вместе определяют отклик прибора на изменения входного сигнала.

### Контур управления

Совокупность физических и электронных компонентов для управления технологическими процессами. Электронные компоненты контура непрерывно измеряют ряд параметров технологического процесса, затем вносят изменения по мере необходимости для достижения желаемого состояния технологического процесса. Простой контур управления измеряет только одну переменную. Более сложные контуры управления измеряют несколько переменных и поддерживают конкретные зависимости между этими переменными.

### Конфигурация

Инструкции и рабочие параметры в памяти прибора FIELDVUE.

### Линейная

Характеристика расхода клапана, где расход меняется прямо пропорционально рабочему ходу штока клапана. Одна из входных характеристик доступна для прибора FIELDVUE. См. также «Равнопроцентная» и «Быстрое открытие».

#### Линейность, динамика

Линейность (независимая) — это максимальное отклонение от прямой линии наилучшего приближения к характеристикам открытия и закрытия, и линии, являющейся усреднением этих кривых.

#### Меню

Список программ, команд и других действий, которые можно выбирать при помощи кнопок со стрелками для выделения элементов с последующим нажатием ENTER или путем ввода численного значения пункта меню.

#### Минимальное время закрытия

Минимальное время в секундах на закрытие с прохождением всего диапазонного хода. Данное значение используется для любого уменьшения рабочего хода. Допустимый интервал ввода — 0–400 секунд. Выключается при вводе значения «0 секунд».

#### Минимальное время открытия

Минимальное время в секундах на открытие с прохождением всего диапазонного хода. Данное значение используется для любого уменьшения рабочего хода. Фактическое значение хода клапана может запаздывать ввиду трения. Допустимый интервал ввода — 0–400 секунд. Выключается при вводе значения «0 секунд».

### Момент срабатывания тревоги об

#### отклонении хода

Регулируемое значение разницы между целевым ходом и диапазонным ходом, выраженное в процентах. Если это значение будет превышено при отклонении хода более чем на значение времени отклонения рабочего хода, устанавливается предупреждающий сигнал отклонения рабочего хода. Допустимый интервал ввода — от 0 % до 100 %. Обычно задается равным 5 %.

#### Момент срабатывания тревоги счетчика циклов

Настраиваемое значение, которое активирует предупреждающий сигнал счетчика циклов. Допустимый интервал ввода — от 0 до 4 миллиардов циклов.

#### Нагрузка на седло

Сила, воздействующая на седло клапана, обычно выражается в фунт-силах на линейный дюйм по окружности патрубка. Нагрузка на седло определяется требованиями к отсечке.

#### Настройка

Настройка параметров управления для обеспечения желаемого эффекта от управления.

#### Нижняя точка срабатывания

#### предупреждающего сигнала рабочего хода

Значение рабочего хода, в процентах от диапазонного рабочего хода, при превышении которого активируется нижняя точка срабатывания предупреждающего сигнала рабочего хода. Допустимый интервал ввода — от −25 % до 125 %.

### HART (акроним)

Акроним HART означает «Магистральный адресуемый дистанционный преобразователь» (Highway Addressable Remote Transducer).

#### Оперативное запоминающее устройство (ОЗУ)

Тип полупроводниковой памяти, которая обычно используется микропроцессором во время нормального режима работы и поддерживает запись и вызов из памяти программ и данных. См. также «Постоянное запоминающее устройство (ПЗУ)» и

«Энергонезависимая память (ЭНП)».

#### Отклонение

Обычно это разница между уставкой и переменной технологического процесса. В более общем случае, это любое отклонение от желаемого или ожидаемого значения или поведения.

#### Отклонение хода

Разница между аналоговым входным сигналом (в процентах от диапазонного входного сигнала хода), конечной точкой рабочего хода и фактическим значением диапазонного рабочего хода.

### Отсечка рабочего хода

Определяется точка отсечки рабочего хода, в процентах от диапазонного рабочего хода. Предусмотрено два предела рабочего хода: верхний и нижний. Как только рабочий ход пересекает точку отсечки, сигнал возбуждения задает максимум или минимум, в зависимости от нулевого управляющего сигнала и от того, является ли отсечка верхней или нижней. Минимальное время открытия или минимальное время закрытия не вступает в силу, пока рабочий ход находится за пределами уровня отсечки. Используйте отсечку хода для получения желаемой нагрузки на седло или чтобы быть уверенным в том, что клапан полностью открыт.

#### Память

Тип полупроводниковой памяти, используемой для хранения программ или данных. Приборы FIELDVUE используют один из трех типов памяти: ОЗУ (RAM), ПЗУ (ROM) и ЭНП (NVM). См. также одноименные статьи в данном глоссарии.

#### Параллельный

Одновременный: указывает на передачу данных по двум и более каналам одновременно.

#### Первичное ведущее устройство

Ведущие устройства являются устройствами связи. Первичное ведущее устройство является устройством связи, обладающим постоянным соединением с рабочим прибором. Как правило, в качестве первичного ведущего устройства используется система управления, совместимая с протоколом HART, или компьютер с запущенным программным обеспечением ValveLink.

В отличие от первичного ведущего устройства, вторичное ведущее устройство не всегда постоянно соединяется с рабочим прибором. В качестве вторичного ведущего устройства могут использоваться портативный коммуникатор или компьютер с запущенным программным обеспечением ValveLink, подключенный через модем HART.

Примечание. Если устройство, являющееся ведущим устройством определенного типа, выводится из эксплуатации, вместо него должно быть введено в эксплуатацию ведущее устройство того же типа. Например, если устройство, настроенное как первичное ведущее устройство выводится из эксплуатации, в эксплуатацию должно быть введено устройство, которое также является первичным ведущим устройством.

#### Полный диапазонный рабочий ход

Ток в мА, соответствующий точке, в которой диапазонный рабочий ход достигает максимума, то есть ограничен механическими ограничителями рабочего хода.

#### Постоянное запоминающее устройство (ПЗУ)

Память, в которую информация записывается во время изготовления прибора. Содержимое ПЗУ можно проверить, но нельзя изменить.

#### Предел рабочего хода

Установочный параметр, определяющий максимально допустимый рабочий ход (в процентах от диапазонного хода) для клапана. Во время эксплуатации конечная точка рабочего хода не должна превысить данный предел. Предусмотрено два предела рабочего хода: верхний и нижний. Обычно предел рабочего хода используется для исключения полного закрытия клапана.

#### Предупреждающий сигнал счетчика рабочих ходов

Проверки разницы между значением счетчика перемещений и моментом срабатывания тревог по счетчику перемещений. Предупреждающий сигнал суммирования рабочих ходов активен, когда значение счетчика рабочих ходов превышает точку срабатывания предупреждающего сигнала счетчика рабочих ходов. Он отключается после сброса счетчика перемещений на значение ниже момента срабатывания тревоги.

#### Предупреждающий сигнал счетчика циклов

Происходит проверка разницы между счетчиком циклов и точкой срабатывания предупреждающего сигнала счетчика циклов. Предупреждающий сигнал счетчика циклов становится активным, когда значение счетчика циклов превышает точку срабатывания предупреждающего сигнала счетчика циклов. Он обнуляется после сброса счетчика циклов на значение ниже точки срабатывания предупреждающего сигнала.

### Предупреждающий сигнал отклонения рабочего хода

Проверяет разницу между требуемым ходом и ходом в пределах диапазона. Если разница превышает уровень точки срабатывания предупреждающего сигнала отклонения рабочего хода более чем на значение времени отклонения рабочего хода, задается предупреждающий сигнал отклонения рабочего хода. Он остается активным, пока разница не станет меньше уровня предупреждения об отклонении рабочего хода.

#### Предупреждающий сигнал хода

Сверяет диапазонный рабочий ход с верхними и нижними точками срабатывания предупреждающего сигнала рабочего хода. Предупреждающий сигнал рабочего хода становится активен при превышении верхней или нижней точки срабатывания. Как только верхняя или нижняя точка срабатывания превышена, диапазонный рабочий ход должен сбросить эту точку в зоне нечувствительности предупреждающего сигнала рабочего хода, прежде чем стирать предупреждающий сигнал. Предусмотрены четыре предупреждающих сигнала рабочего хода: TravelAlert Hi (верхняя точка срабатывания предупреждающего сигнала рабочего хода), Travel Alert Lo (нижняя точка срабатывания предупреждающего сигнала рабочего хода), Travel Alert Hi Hi (предупреждающий сигнал аварийно высокого уровня рабочего хода) и Travel Alert Lo Lo (предупреждающий сигнал аварийно низкого уровня рабочего хода).

#### Предупреждение о сигнале возбуждения

Проверка сигнала возбуждения и откалиброванного рабочего хода. Если одно из следующих условий сохраняется в течение более чем 20 секунд, активируется предупреждающий сигнал возбуждения. Если ни одно из условий не существует, сигнал сбрасывается. Если существует условие нулевой мощности = контакт замкнут.

#### Программное обеспечение

Микропроцессорные или компьютерные программы и процедуры, находящиеся в перезаписываемой памяти (обычно ОЗУ), в отличие от встроенного программного обеспечения, которое включает программы и процедуры, записанные в память прибора (обычно ПЗУ) при его изготовлении. Программное обеспечение можно менять во время обычного рабочего режима, встроенное программное обеспечение изменить невозможно.

#### Рабочий ход

Движение штока клапана или вала на закрытие или открытие клапана.

#### Равный процент

Характеристика расхода через клапан, когда равные приращения хода штока клапана дают равнопроцентные изменения в существующем расходе. Одна из входных характеристик доступна для прибора FIELDVUE. См. также «Линейная» и «Быстрое открытие».

#### Регулятор

Устройство, автоматически регулирующее контролируемый параметр.

#### Режим измерения

Определяет реакцию прибора на собственный аналоговый входной сигнал. Предусмотрены два режима измерения:

«В эксплуатации»: в полностью исправном приборе входной сигнал прибора изменяется при изменениях аналогового входного сигнала. Обычно изменения в параметрах установки или калибровки невозможны, если прибор находится в режиме эксплуатации. «Выведен из эксплуатации»: входной сигнал прибора не меняется в ответ на изменения аналогового входного сигнала, если прибор находится в режиме «Выведен из эксплуатации». Некоторые установочные параметры могут быть изменены, только когда прибор находится в режиме «Выведен из эксплуатации».

#### Режим управления

Определяет, где прибор считывает свою уставку. Прибор FIELDVUE обеспечивает следующие режимы управления:

Аналоговый: прибор получает уставки перемещения посредством токовой петли 4–20 мА.

Цифровой: прибор получает дискретные уставки перемещения посредством коммуникационного интерфейса HART.

Тест: этот режим недоступен пользователю. Портативный коммуникатор или программное обеспечение ValveLink переводят прибор в этот режим для изменения положения клапана, например при калибровке или выполнении диагностических тестов.

#### Режим управления, перезапуск

Задается режим управления прибором после перезапуска. Возможные режимы управления перезапуском указаны в разделе «Режим управления».

#### Свободное время

Процент времени, когда микропроцессор бездействует. Стандартное значение — 25 %. Фактическое значение зависит от количества функций в приборе, которые активируются, а также от количества используемых в данное время каналов связи.

#### Серийный номер прибора

Серийный номер присвоен печатной плате на заводе-изготовителе, но может быть изменен при настройке установочных параметров. Серийный номер прибора должен соответствовать серийному номеру на заводской табличке прибора.

#### Сигнал возбуждения

Сигнал, идущий к электропневматическому преобразователю от печатной платы. Это процентная доля от общего усилия микропроцессора, необходимого для полного открытия клапана.

#### Сигнал обратной связи

Передает на прибор информацию о текущем положении клапана. Датчик хода передает сигнал обратной связи на печатную плату прибора.

#### Скорость

Величина изменения выходного сигнала, пропорциональная изменению скорости изменения входного сигнала.

#### Следящий таймер

Таймер, который должен периодически перезаряжаться микропроцессором. Если его не перезаряжать, параметры прибора будут сброшены.

#### Состояние нулевой мощности

Положение клапана (открытое или закрытое), при котором от прибора отключено электрическое питание. Состояние нулевой мощности (ZPC) определяется с помощью реле и привода путем выполнения следующих операций.

Прямое одностороннее действие (реле C): при пропадании электропитания прибор переходит в состояние нулевой подачи воздуха на выходной порт A.

Двойное действие (реле A): при пропадании электропитания расход подаваемого воздуха в порте В прибора увеличивается до максимума. Переход к нулевому расходу воздуха в порте А.

Обратное одностороннее действие (реле B): при пропадании электропитания прибор переходит в состояние максимальной подачи воздуха на выходной порт B.

### Стендовый набор

Давление, подаваемое на привод, необходимое для возбуждения привода посредством номинального рабочего хода клапана. Выражается в фунтах на квадратный дюйм.

#### Счетчик рабочих ходов

Функциональная возможность прибора FIELDVUE записывать суммарное изменение количества рабочих ходов. Значение приращения счетчика рабочих ходов, когда величина изменения превышает зону нечувствительности рабочего хода. Задайте ноль, чтобы сбросить счетчик рабочих ходов.

### Счетчик циклов

Функция прибора FIELDVUE, позволяющая записывать количество изменений направления рабочего хода. Прежде чем произойдет счет цикла, изменение направления рабочего хода должно выйти за пределы зоны нечувствительности.

#### Точка выдачи предупреждающего сигнала

Настраиваемое значение, превышение которого активирует предупреждающий сигнал.

### Точка срабатывания предупреждающего сигнала аварийно высокого уровня рабочего хода

Значение рабочего хода, в процентах от диапазонного рабочего хода, при превышении которого активируется точка срабатывания предупреждающего сигнала аварийно высокого уровня рабочего хода. Допустимый интервал ввода — от −25 % до 125 %.

### Точка срабатывания предупреждающего сигнала аварийно низкого уровня рабочего хода

Значение рабочего хода, в процентах от диапазонного рабочего хода, при превышении которого активируется точка срабатывания предупреждающего сигнала аварийно низкого уровня рабочего хода. Допустимый интервал ввода — от −25 % до 125 %.

#### Точка срабатывания предупреждающего сигнала счетчика рабочих ходов

Настраиваемое значение, которое при превышении активирует предупреждающий сигнал счетчика рабочих ходов. Допустимый интервал ввода — от 0]% до 4 миллиардов %.

### Универсальная версия HART

Номер версии универсальных команд HART, которые являются протоколом связи для прибора.

#### Усиление

Отношение изменения выходного сигнала к изменению входного сигнала.

#### Устройства аналогового ввода

Единицы измерения, в которых в приборе отображается и поддерживается аналоговый входной сигнал.

Предупреждающий сигнал активен, когда:

Сигнал возбуждения <10 % и откалиброванный рабочий ход >3 %

Сигнал возбуждения >90 % и откалиброванный рабочий ход <97 %

Если существует условие нулевой мощности = контакт разомкнут

Предупреждающий сигнал активен, когда:

Сигнал возбуждения <10 % и откалиброванный рабочий ход <97 %

Сигнал возбуждения >90 % и откалиброванный рабочий ход >3 %

### Электропневматический преобразователь

Электронный компонент или устройство, которое преобразует электрический сигнал (в мА) в пропорциональный выходной сигнал пневматического давления.

### Энергонезависимая память (ЭНП)

Тип полупроводниковой памяти, которая сохраняет свое содержимое даже при отключении питания. Содержимое ЭНП может быть изменено во время конфигурирования, в отличие от ПЗУ, которое может быть изменено только во время изготовления прибора. ЭНП сохраняет данные перезапуска конфигурации.

## A

Автокалибровка Без смещений, 15 Расширенные настройки, 15 Стандарт, 15 Aвтоматическая калибровка, 16, 40 Сообщения об ошибках, 40 Автоматический тест частичного хода, 54 Адрес опроса, 17

## В

- Верхний предел входного диапазона, 17 Верхний предел диапазона давления, 19 Верхняя отсечка рабочего хода, 52 Включение ограничения выходного давления, 30 Включение резервирования давлением, 51 Внутренний датчик вне предельных значений, 51 Восстановление после перехода на резерв, 20 Время запаздывания, 23 Время опережения/запаздывания, 23 Время опережения/запаздывания, 23 Типовые настройки фильтра, 23 Время перехода в режим резервирования давлением, 20 Встроенный датчик положения 4–20 мА, 8 Технические характеристики, 8 Встроенный концевой выключатель, технические характеристики, 8 Входная характеристика, 21 Входной импеданс, 7 Входной сигнал, 6 Выбор верхнего предела/отсечки, 19 Выбор нижнего предела/отсечки, 19 Выбор режима «рабочий ход/давление», 18 Аварийный режим датчика давления, 18 Аварийный режим — отказ датчика/отклонение рабочего хода, 18 Управление давлением, 18 Управление рабочим ходом, 18 Выключатель интегратора, 8 Выключатель сигнализации, функция, конфигурация выходных контактов, 36 Выполняется диагностика, 50 Высокая скорость плавной отсечки, 19
- Высокое давление питания, 52

Высокое значение суммарного хода, 52 Высокое насыщение интегратора, 51 Выход включен, 36 Выходной сигнал, 6 Выходной сигнал датчика, 37 Выходы, 36 Выходной сигнал датчика, 37 Конфигурация выключателя, 36 Конфигурация выходных контактов, 36 Назначение переменных HART, 37 Пакетный режим, 37

## Д

Давление питания, 6 Данные диагностики готовы, 50 Датчик, 8, 36 Технические характеристики, 8 Функция, конфигурация выходных контактов, 36 Датчики давления, калибровка, 43 Датчик давления на выходе, калибровка, 43 Датчик давления питания, калибровка, 44 Датчик положения, 36 Движение датчика хода, 29 Декларация соответствия SEP, 8 Дерево меню коммуникатора, 85 Деревья меню портативного коммуникатора, 85 Дескриптор, 17 Детали Заказ, 71 Комплекты, 71 Список, 73 Диагностика, 54 Тест частичного хода, 54 Ход клапана, 54 Диагностика устройства, 49 Диапазон аналогового входа, 17 Верхний предел входного диапазона, 17 Нижний предел входного диапазона, 18 Диапазон входного сигнала, 17 Динамический отклик, 23 Длинный тег HART, 16 Документы по теме, 5 Дополнительные опции, 8

## Е

Единицы давления, 17 Единицы измерения Аналоговый вход, 17 Давление, 17 Температура, 17

Единицы измерения аналоговых входных сигналов, 17 Единицы измерения температуры, 17

Есть записи в журнале предупреждений, 50

## Ж

Журнал предупреждений, 49

Журнал предупреждений заполнен, 50

## З

Задержка времени выхода клапана из нормального крайнего положения, 32

Замена универсальной версии HART, 38

Замкнутое состояние выключателя, 37

Защита от записи, 16

Значения усиления Набор настроек давления, 27 Наборы настроек рабочего хода, 24

Зона нечувствительности интегратора, настройки интегратора рабочего хода/давления, 27

## И

Избыточное давление в отверстии А, 51

Изменение уставки, 32

Интегратор включен Настройка рабочего хода, 26 Регулировка давления, 27

Информация об устройстве, 48

Источник выключателя сигнализации, 36

## К

Калибровка, 39 Аналоговый вход, 44 Датчик, 43 Датчики давления, 43 Кнопка, 42 Регулировка реле, 45 Тест частичного хода, 47 Ход, 40 Автоматическая, 40 Ручная, 41 Калибровка датчика, 43 Калибровка кнопкой, 42 Калибровка при помощи аналоговой настройки, 41 Калибровка при помощи цифровой настройки, 41

Руководство по эксплуатации

D103605X0RU

Калибровка рабочего хода, 40

Калибровка теста частичного хода, 47

Категория NE107, настройки предупреждений, 49

Китайская обязательная сертификация (CCC), Китай, сертификация, 7

Классификация электрооборудования, 7

Клеммная коробка, 17 Демонтаж, 66 Замена, 67 Кнопка калибровки, 17 Техническое обслуживание, 66 Функция вспомогательных контактов, 17

Кнопка калибровки, 17

Команда HART 48, 49

Коммуникатор, тесты частичного хода, 55

Коммуникационный протокол HART, 3

Коммуникационный протокол, HART 7 или HART 5, 6

Контрольный лист технических проверок, 70

Конфигурация выключателя, 36 Замкнутое состояние выключателя, 37 Источник выключателя сигнализации, 36 Точка срабатывания концевого выключателя, 36

Конфигурация выходных контактов, 36

Конфигурация, начальная, 3

Концевой выключатель, функция, конфигурация выходных контактов, 36

Корейское агентство по охране труда и здоровья (KOSHA), Южная Корея, сертификация, 7

Короткий тест частичного хода, 31

Коэффициент интегратора Настройка рабочего хода, 26 Регулировка давления, 27

Критический отказ энергонезависимой памяти, 50

## Л

Линейная скорость при впускном ходе, 32 Линейная скорость при выпускном ходе, 32 Лист технических характеристик, 18

## М

Магнитный узел в сборе, 28 Максимальная выходная пропускная способность, 6 Максимальная емкость кабеля, 12 Максимальное давление питания, 29 Манометры, техническое обслуживание, 65 Масса

DVC6200, 7 DVC6205, 7 DVC6215, 7

### Руководство по эксплуатации

D103605X0RU

Материалы конструкции, 7 Методика вибрационных испытаний, 5 Методика испытаний во влажной среде, 7 Минимальное перемещение в пределах хода, 31 Молниезащита и защита от перенапряжений, 7 Монтаж, 6

Монтаж стороны RShaft, магнитный узел в сборе, 28

## Н

Набор настроек давления, 27

Набор настроек давления, значения усиления, 27

Набор настроек рабочего хода, 24

Набор настроек рабочего хода, значения усиления, 24

Набор настроек Давление, 27 Рабочий ход, 24

Назначение переменных HART, 37

Наличие напряжения, 9 Контроль, 67

Нарушение целостности флеш-памяти, 51

Настройка предупреждений, 38

Настройка рабочего хода, 24 Стабилизация/оптимизация, 26

Настройка режима Expert, регулировка рабочего хода, 24, 27

Настройка, 24 Давление, 27 Рабочий ход, 24

Настройки интегратора, 27

Настройки предупреждений по умолчанию, 49

Настройки фильтра, типовое опережение/ запаздывание, 23

Национальные стандарты ЮАР (SANS), сертификация, 7

Национальный институт метрологии, качества и технологий (INMETRO), Бразилия, сертификация, 7

Национальный центр надзора и проверки по взрывозащите и безопасности контрольно-измерительных приборов (NEPSI), Китай, сертификация, 7

Независимая линейность, 6

Неисправность полевого устройства, 51

Нижний предел входного диапазона, 18

Нижний предел диапазона давления, 19

Нижняя отсечка рабочего хода, 52

Низкое давление питания, 52

Низкое насыщение интегратора, 51

Ниппели, техническое обслуживание, 65

## О

Обзор Состояние и основные переменные, 48 Устройство, 56

Обмен данными по протоколу HART, принцип действия, 81

Обратная связь, 28

Окно RShaft #1, магнитный узел в сборе, 28

Окно RShaft #2, магнитный узел в сборе, 28

Организация по безопасности в нефтехимической промышленности и взрывчатых веществ — главный инспектор по взрывчатым веществам (PESO CCOE), Индия, сертификация, 7

Основной модуль Демонтаж, 59 Замена, 60

Отказ датчика давления, 51

Отказ датчика малого контура, 51

Отказ датчика температуры, 52

Отказ датчика хода, 52

Отклонение давления в конечной точке, 51

Отклонение датчика перехода на резерв/рабочего хода, выбор режима «рабочий ход/давление», 18

Отклонение хода, 52

Отсечки и пределы, 19 Выбор верхнего предела/отсечки, 19 Выбор нижнего предела/отсечки, 19 Точка верхнего предела/отсечки, 19 Точка нижнего предела/отсечки, 19

Отсутствие опорного напряжения, 52

Отчет о предупреждениях, 49

Ошибка выходной цепи, 51

Ошибка датчика перехода на резерв, выбор режима «рабочий ход/давление», 18

## П

Пакетный режим, 37

Пакетный режим, настройка для Tri-Loop, 14

Параметры частичного хода, 31 Задержка времени выхода клапана из нормального крайнего положения, 32 Изменение уставки, 32 Короткий тест частичного хода, 31 Линейная скорость при впускном ходе, 32 Линейная скорость при выпускном ходе, 32 Минимальное перемещение в пределах хода, 31 Предельное давление на входе, 34 Предельное давление на выходе, 32 Перезагрузка режима управления, 20

Перезапуск процессора, 68

Декабрь 2022 г.

Переключатель, 36 Технические характеристики, 8

Переменная вне диапазона, 52

Переменные (в т. ч. основные) и состояние, 48

Персонализированная характеристическая кривая, определение, 21

Печатная плата в сборе Демонтаж, 63 Замена, 63 Техническое обслуживание, 63

Пневматические соединения, 3

Пневматическое реле Демонтаж, 65 Замена, 65 Техническое обслуживание, 65

Подробные параметры настроек по умолчанию, 15

Поиск и устранение неисправностей Прибор, 68 Проверка наличия напряжения, 67 Связь или выходной сигнал, 67

Порядок выполнения электромонтажных работ, 9 Максимальная емкость кабеля, 12 Требования к системе управления, 9 Наличие напряжения, 9 Согласующее напряжение, 11 Фильтр HART, 9

Пошаговая настройка, 15

Предел интегратора, настройки интегратора рабочего хода/давления, 28

- Предельное давление на входе, 34
- Предельное давление на выходе, 32
- Предельные температуры, рабочий диапазон температур окружающей среды, 6
- Предупреждающий сигнал аварийно высокого уровня рабочего хода, 52
- Предупреждающий сигнал аварийно низкого уровня рабочего хода, 52
- Предупреждающий сигнал высокого уровня рабочего хода, 52
- Предупреждающий сигнал низкого уровня рабочего хода, 52
- Предупреждение о верхней точке счетчика циклов, 50

Предупреждение о некритической ошибке энергонезависимой памяти, 51

Предупреждение о неточном времени прибора, 51

Предупреждение о проверке тока контура, 51

Предупреждение о сигнале возбуждения, 50

Предупреждение об отключении/отказе, 51

Прерывание токового сигнала, 50

Принцип действия зоны нечувствительности, 52

Принцип действия DVC6200, 81 Обмен данными по протоколу HART, 81 Природный газ, в качестве среды питания, 57

Программное обеспечение ValveLink, 4

Программный комплекс AMS: интеллектуальный диспетчер устройств, 4

Производится автоматическая калибровка, 50

Производится калибровка, 50

Пропорциональное усиление Настройка рабочего хода, 26 Регулировка давления, 27

## Р

Расход воздуха в установившемся режиме, 6

Регистр Ллойда, сертификация для использования на судах, 7

Регулировка давления, 27

Регулировка реле, 45

Редактирование времени прибора, 18

Режим работы прибора, 16

Режим управления, 20 Перезагрузка режима управления, 20 Режим управления, 20 Смена режима управления, 20

Резервирование управления давлением при октазе датчика хода, 20

Рекомендации по длине проводки вспомогательного контакта 12

Роликовый узел SStem #1, магнитный узел в сборе, 28

Ручная калибровка, 41

Ручная настройка, 15

## С

Серийный номер клапана, 17 Серийный номер Клапан, 17 Прибор, 17 Сертификаты Бразилия, INMETRO, 7 Индия, PESO CCOE, 7 Китай CCC, 7 NEPSI, 7 Объединенные Арабские Эмираты, ESMA, 7 Россия, Казахстан и Беларусь, Технический регламент Таможенного союза, 7

#### Руководство по эксплуатации D103605X0RU

Сертификация для использования на судах ABS, 7 BV, 7 DNV, 7 Регистр Ллойда, 7 Сертифицированное для среды с природным газом устройство с одним уплотнением, 7 ЮАР, SANS, 7 Южная Корея KOSHA, 7 KTL, 7 Япония, CML, 7

Сертификация для опасных зон, 7

Сертифицированное для среды с природным газом устройство с одним уплотнением, сертификация, 7

Сигнал ошибки, конфигурация выходных контактов, 36

Служебные инструменты, 49 Состояние устройства, 49

Смена режима управления, 20

Совместимость привода, 7

Согласующее напряжение, 11

Соединения, 7 Пневматические, 3 Электрические, 3

Соленоидый клапан, мониторинг состояния, 55

Сообщение, 17

Состояние и основные переменные, информация об устройстве, 48

Состояние нулевой мощности, 29

Состояние устройства, 49

Сочетания клавиш быстрого доступа, портативный коммуникатор, 85

Специальные применения, реле, 28

Стабилизация/оптимизация, 26

## Т

Тег HART, 16

Тест частичного хода (PST) Автоматически (по графику), 54 Запрет, 35 Критерии аномальности, 34 Критерии прерывания, 34

Тест частичного хода (PST), 30

Тест частичного хода, автоматический (по расписанию), 54

Тест частичного хода (только для уровня ODV), 54 Вспомогательный контакт, локальная кнопка, 54 Портативный коммуникатор, 55

Технические характеристики, 5

Технический регламент Таможенного союза (Россия, Казахстан, Беларусь и Армения), сертификация, 7

Техническое обслуживание и устранение неисправностей, 57 Техническое обслуживание основного модуля, 58 Техническое обслуживание Клеммная коробка, 66 Манометры, трубные заглушки и ниппели, 65 Необходимые инструменты, 58 Основной модуль, 58 Печатная плата в сборе, 63 Пневматическое реле, 65 Электропневматический преобразователь, 61 Тип корпуса клапана, 28 Тип привода, 28 Тип реле, 28 Точка верхнего предела/отсечки, 19 Точка нижнего предела/отсечки, 19 Точка срабатывания концевого выключателя, 36 Трубные заглушки, техническое обслуживание, 65

## У

Узел SStem #110, магнитный узел в сборе, 28 Узел SStem #19, магнитный узел в сборе, 28 Узел SStem #210, магнитный узел в сборе, 28 Узел SStem #25, магнитный узел в сборе, 28 Узел SStem #38, магнитный узел в сборе, 28 Узел SStem #50, магнитный узел в сборе, 28 Узел SStem #7, магнитный узел в сборе, 28 Узел магнитной обратной связи в сборе, демонтаж, 58 Управление давлением, 19 Верхний предел диапазона давления, 19 Выбор режима «рабочий ход/давление», 18 Нижний предел диапазона давления, 19 Управление по стандартизации и метрологии ОАЭ (ESMA), Объединенные Арабские Эмираты, сертификация, 7 Управление рабочим ходом, выбор режима «ход/давление», 18 Управление ходом/давлением, 18 Восстановление после перехода на резерв, 20 Время перехода в режим резервирования давлением, 20 Выбор режима «рабочий ход/давление», 18 Отсечки и пределы, 19 Режим управления, 20 Резервирование давлением, 20 Резервирование управления давлением при октазе датчика хода, 20 Управление давлением, 19 Уровень измерения, функциональные возможности, 4

Усиление в малом контуре обратной связи Настройка рабочего хода, 26 Регулировка давления, 27

### Указатель

Декабрь 2022 г.

Усиление скорости, настройка хода, 26 Услуги, связанные с обучением, 8 Установка, 3 Уставка времени запаздывания фильтра, 23 Уставка времени опережения/запаздывания фильтра, 23 Уставка скорости закрытия, 23

Уставка скорости открытия, 23

### Ф

Фильтр HART, 9 Фильтр преобразователя, замена, 61 Функция вспомогательных контактов, 17

Функция, конфигурация выходных контактов Выключатель сигнализации, 36 Датчик, 36 Концевой выключатель, 36

## Х

Характеристика, 21 Входная характеристика, 21 Пользовательская характеристика, 21

Характеристики электромагнитной совместимости, помехоустойчивость, 7

Ход клапана, 54

## Ч

Частотная манипуляция (FSK), 81

## Э

Электрические соединения, 3 Электромагнитная совместимость, 6 Электропневматический преобразователь, Демонтаж, 62 Замена, 62 Техническое обслуживание, 61

## A

ABS, сертификация для использования на судах, 7

## B

BV, сертификация для использования на судах, 7

## C

Certification Management Limited (CML), Япония, сертификация, 7

## D

DIP-переключатель, настройка, 63 DNV, сертификация для использования на судах, 7

## H

HART Tri-Loop, 13 Блок-схема установки, 13

## K

Korea Testing Laboratory (KTL), Южная Корея, сертификация, 7

## N

NAMUR NE43, 5

# $C \in$

Ни компания Emerson, ни Emerson Automation Solutions, ни их аффилированные лица не несут ответственности за правильность выбора, использования и технического обслуживания какого-либо изделия. Ответственность за выбор, использование и техническое обслуживание любого изделия возлагается исключительно на покупателя и конечного пользователя.

Наименования Fisher, FIELDVUE, ValveLink, PROVOX, Rosemount, Tri-Loop, ДельтаВ, RS3 и THUM являются марками, принадлежащими одной из компаний в составе Emerson Automation Solutions, подразделения компании Emerson Electric Co. Emerson Automation Solutions, Emerson и логотип Emerson являются торговыми марками и сервисными знаками компании Emerson Electric Co. Наименование HART является зарегистрированной торговой маркой компании FieldComm Group. Все другие торговые марки являются собственностью соответствующих владельцев.

Содержимое данной публикации предназначено только для информационных целей, поэтому, несмотря на все прилагаемые усилия для обеспечения точности данных, настоящий документ не следует рассматривать как некие гарантированные сведения, выраженные или подразумеваемые, в отношении описываемых изделий или услуг, а также их использования и применения. Все продажи осуществляются в соответствии с нашими условиями, с которыми можно ознакомиться по запросу. Мы оставляем за собой право на изменение или усовершенствование конструкции и технических характеристик описываемых здесь изделий в любое время без предварительного уведомления.

Emerson Automation Solutions Россия, 115054, г. Москва, ул. Дубининская, 53, стр. 5 Тел.: +7 (495) 995-95-59 Факс: +7 (495) 424-88-50 Info.Ru@Emerson.com www.emerson.ru/automation www.Fisher.com

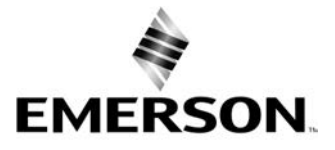

© 2012, 2022 Fisher Controls International LLC. Все права защищены.